# CA IDMS - 19.0 Using CA IDMS Conversion Tools

Date: 15-Jan-2018

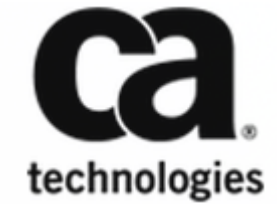

This Documentation, which includes embedded help systems and electronically distributed materials, (hereinafter referred to as the "Documentation") is for your informational purposes only and is subject to change or withdrawal by CA at any time. This Documentation is proprietary information of CA and may not be copied, transferred, reproduced, disclosed, modified or duplicated, in whole or in part, without the prior written consent of CA.

If you are a licensed user of the software product(s) addressed in the Documentation, you may print or otherwise make available a reasonable number of copies of the Documentation for internal use by you and your employees in connection with that software, provided that all CA copyright notices and legends are affixed to each reproduced copy.

The right to print or otherwise make available copies of the Documentation is limited to the period during which the applicable license for such software remains in full force and effect. Should the license terminate for any reason, it is your responsibility to certify in writing to CA that all copies and partial copies of the Documentation have been returned to CA or destroyed.

TO THE EXTENT PERMITTED BY APPLICABLE LAW, CA PROVIDES THIS DOCUMENTATION "AS IS" WITHOUT WARRANTY OF ANY KIND, INCLUDING WITHOUT LIMITATION, ANY IMPLIED WARRANTIES OF MERCHANTABILITY, FITNESS FOR A PARTICULAR PURPOSE, OR NONINFRINGEMENT. IN NO EVENT WILL CA BE LIABLE TO YOU OR ANY THIRD PARTY FOR ANY LOSS OR DAMAGE, DIRECT OR INDIRECT, FROM THE USE OF THIS DOCUMENTATION, INCLUDING WITHOUT LIMITATION, LOST PROFITS, LOST INVESTMENT, BUSINESS INTERRUPTION, GOODWILL, OR LOST DATA, EVEN IF CA IS EXPRESSLY ADVISED IN ADVANCE OF THE POSSIBILITY OF SUCH LOSS OR DAMAGE.

The use of any software product referenced in the Documentation is governed by the applicable license agreement and such license agreement is not modified in any way by the terms of this notice.

The manufacturer of this Documentation is CA.

Provided with "Restricted Rights." Use, duplication or disclosure by the United States Government is subject to the restrictions set forth in FAR Sections 12.212, 52.227-14, and 52.227-19(c)(1) - (2) and DFARS Section 252.227-7014(b)(3), as applicable, or their successors.

Copyright © 2017 CA. All rights reserved. All trademarks, trade names, service marks, and logos referenced herein belong to their respective companies.

## **Table of Contents**

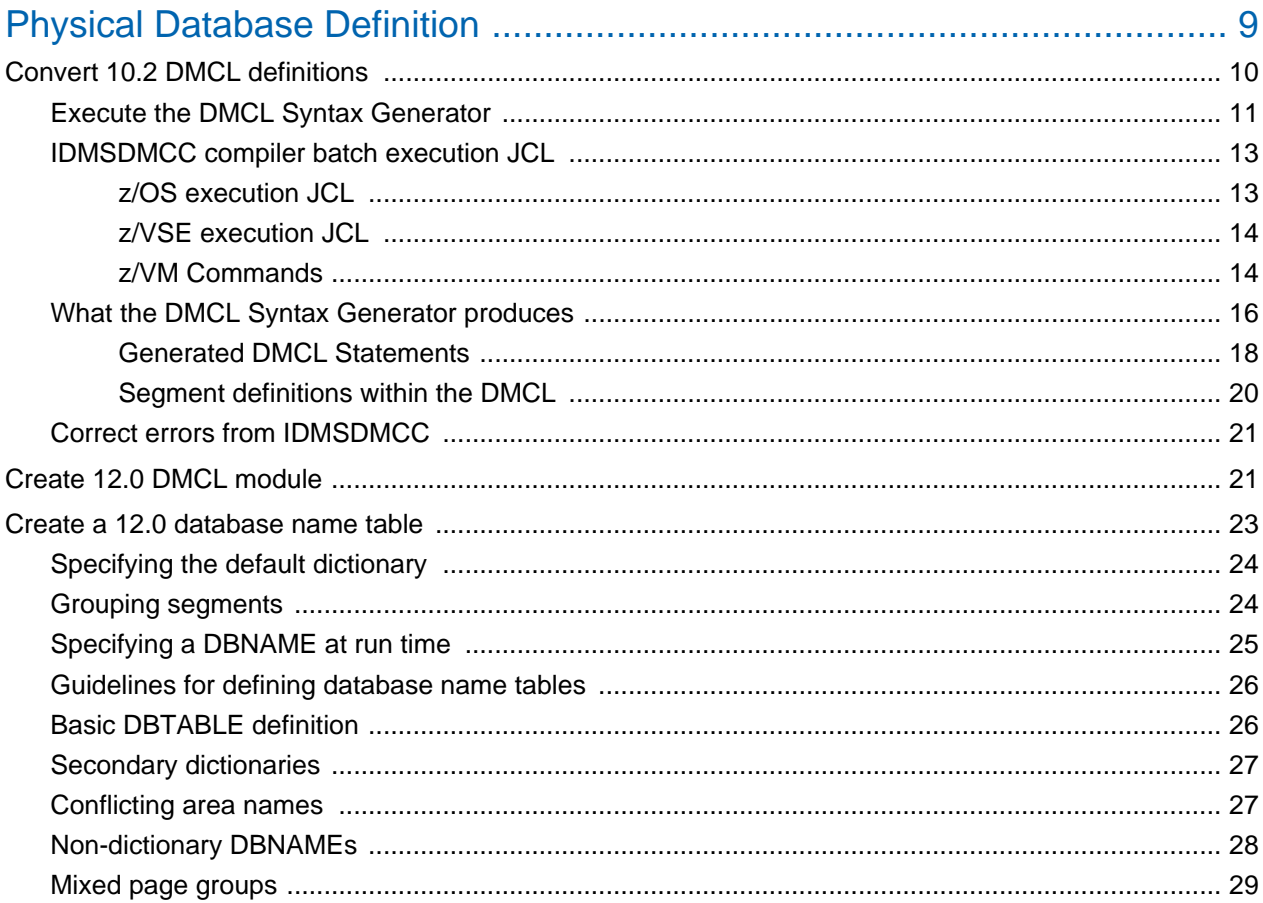

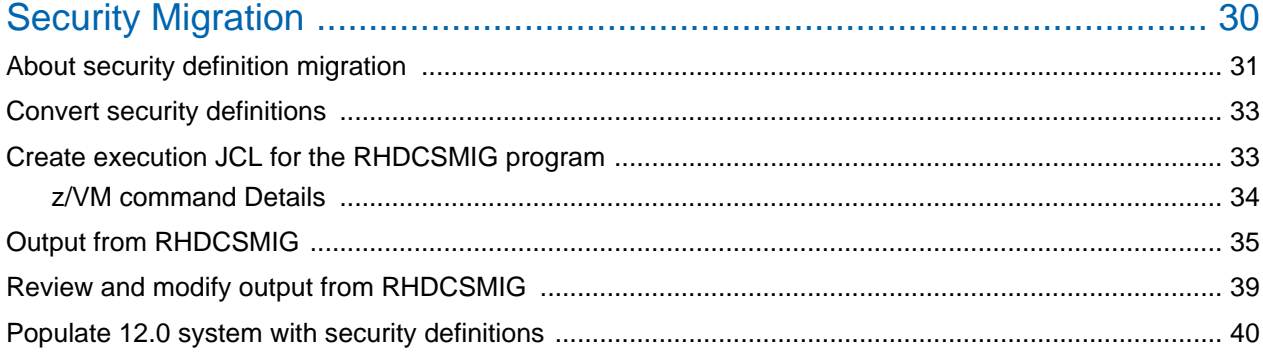

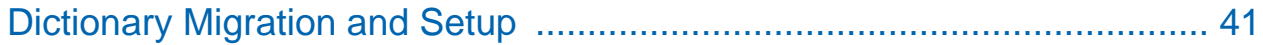

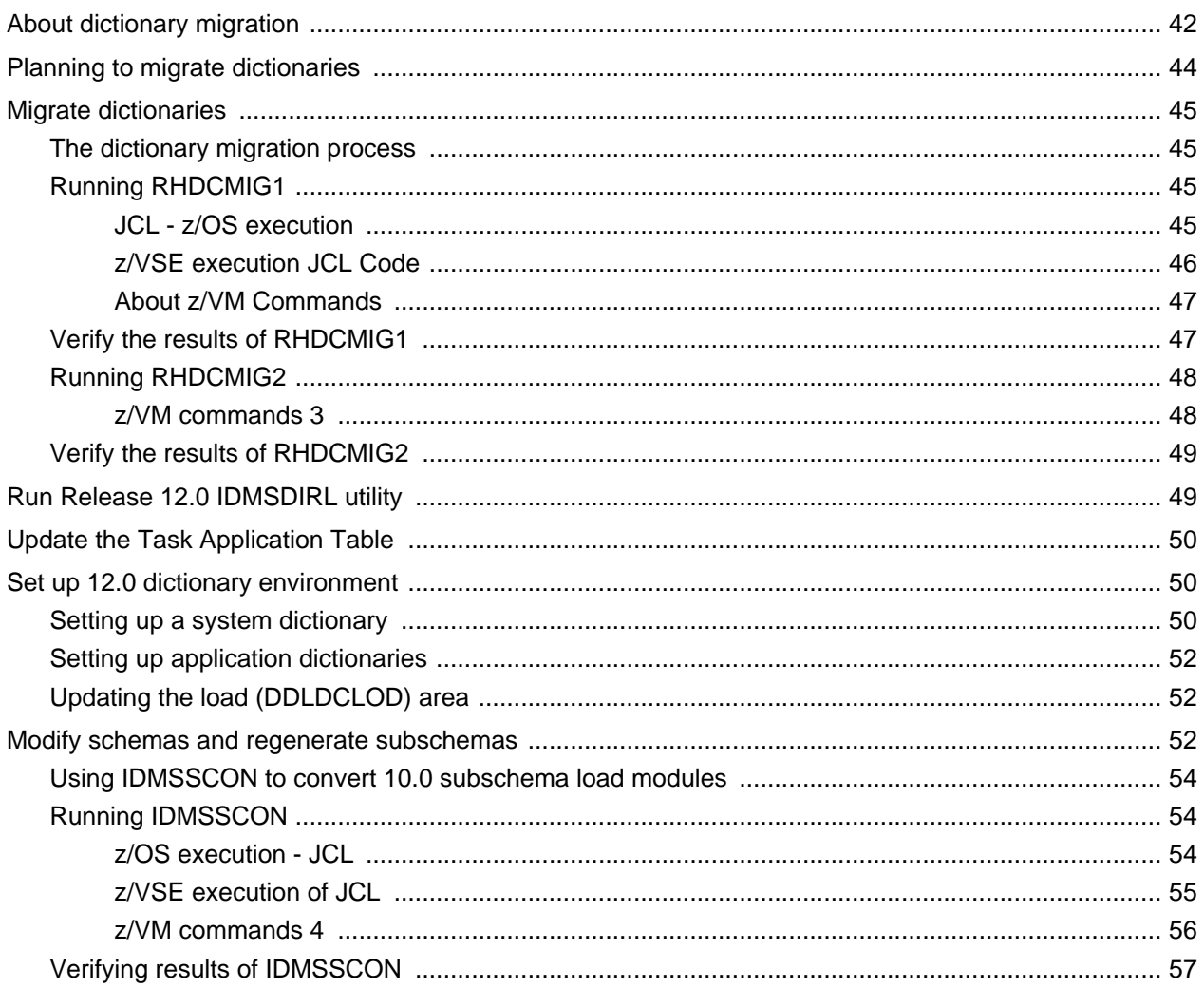

### 

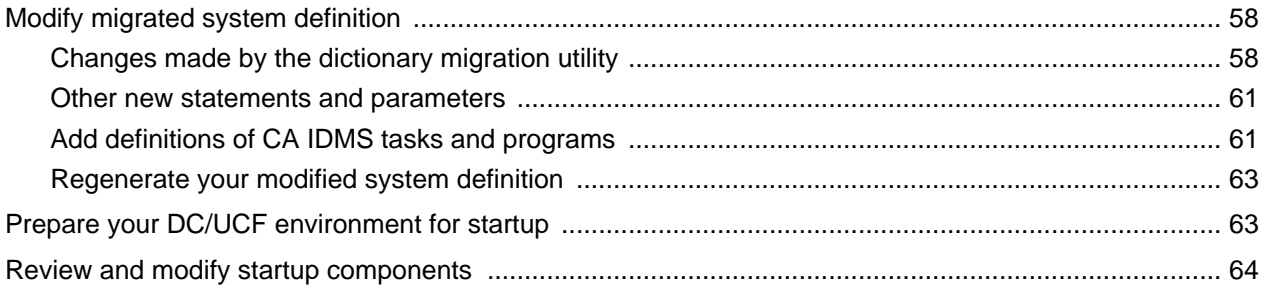

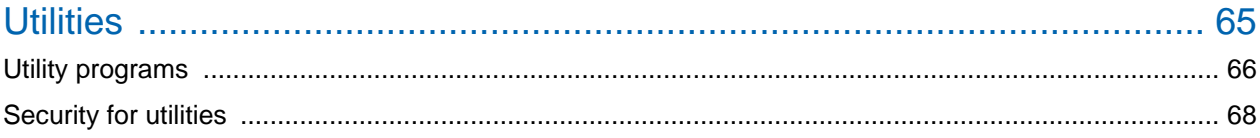

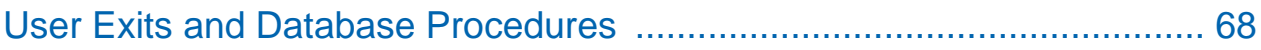

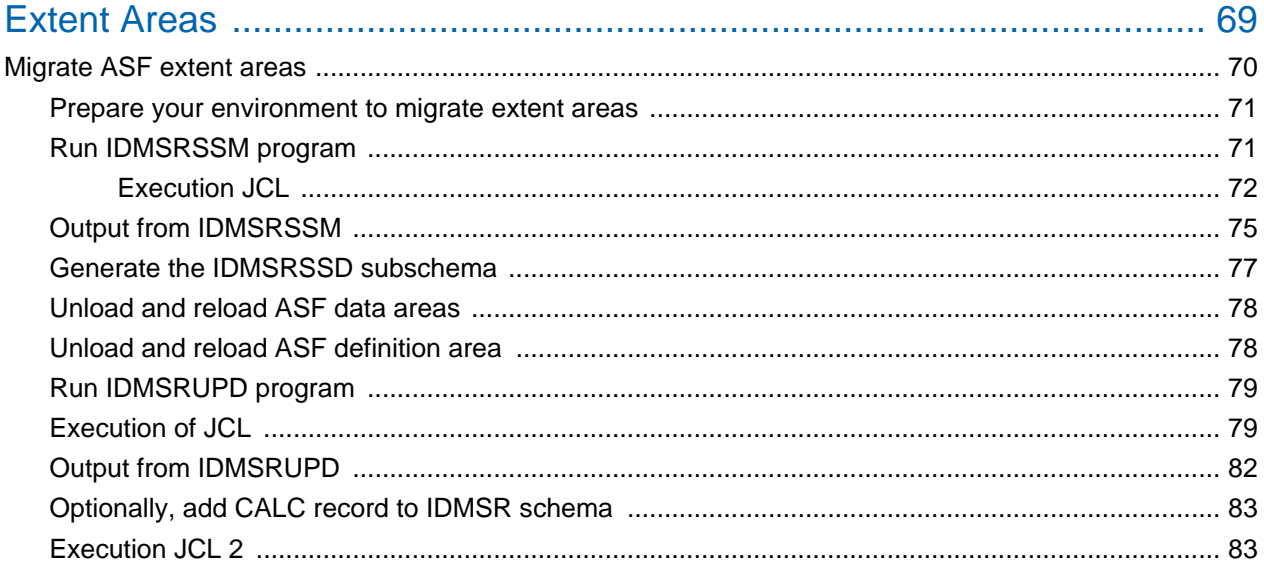

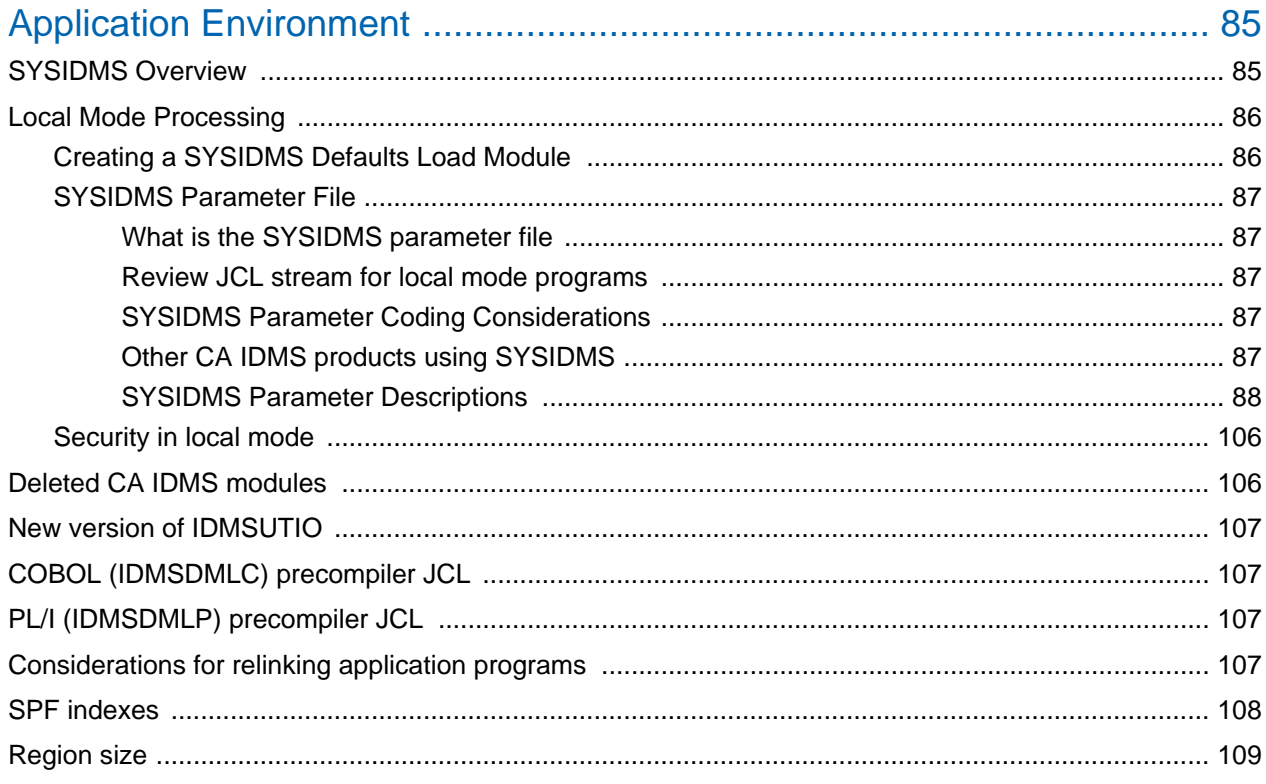

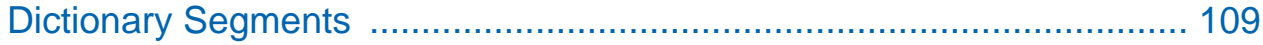

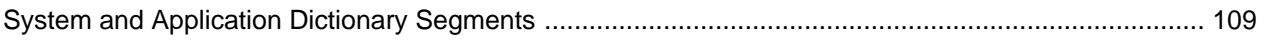

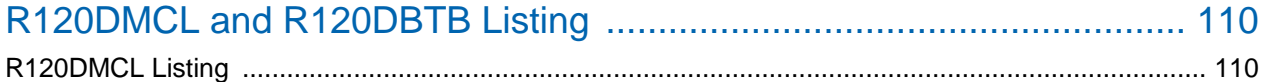

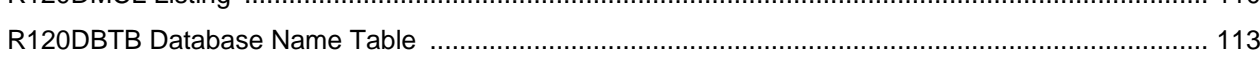

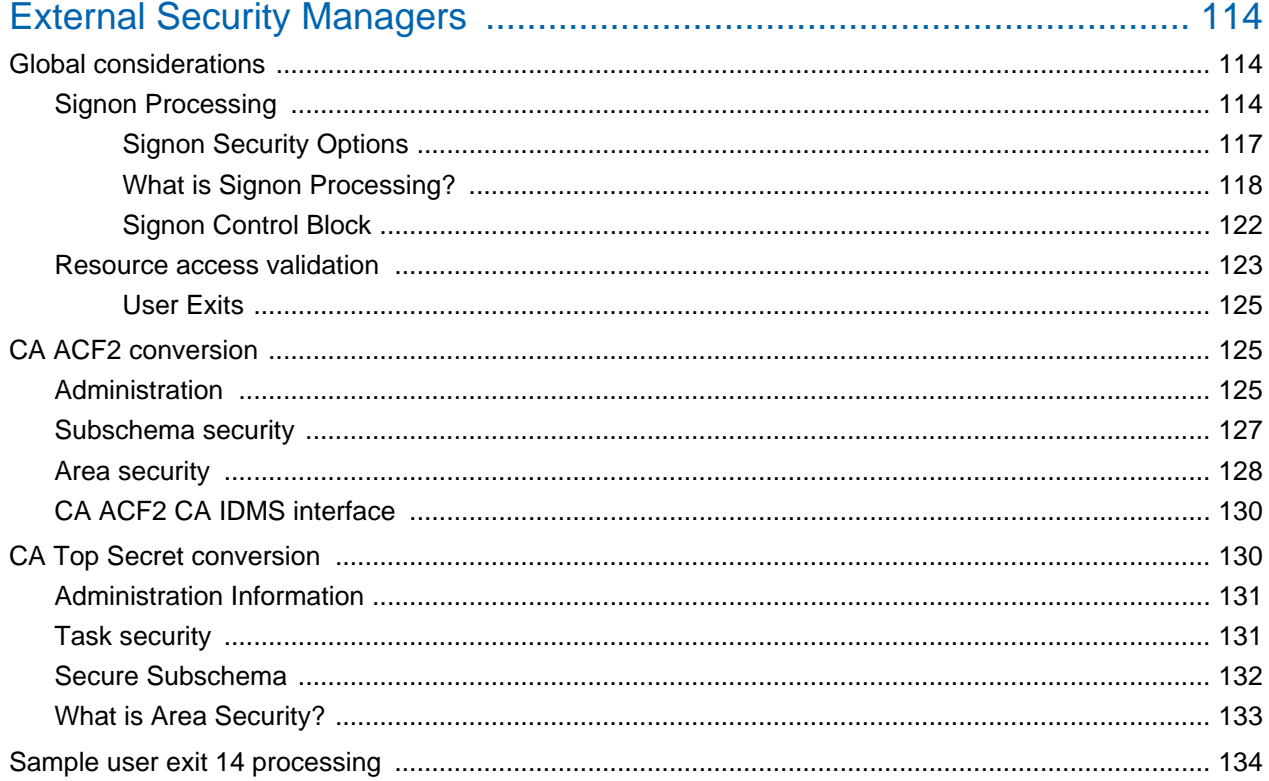

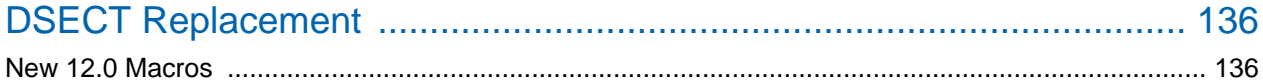

## Using CA IDMS Conversion Tools

This section describes how to process components of your Release 10.2 database environment to create a Release 12.0 physical database definition.

For more information, see the following topics:

- **[Physical Database Definition \(see page 9\)](#page-8-0)**
- [Security Migration \(see page 30\)](#page-29-0)
- **[Dictionary Migration and Setup \(see page 41\)](#page-40-0)**
- [DC/UCF System Generation and Startup \(see page 57\)](#page-56-1)
- [Utilities \(see page 65\)](#page-64-0)
- [User Exits and Database Procedures \(see page 68\)](#page-67-1)
- **[Extent Areas \(see page 69\)](#page-68-0)**
- **[Application Environment \(see page 85\)](#page-84-0)**
- [Dictionary Segments \(see page 109\)](#page-108-1)
- [R120DMCL and R120DBTB Listing \(see page 110\)](#page-109-0)
- **[External Security Managers \(see page 114\)](#page-113-0)**
- **[DSECT Replacement \(see page 136\)](#page-135-0)**

## <span id="page-8-0"></span>Physical Database Definition

### **Convert DMCL before migrating dictionary**

You must process your 10.2 DMCL definition(s) from a 10.2 DDLDML dictionary area before migrating the DDLDML area.

### **Conversion tools and environment**

To generate a 12.0 physical database definition from a 10.2 DMCL definition you need:

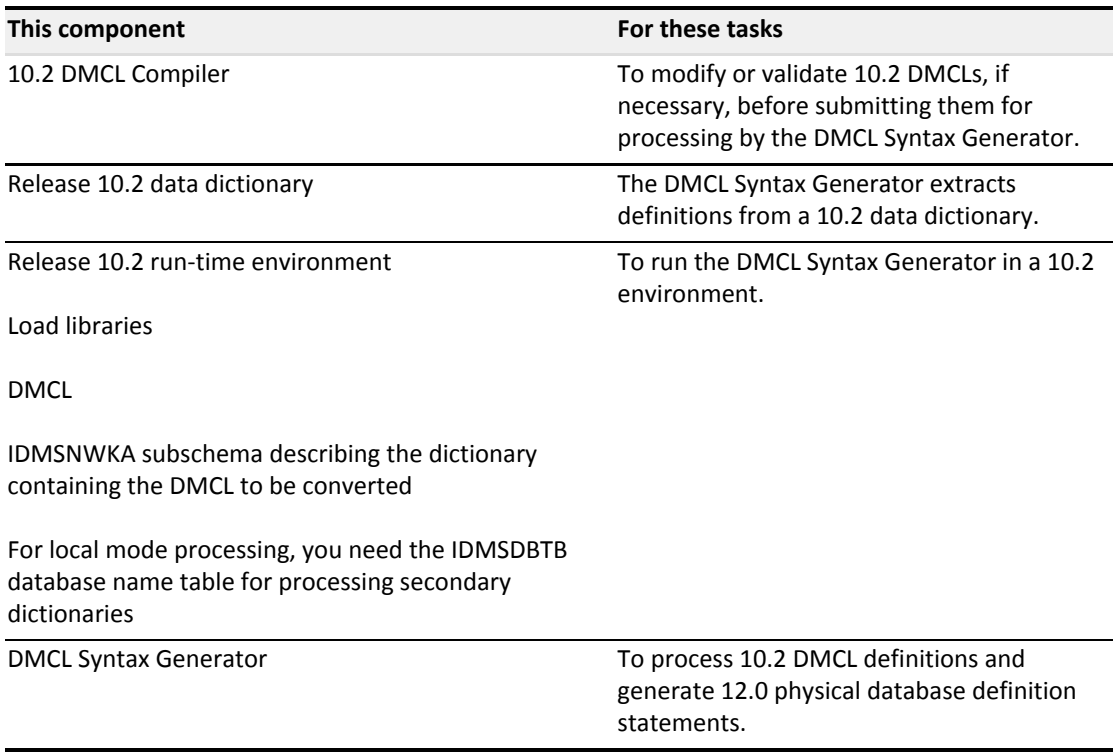

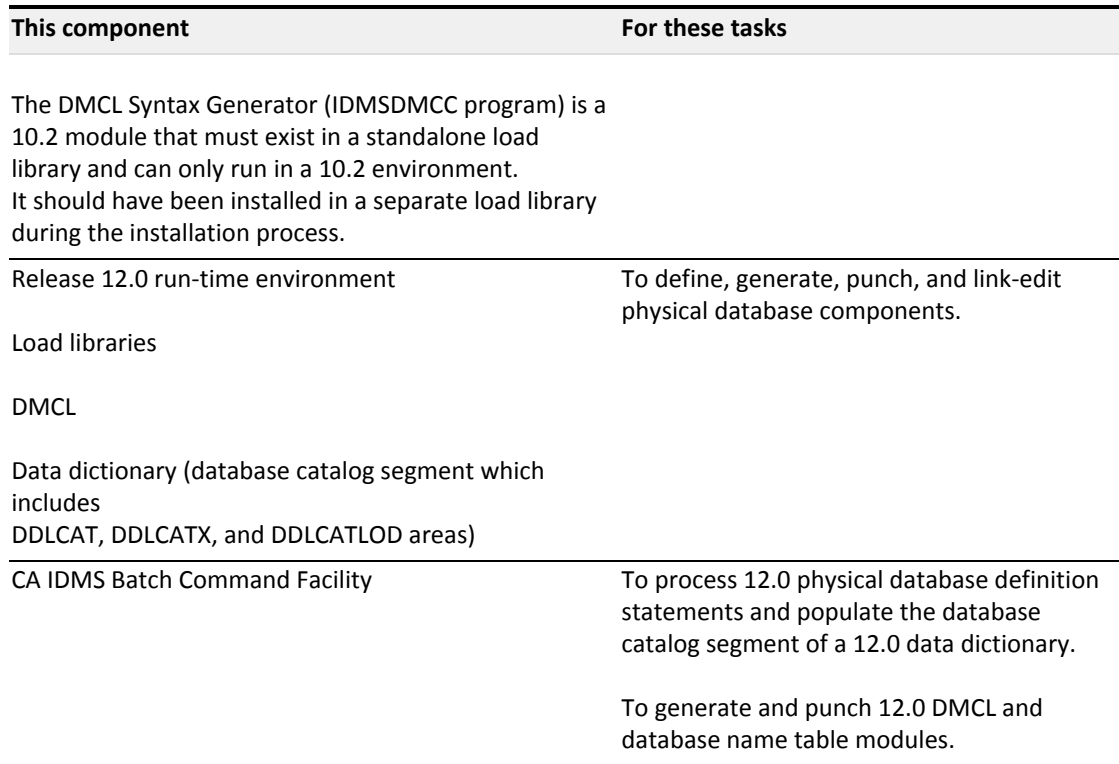

## <span id="page-9-0"></span>Convert 10.2 DMCL definitions

### **12.0 physical database components**

In Release 12.0, the process of defining a physical database is completely separate from defining the logical description of a database. Defining a physical database includes defining:

- **Segments -- Segment definitions include area and file definitions as well as a page group** assignment and the maximum number of records or rows per page.
- DMCL -- A DMCL definition includes the run-time description of a physical database environment. It includes segment, journal and buffer definitions.

### **The DMCL Syntax Generator**

The DMCL Syntax Generator (IDMSDMCC) generates 12.0 physical database definition statements from validated 10.2 DMCL and schema definitions. The DMCL Syntax Generator executes as a standalone batch compiler and will only process DMCL definitions that have been generated with the Release 10.2 DMCL compiler.

You identify the 10.2 DMCLs you want to process by submitting input parameters to IDMSDMCC. Since an area can be included in multiple DMCLs, consider choosing a global DMCL for syntax conversion.

### **Sequence of statements**

The DMCL Syntax Generator creates

- One CREATE SEGMENT statement for each unique schema name and version associated with the areas included in the 10.2 DMCL.
- CREATE FILE statements for those files associated with the AREA statements included in the 10.2 DMCL.
- CREATE AREA statements for those areas included in the 10.2 DMCL.

**Important!** The DMCL Syntax Generator only converts 10.2 area and file definitions for those areas and files included in the 10.2 DMCL you are converting. You must explicitly add area and file definitions to your 12.0 physical database definition that are part of a schema but are **not** included in the 10.2 DMCL you are converting.

DMCL statements following SEGMENT, FILE, and AREA statements.

### **Before you run the DMCL Syntax Generator**

Before you run the DMCL Syntax Generator, review these items:

- 1. Ensure that 10.2 DMCL definitions are validated.
- 2. The DMCL Syntax Generator runs in a 10.2 environment in either local mode or under the central version.
- 3. While the DMCL Syntax Generator can process multiple DMCLs in a single job, you should consider processing one DMCL at a time.
- 4. Do not include any 12.0 load libraries in the IDMSDMCC execution JCL.

### <span id="page-10-0"></span>Execute the DMCL Syntax Generator

### **Purpose**

The DMCL Syntax Generator processes 10.2 DMCL definitions and generates appropriate Release 12.0 physical database definition syntax.

The DMCL Syntax Generator is a data dictionary compiler and supports the IDD SIGNON statement and the CA IDMS DDL compiler SET OPTIONS statement.

### ⚠

**Note:** For more information about the IDD SIGNON statement, see the *CA IDMS IDD DDDL Reference Guide*. For more information about the CA IDMS DDL Compiler SET OPTIONS statement, see the *CA IDMS Database Administration Guide*.

### **Authorization**

To display or punch DMCL definitions from a Release 10.2 dictionary, you must have authority to use the 10.2 DMCL compiler.

If you have dictionary signon security turned on or you are accessing a secondary dictionary and need to specify a DICTNAME, you must include a SIGNON DICTIONARY statement in the SYSIPT file before any DMCL Syntax Generator input statements.

#### **Syntax**

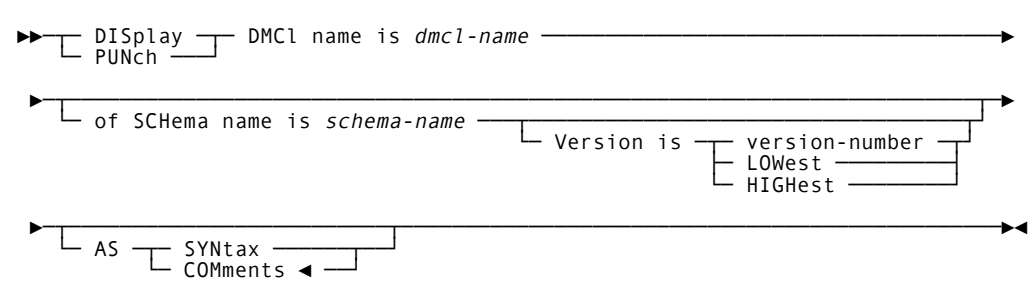

### **Parameters**

**DISplay**

Indicates that IDMSDMCC will display the physical database definition syntax it will generate.

**PUNch**

Indicates that IDMSDMCC will display and punch the physical database definition syntax it will generate.

### **DMCL name is** *dmcl-name*

Identifies the name of the Release 10.2 DMCL definition for which 12.0 syntax is generated.

#### **of SCHema name is** *schema-name*

Identifies the name of the schema associated with the named DMCL. *Schema-name* is required only if the DMCL name is not unique in the dictionary.

**Version is**

Optionally qualifies the named schema with a version number.

*Version-number*

Specifies the explicit version number assigned to the named schema. *Version-n* is in the range 1 through 9999 and defaults to the current session option.

**LOWest**

Specifies the lowest version number assigned to the named schema.

**HIGHest**

Specifies the highest version number assigned to the named schema.

### **AS SYNtax**

Indicates that IDMSDMCC will produce the physical database definition statements as syntax which you can then edit and resubmit to the CA IDMS Batch Command Facility.

### **COMments**

Indicates that IDMSDMCC will produce the physical database definition statements with comment identifiers in columns 1 and 2.

### **Usage**

### **Converting multiple DMCLs with the same name**

If you have multiple 10.2 DMCLs with the same name, the DMCL Syntax Generator will generate multiple CREATE DMCL statements with the same name. You should resolve multiple DMCL names. Here are some suggestions:

- Change the name of the DMCL or
- Delete the DMCL if you don't need it or
- Assign the segments and other physical database components to another DMCL

### <span id="page-12-0"></span>IDMSDMCC compiler batch execution JCL

You submit the DMCL syntax generator statements to the IDMSDMCC compiler. IDMSDMCC will run in either local mode or under the central version.

### <span id="page-12-1"></span>z/OS execution JCL

⊝

Here is the z/OS execution JCL when running IDMSDMCC under the central version.

**Important!** Do not include any Release 12.0 load libraries in the execution JCL for IDMSDMCC.

### **IDMSDMCC JCL**

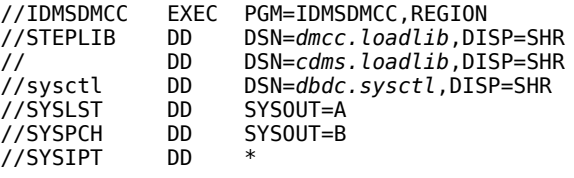

*Include dictionary SIGNON statement here*

*Include IDMSDMCC input statements here*

*dmcc.loadlib* Data set name of stand-alone load library that contains the IDMSDMCC program

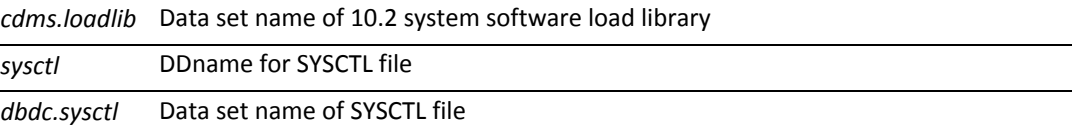

To execute the DMCL Syntax Generator in local mode:

- Add the name of the load library that contains your 10.2 run-time DMCL and network subschema load modules. Also, include the IDMSDBTB database name table if you are using a non-default dictionary.
- Add the name of the data dictionary DDLDML area containing the DMCL you are processing.
- Add the appropriate journal specifications.

### <span id="page-13-0"></span>z/VSE execution JCL

Here is the z/VSE execution JCL when running IDMSDMCC under the central version.

**Important!** Do not include any Release 12.0 load libraries in the execution JCL for IDMSDMCC.

#### **IDMSDMCC JCL**

```
// LIBDEF *,SEARCH=10.2 libraries// DLBL   dmcc,'cdms.dmcc.lib'
// ASSGN  SYSxxx,DISK,VOL=nnnnnn,SHR
          // DLBL   IDMSPCH,'syspch.dsn'
// EXTENT SYSPCH,nnnnnn,,,ssss,llll
// EXEC   IDMSDMCC,SIZE=1048K
Include dictionary SIGNON statement of SIGNON SECURITY is on
/*
Include IDMSDMCC input statements here
/*
```
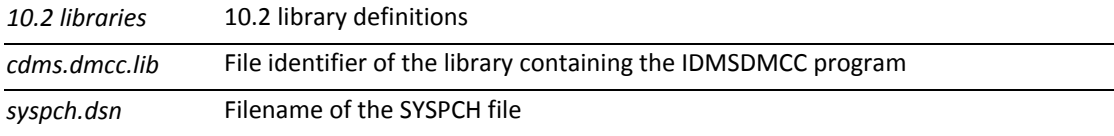

To execute the DMCL Syntax Generator in local mode:

- Add the name of the load library that contains your 10.2 run-time DMCL and network subschema load modules. Also, include the IDMSDBTB database name table if you are using a non-default dictionary.
- Add the name of the data dictionary DDLDML area containing the DMCL you are processing.
- Add the appropriate journal specifications.

### <span id="page-13-1"></span>z/VM Commands

Here are the z/VM commands to run IDMSDMCC under the central version.

**Important!** Do not include any Release 12.0 load libraries in the execution JCL for IDMSDMCC.

### **IDMSDMCC JCL**

FILEDEF SYSLST PRINTER FILEDEF SYSPCH PRINTER FILEDEF SYSIPT DISK *idmsdmcc input a* GLOBAL LOADLIB *dmcc idmslib* OSRUN IDMSDMCC

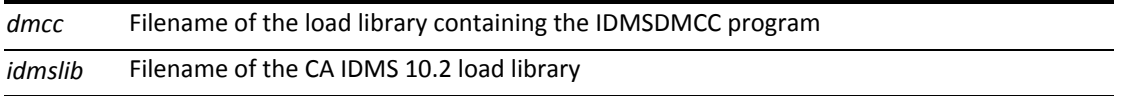

To execute the DMCL Syntax Generator in local mode:

- Add the name of the load library that contains your 10.2 run-time DMCL and network subschema load modules. Also, include the IDMSDBTB database name table if you are using a non-default dictionary.
- Add the name of the data dictionary DDLDML area containing the DMCL you are processing.
- Add the appropriate journal specifications.

**Important!** Do not include any Release 12.0 load libraries in the execution JCL for IDMSDMCC.

### **IDMSDMCC JCL**

```
/ FILE     LINK=sysctl,dbdc.sysctl,SHARUPD=YES
           LINK=CDMSLIB,cdms.loadlib
/ SYSFILE  SYSOPT=cdms.sysopt
/ SYSFILE  SYSDTA=(SYSCMD)
           (IDMSDMCC,dmcc.loadlib)
Include dictionary SIGNON statements here
```
Include IDMSDMCC input statements here

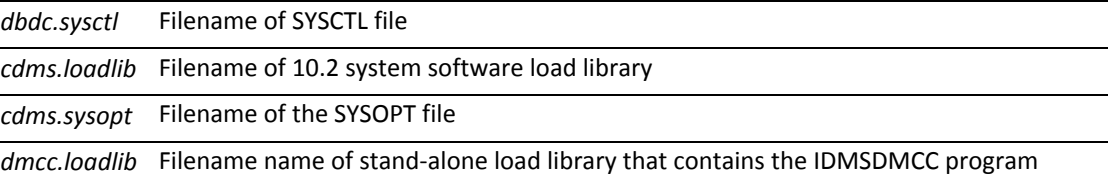

To execute the DMCL Syntax Generator in local mode:

**Add the name of the load library that contains your 10.2 run-time DMCL and network subschema** load modules. Also, include the IDMSDBTB database name table if you are using a non-default dictionary.

- Add the name of the data dictionary DDLDML area containing the DMCL you are processing
- Add the appropriate journal specifications

### <span id="page-15-0"></span>What the DMCL Syntax Generator produces

### **CREATE SEGMENT statement**

A segment statement is created for each unique schema identified in the OF SCHEMA NAME clause of the AREA statements of the named DMCL.

The PAGE GROUP and the MAXIMUM RECORDS PER PAGE (formerly the PAGE CONTAINS clause of the SCHEMA statement) are also part of the CREATE SEGMENT statement.

The DMCL Syntax Generator creates segment names as follows:

- The segment name is the same as the schema name for the first *schema-name version-n* encountered in the DMCL
- Subsequent occurrence(s) of the same schema name with different version numbers will be assigned segment names in the form: SEGnnnnn starting with SEG00001 through SEG99999.

### **Sample output**

This is the name of a segment and the name and version of the schema to which the segment applies.

This segment name is created from another occurrence of the same schema name with a different version number.

```
IDMSDMCC  10.2        CA, INC.                                   DATE     PAGE
                        10.2 DMCL TO 12.0 SYNTAX GENERATOR
0000001 DISPLAY DMCL TESTDMCL AS SYNTAX.
  *+   ***=============================================================**
  *+ SEGMENT TESTSCHM CREATED FROM SCHEMA TESTSCHM VERSION 1 ;
            CREATE SEGMENT TESTSCHM
          PAGE GROUP 0
                    MAXIMUM RECORDS PER PAGE 255
\sim \sim \sim \sim *+ SEGMENT SEG00001 CREATED FROM SCHEMA TESTSCHM VERSION 2 ;
            CREATE SEGMENT SEG00001
          PAGE GROUP 0
                    MAXIMUM RECORDS PER PAGE 255
\sim \sim \sim \sim
```
### **CREATE FILE statement**

A CREATE FILE statement is created for each file included in the 10.2 DMCL.

The ASSIGN TO clause will reflect the external name associated with the DMCL file name either through the default schema file definition or through a DMCL file override.

### **Native VSAM**

An access method clause is generated for native VSAM files only.

If the file is a native VSAM KSDS or PATH file, you must modify the CREATE FILE statement to include appropriate FOR CALC and/or FOR SET clauses on the access method clause.

### **Sample output**

```
CREATE FILE TESTSCHM.MULTIPLE-FILE-1
        ASSIGN TO MULFILE1
\cdotsCREATE FILE TESTSCHM.MULTIPLE-FILE-2
        ASSIGN TO MULTFIL2
\cdotsCREATE FILE TESTSCHM.MULTIPLE-FILE-3
        ASSIGN TO MULFILE3
\cdots
```
### **CREATE AREA statement**

A CREATE AREA statement is created for each area included in the 10.2 DMCL.

The value specified in the PRIMARY SPACE clause is the value specified on the PAGE RANGE IS clause of the SCHEMA AREA statement.

PAGE SIZE and ORIGINAL PAGE SIZE information is extracted directly from the 10.2 DMCL AREA statement PAGE CONTAINS and SPACE MANAGEMENT INTERVAL clauses.

Symbolics are not generated.

Alias area names are not used by the IDMSDMCC compiler. IDMSDMCC uses the area name specified in the ALIAS OF *area-name* OF SCHEMA *schema-name* clause as the 12.0 physical area name.

### **Native VSAM**

A WITHIN FILE clause will be generated for each non-path file mapping in the DMCL area. If the file map is a native VSAM ESDS, KSDS, or RRDS file, no FROM/THRU subclause is generated. If the file map is a native VSAM path file, a WITHIN PATH FILE clause is generated in place of the WITHIN FILE clause.

### **Sample output**

PRIMARY SPACE is created from the SCHEMA AREA statement PAGE RANGE IS clause.

PAGE SIZE and ORIGINAL PAGE SIZE are created from the DMCL AREA statement PAGE CONTAINS and SMI BASED ON clauses.

 CREATE PHYSICAL AREA TESTSCHM.MULT-FILE-AREA PRIMARY SPACE 100 PAGES FROM PAGE 400300 PAGE SIZE 6144 CHARACTERS ORIGINAL PAGE SIZE 5120 CHARACTERS WITHIN FILE MULTIPLE-FILE-1 FROM 1 THRU 25 WITHIN FILE MULTIPLE-FILE-2 FROM 1 THRU 30 WITHIN FILE MULTIPLE-FILE-3 FROM 1 THRU 45  $\sim$   $\sim$   $\sim$   $\sim$ 

### <span id="page-17-0"></span>Generated DMCL Statements

Once the segment statements are created, the DMCL Syntax Generator builds these release 12.0 DMCL statements:

- CREATE DMCL statement
- CREATE BUFFER statements
- CREATE JOURNAL BUFFER statement
- CREATE JOURNAL statements

### **CREATE DMCL statement**

A CREATE DMCL statement is created for the 10.2 DMCL you are processing. The name of the 10.2 DMCL becomes the name of the Release 12.0 DMCL.

### **Sample output**

CREATE DMCL TESTDMCL ;

### **CREATE BUFFER statement**

A buffer statement is created for each standard buffer defined in the 10.2 DMCL.

PAGE SIZE is the value specified on the PAGE CONTAINS clause in the 10.2 DMCL.

LOCAL MODE and CV MODE BUFFER INITIAL PAGES and MAXIMUM PAGES clauses are based on the 10.2 DMCL BUFFER CONTAINS clause. You may want to modify these values to create different size buffer pools for local mode and CV operations.

**Note:** MAXIMUM PAGES clause is not generated for native VSAM buffers.

### **Native VSAM**

⚠

For native VSAM buffers, either of the following clauses is generated:

- NATIVE VSAM LSR KEYLEN *key-length* STRNO *string-number* **or**
- NATIVE VSAM NSR BUFNI *buffer-number* STRNO *string-number*

### **Sample output**

PAGE SIZE is created from the PAGE CONTAINS clause on the BUFFER statement in the 10.2 DMCL.

LOCAL MODE and CV MODE BUFFER are created from the BUFFER CONTAINS clause of the BUFFER statement in the 10.2 DMCL.

 CREATE BUFFER TESTDMCL.MULTIPLE-FILES**PAGE SIZE 6144 CHARACTERS** LOCAL MODE BUFFER PAGES 9 CV MODE BUFFER INITIAL PAGES 9 MAXIMUM PAGES 9  $\sim$   $\sim$   $\sim$   $\sim$  CREATE BUFFER TESTDMCL.MULTIPLE-TEST PAGE SIZE 6144 CHARACTERS LOCAL MODE BUFFER PAGES 9 CV MODE BUFFER INITIAL PAGES 9 MAXIMUM PAGES 9  $\sim$   $\sim$   $\sim$   $\sim$  CREATE BUFFER TESTDMCL.BUF1-TEST PAGE SIZE 3156 CHARACTERS **LOCAL MODE BUFFER PAGES 4 CV MODE BUFFER INITIAL PAGES 4 MAXIMUM PAGES 4**  $\sim$   $\sim$   $\sim$   $\sim$ 

### **CREATE JOURNAL BUFFER statement**

A CREATE JOURNAL BUFFER statement is created for the journal buffer defined in the 10.2 DMCL. If no journal buffer is defined in the 10.2 DMCL, you must define a journal buffer in the 12.0 DMCL before you generate it.

### **Sample output**

```
CREATE JOURNAL BUFFER TESTDMCL.JOURNAL-BUFFER
        PAGE SIZE 6144 CHARACTERS
        BUFFER PAGES 9
        ;
```
### **CREATE JOURNAL statements**

The appropriate 12.0 DMCL journal statement is created for each journal file defined in the 10.2 DMCL. There are three types of JOURNAL statements:

- **DISK JOURNAL**
- **ARCHIVE JOURNAL**
- **TAPE JOURNAL**

### **CREATE DISK JOURNAL statement**

A CREATE DISK JOURNAL statement is generated for each DISK JOURNAL FILE statement in the 10.2 DMCL.

### **Sample output**

CREATE DISK JOURNAL TESTDMCL.DISK-JOURNAL FILE SIZE 5000 BLOCKS ASSIGN TO SYSJRNL  $\mathcal{L}^{\text{max}}$  ; and  $\mathcal{L}^{\text{max}}$ 

### **CREATE ARCHIVE JOURNAL statement**

A CREATE ARCHIVE JOURNAL statement is created for each ARCHIVE JOURNAL statement in the 10.2 DMCL.

### **Sample output**

```
CREATE ARCHIVE JOURNAL TESTDMCL.ARCHIVE-JOURNAL
        BLOCK SIZE 4096 CHARACTERS
        ASSIGN TO SYSARCH
\cdots
```
### **CREATE TAPE JOURNAL**

A CREATE TAPE JOURNAL statement is created for each TAPE JOURNAL statement if one is included in the 10.2 DMCL.

<https://docops.ca.com/display/IDMS19/DMCL+Statements>

### <span id="page-19-0"></span>Segment definitions within the DMCL

### **ALTER DMCL statement**

Once the DMCL is defined, segment definitions and other components of the physical database definition are associated with it. To complete the 12.0 DMCL definition, the DMCL Syntax Generator creates:

- ALTER DMCL statement
- DEFAULT BUFFER clause specifying the first standard buffer defined in the 10.2 DMCL
- **INCLUDE SEGMENT clauses to associate the previously defined segments with the DMCL**
- **INCLUDE FILE clauses for each file in the segment to explicitly assign the file to a buffer**

**Note:** INCLUDE FILE statements are not generated for files assigned to theDEFAULT BUFFER.

INCLUDE AREA clauses as required for each area in the segment to accommodate the PAGE RESERVE clause if it was included in the 10.2 DMCL

### **Sample output**

The INCLUDE SEGMENT clause associates the TESTSCHM segment with the TESTDMCL DMCL.

This INCLUDE FILE clause identifies the buffer the file uses.

This INCLUDE AREA clause identifies a page reserve for the MULT-FILE-AREA area.

```
      ALTER DMCL TESTDMCL
                       DEFAULT BUFFER DEFAULT-BUFFER
 INCLUDE SEGMENT TESTSCHM
                                 INCLUDE FILE TESTSCHM.MULTIPLE-FILE-1
                                           BUFFER MULTIPLE-FILES
                                 INCLUDE FILE TESTSCHM.MULTIPLE-FILE-2
                                           BUFFER MULTIPLE-FILES
 INCLUDE FILE TESTSCHM.MULTIPLE-FILE-3
                                                     BUFFER MULTIPLE-FILES              INCLUDE PHYSICAL AREA TESTSCHM.MULT-FILE-AREA
                                           PAGE RESERVE 200
                       INCLUDE SEGMENT SEG00001
                                 INCLUDE FILE SEG00001.MULTIPLE-TEST-1
                                           BUFFER MULTIPLE-TEST
```
 INCLUDE FILE SEG00001.MULTIPLE-TEST-2 BUFFER MULTIPLE-TEST INCLUDE FILE SEG00001.MULTIPLE-TEST-3 BUFFER MULTIPLE-TEST  **INCLUDE PHYSICAL AREA SEG00001.MULT-FILE-AREA PAGE RESERVE 120**  $\mathcal{L}^{\text{max}}$  ; and  $\mathcal{L}^{\text{max}}$ 

### **Transaction summary**

The transaction summary summarizes the results of the processing by the DMCL Syntax Generator.

Error messages are displayed before the transaction summary.

#### **Sample transaction summary**

 \*\* TRANSACTION SUMMARY \*\* ADD MODIFY REPLACE DELETE DISPLAY ..................... ... ...... ....... ...... ....... DMCL 1 NO ERRORS OR WARNINGS ISSUED FOR THIS COMPILE

### <span id="page-20-0"></span>Correct errors from IDMSDMCC

The possible errors you might receive from IDMSDMCC are those that the 10.2 DMCL compiler produces with one addition. If the DMCL you are converting isn't in a 10.2 format or isn't validated, IDMSDMCC generates the following message:

```
E DC643253 DMCL NOT 10.2 FORMAT OR CONTAINS ERRORS - 10.2
                       VALIDATE REQUIRED
```
If you receive this message, check to see if the DMCL is validated using the 10.2 DMCL compiler. Validate the DMCL if it is not validated.

## <span id="page-20-1"></span>Create 12.0 DMCL module

### **Review the output from the IDMSDMCC compiler**

You should review the physical database definition statements the IDMSDMCC compiler generates and modify them to reflect the requirements of your 12.0 database environment.

### **What to review**

Here is a list of some of the items you should review before defining, generating, and punching a 12.0 DMCL. This is not meant to be a complete list and you should make all the necessary changes to meet the needs of your environment.

After you modify the physical database definition statements, submit them to the CA IDMS Batch Command Facility for processing.

**Note:** For more information about the Batch Command Facility, see the CA IDMS Command Facility.

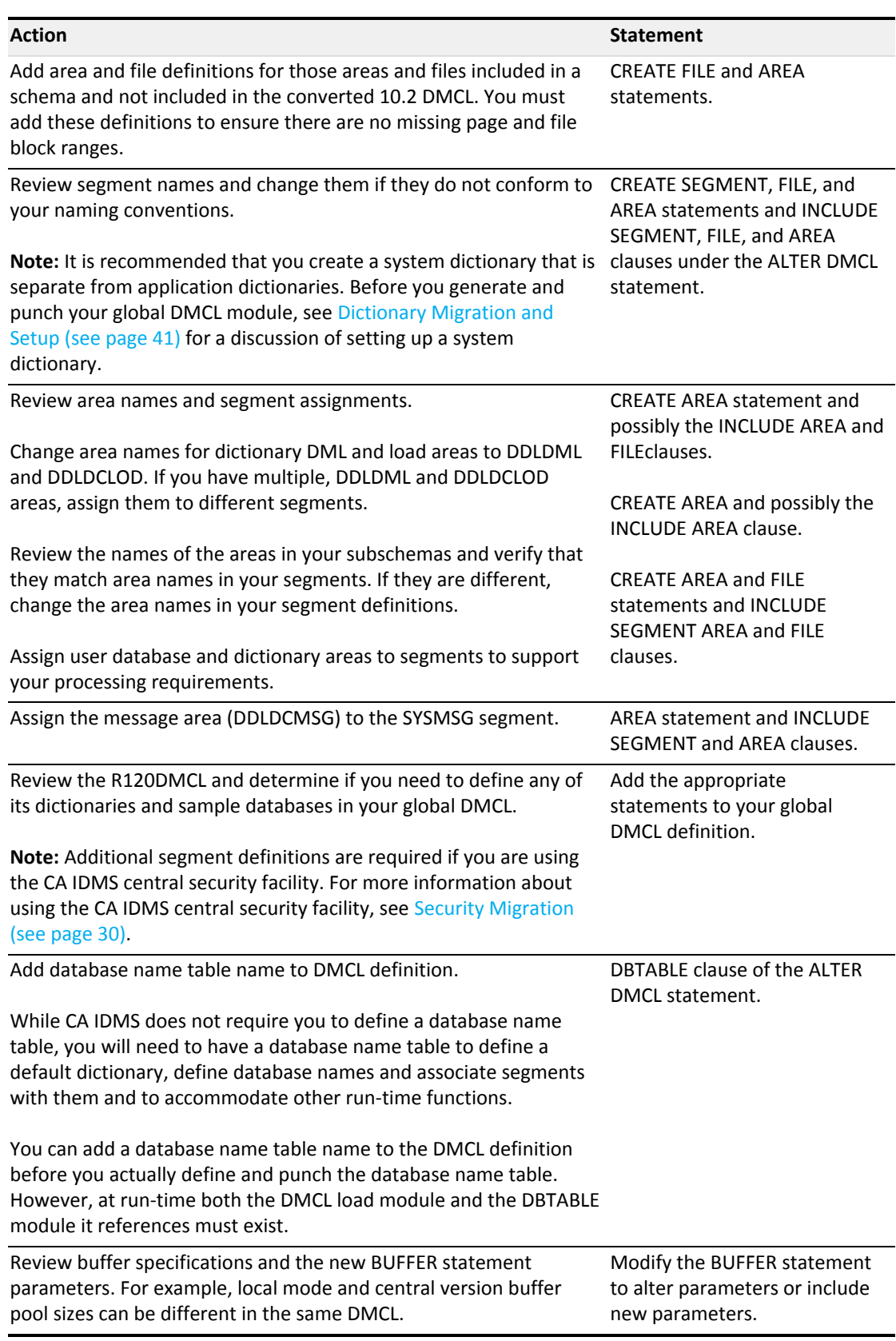

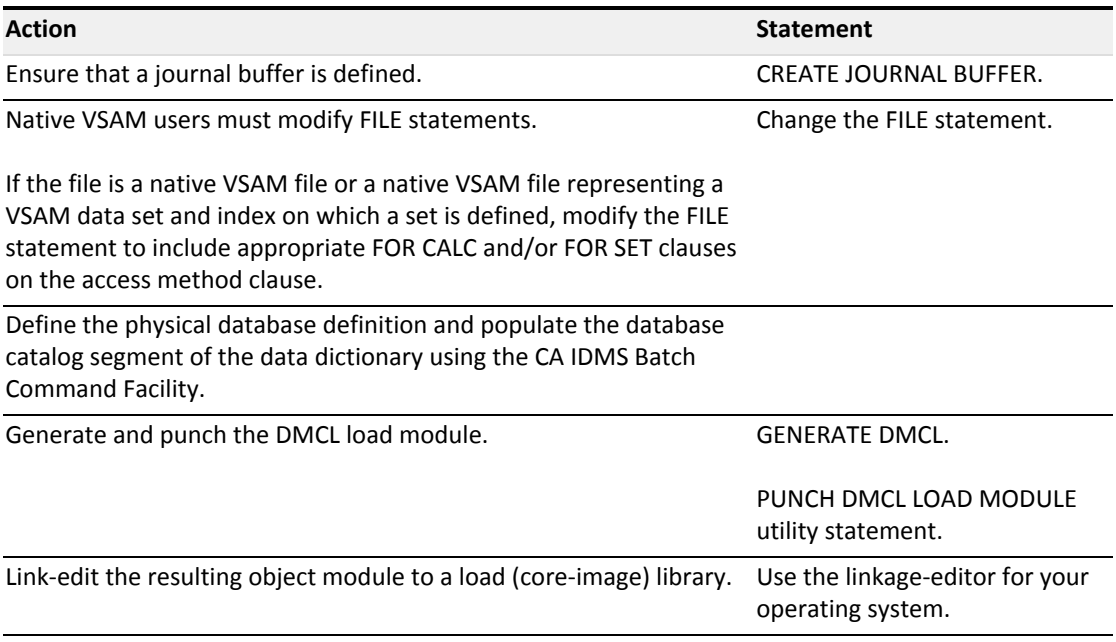

## <span id="page-22-0"></span>Create a 12.0 database name table

CA IDMS/DB requires the presence of a database name table for most processing. Typically you only need one database name table for all DMCLs defined within a system dictionary. You do not need to create separate database name tables for each DMCL.

### **Why you need a database name table**

You need a database name table:

- 1. To define a default dictionary for both online and local mode processing
- 2. To group multiple segments under one name for processing as a single database
- 3. To identify the database to be accessed by a run unit when no database name is provided by the application or run-time environment

### **What's next**

⚠

The remainder of this section describes the differences between 10.0 and 12.0 database name tables and then provides guidelines for defining a database name table in Release 12.0 based on these differences.

**Note:** For more information about database name tables, see the *CA IDMS Database Administration Guide*.

## <span id="page-23-0"></span>Specifying the default dictionary

### **What is the default dictionary**

The default dictionary is the dictionary accessed whenever one is not specified. In Release 10.2, it was sometimes referred to as the primary dictionary and its areas were those whose page ranges were in the IDMSNWKA subschema.

In Release 12.0, page ranges are no longer in subschemas; therefore another mechanism must be used to identify the default dictionary. The database name table is that mechanism.

### **Default dictionary identified as a DBNAME**

The default dictionary is identified as the DBNAME specified in the DBTABLE mapping for the IDMSNWKL subschema. Since you typically want to map all subschemas whose names begin with "IDMSNWK" in the same way, the DBTABLE mapping statement usually looks like this:

SUBSCHEMA IDMSNWK? MAPS TO IDMSNWK? DBNAME SYSDICT

Every database name table must have a default dictionary specification.

### <span id="page-23-1"></span>Grouping segments

When binding a run unit in 10.2, the page ranges in the subschema identified the areas to be accessed. In 12.0, subschemas no longer contain page ranges so the areas to be accessed by a run unit must be identified in some other way.

### **Segment name as DBNAME**

If the areas to be accessed are all within one segment, the application can simply specify the name of the segment as the DBNAME on the BIND RUNUNIT statement (or specify it externally through DCUF or SYSIDMS parameters).

For example, the EMPLOAD program executed during CA IDMS installation only requires access to areas of the EMPDEMO segment. The SYSIDMS parameter file in the execution job stream specifies DBNAME=EMPDEMO, identifying the segment to be accessed. No special DBNAME entry is required.

### **Multiple segments associated with a DBNAME**

If, on the other hand, the application must access areas within multiple segments, those segments must be identified as part of the definition of a DBNAME in the database name table. When the bind takes place, CA IDMS/DB searches the segments associated with the DBNAME for a match on the area name in the subschema. Only one area will match because the name of all areas in segments associated with a DBNAME must be unique. If this condition is not satisfied, the DBNAME is flagged as "in error" and run units receive a 1494 error status when binding to the DBNAME. To avoid this situation, use the DMCL option of the IDMSLOOK utility to validate your database names prior to making the DMCL or DBTABLE available for processing.

### **Examples**

The DBTABLE provided during installation again provides an example of using a DBNAME to group segments together as one database.

The system dictionary is the dictionary used to contain both physical database definitions (DMCLs, SEGMENTs, etc.) and the DC/UCF system definition. The logical name of this dictionary must be SYSTEM, since components of the run-time system access it under this name. However, it is composed of multiple segments:

- The CATSYS segment containing the DDLCAT, DDLCATX and DDLCATLOD areas
- The SYSTEM segment containing the DDLDML, DDLDCLOD and other system run-time areas
- The SYSMSG segment containing the messages issued by the run-time system

In order to treat all of these segments as a single database for processing by tools such as IDD and the CA IDMS Command Facility, the database name table contains a DBNAME called SYSTEM which includes all three segments as part of its definition.

## <span id="page-24-0"></span>Specifying a DBNAME at run time

In 10.2, it was possible to access a database without naming it. The only requirement was that the application identify a subschema whose page ranges matched those of the areas to be accessed. In 12.0, because subschemas no longer contain page ranges, the name of the database or segment to be accessed must be available at run time.

### **Options for specifying DBNAME at run time**

A database name or segment name can be specified at run time any of the following ways:

- By the application, using the DBNAME parameter on the BIND RUNUNIT statement.
- From the session profile DBNAME attribute. Session attributes are established through user or system profiles, DCUF SET commands in DC/UCF or SYSIDMS parameters in batch.
- **From the database name table through the use of subschema mapping parameters on the** DBTABLE statement.

### **No DBNAME specified during bind processing**

When binding a run unit in 12.0, if no DBNAME has been established by the application or the session profile, CA IDMS/DB searches the list of subschema mappings looking for one in which the *fromsubschema* matches the name of the subschema specified on the BIND statement. If a match is found, the DBNAME specified in the subschema mapping identifies the segments (and areas) to be accessed by the run unit. If no match is found, the bind operation fails with an error status of 1491.

To ensure that run units will bind successfully, you must specify subschema mappings for all run units that bind without establishing a DBNAME through application program logic or session profile settings.

## <span id="page-25-0"></span>Guidelines for defining database name tables

It is impossible to provide a complete set of rules for defining database name tables, since each site will have different considerations. However, it is possible to provide some examples of simple situations and some points to be considered in more complex cases. Before defining your database name table, you should also read the appropriate sections in the *CA IDMS Database Administration Guide*.

You define 12.0 database name tables by submitting statements to the CA IDMS Batch Command Facility.

### <span id="page-25-1"></span>Basic DBTABLE definition

If your 10.2 system has no database names defined or has no duplicate area names (you did not have to use the ALIAS parameter of the AREA statement in defining your 10.2 DMCL), then define your 12.0 database name table as follows:

- 1. Define a DBNAME for each of your dictionaries. You will have a DBNAME for:
	- Your one and only application dictionary which includes the segment containing the DDLDML and DDLDCLOD areas of your migrated 10.2 dictionary and the SYSMSG segment containing your 10.2 DDLDCMSG area populated with 12.0 CA IDMS messages
	- The SYSTEM dictionary which should include the same segments as those defined during installation
	- The SYSDIRL dictionary as defined during installation, unless you run IDMSDIRL against your application dictionary
- 2. On the DBTABLE statement, identify the application dictionary as your default dictionary by including the following:

SUBSCHEMA IDMSNWK? MAPS TO IDMSNWK? DBNAME DEFDICT

Where DEFDICT is the DBNAME of your application dictionary

- 3. Define a default DBNAME that includes all non-dictionary segments
- 4. As the last subschema mapping parameter on the DBTABLE statement, include the following:

SUBSCHEMA ???????? MAPS TO ???????? DBNAME DEFDB

Where DEFDB is the name given to the default DBNAME. This will allow your applications to issue BIND RUNUNIT statements, even though they do not specify a DBNAME, since all subschemas (except those beginning with IDMSNWK) will use the default DBNAME.

The complete database name table might look like this:

 CREATE DBTABLE ALLDBS SUBSCHEMA IDMSNWK? MAPS TO IDMSNWK? DBNAME DEFDICT

SUBSCHEMA ???????? MAPS TO ???????? DBNAME DEFDB;

```
       CREATE DBNAME ALLDBS.SYSTEM
                  SEGMENT CATSYS
                  SEGMENT SYSTEM
                  SEGMENT SYSMSG;
                CREATE DBNAME ALLDBS.DEFDICT
                  SEGMENT DEFDICT
                  SEGMENT SYSMSG;
                CREATE DBNAME ALLDBS.DEFDB
                  SEGMENT USER-SEGMENT1
                  SEGMENT USER-SEGMENT2;
        .
        .
        .
```
### <span id="page-26-0"></span>Secondary dictionaries

### **Sharing dictionary areas**

If your system has multiple dictionaries defined in 10.2, you may or may not need to define additional DBNAMEs depending on whether those dictionaries share areas:

- If every dictionary has its own DDLDML and DDLDCLOD area and shares the system message area (the SYSMSG segment in 12.0), then no additional DBNAME entries are required.
- If two or more dictionaries share the same DDLDCLOD area, then you must place the load area in its own segment and define a DBNAME for each dictionary which shares the load area. Include in the DBNAME definition both the segment that contains the DDLDML area and the segment that contains the shared load area.
- If two or more dictionaries share a DDLDCMSG area other than the system message area, then use the approach outlined above to share the message area.

### **Different page groups**

If your dictionaries have different page groups (or db-key radixes), they cannot share areas. This also applies to the system message area (in segment SYSMSG), which can be included only in dictionaries having the same page group.

### <span id="page-26-1"></span>Conflicting area names

### **Used 10.2 DMCL ALIAS parameter**

If you have user database areas with conflicting names requiring the use of the ALIAS parameter in your 10.2 DMCL definition, you must define separate DBNAMEs in your 12.0 database name table for each set of conflicting area names. You should not include segments containing conflicting area names in your default DBNAME definition.

### **Used DBNAMES in 10.2**

If you used DBNAMEs in 10.2, then each 10.2 DBNAME will correspond to a 12.0 DBNAME. If, instead of using DBNAMEs in 10.2, your applications dynamically changed the name of the subschema to which they bound the run unit, then you must use subschema mapping rules on the DBTABLE statement to achieve the same result in 12.0.

For example, if an application program binds a run unit using either subschema EMPE01 or EMPW01, depending on whether it needs to access eastern region employee data or western region, then the 12.0 DBTABLE statement would contain the following mapping rules:

SUBSCHEMA EMPE01 MAPS TO EMPE01 USING DBNAME EMPEAST SUBSCHEMA EMPW01 MAPS TO EMPW01 USING DBNAME EMPWEST

You must define DBNAMEs for EMPEAST and EMPWEST identifying the segment (or segments) containing the eastern or western region data.

### **Subschema naming standards**

If you use naming standards for your subschemas, you can generalize the above mapping rules as:

SUBSCHEMA EMPE???? MAPS TO EMPE???? USING DBNAME EMPEAST SUBSCHEMA EMPW???? MAPS TO EMPW???? USING DBNAME EMPWEST

You might also wish to eliminate separate subschemas for the western region. If the schema definitions for both east and west are identical (except for pages ranges in 10.2), then you can eliminate the use of separate subschemas by changing the second mapping rule to:

SUBSCHEMA EMPW???? MAPS TO EMPE???? USING DBNAME EMPWEST

### <span id="page-27-0"></span>Non-dictionary DBNAMEs

For each DBNAME representing a user database in your 10.2 system, you should define a similarly named DBNAME in your 12.0 database name table.

### **Review 10.2 subschema mapping rules**

In most cases, you will no longer require the 10.2 subschema mapping rules within the DBNAME definition. In 10.2, these rules caused the name of the subschema known to the program to be changed to one with the appropriate page ranges. Since 12.0 subschemas don't contain page ranges, one subschema can be used to access many physical implementations of the same logical database. Changing the name of the subschema is useful only if the subschemas are derived from different schema definitions.

### **DBNAME specified externally in 10.2**

In your DBNAME definition, you must identify the segments containing the data to be accessed by applications binding to the DBNAME. If all applications specify the DBNAME on the BIND statement, then only segments accessed by those applications need to be included in the DBNAME. If, on the other hand, the DBNAME is specified externally in 10.2 (by using DCUF commands or SYSCTL parameters, etc.) then you may need to include additional segments within your DBNAME definition or use subschema mapping rules to ensure that run units bind successfully.

### **Example**

To illustrate this point, assume again that we have eastern and western region employee data, but in this case, the selection at run time is made by issuing a DCUF SET DBNAME command before executing the online application. If the application accesses only employee data, then the only segment that needs to be included in each DBNAME is the one containing the corresponding employee data. (In fact, if the segments are named the same as the 10.2 DBNAMEs, then you don't even need to define DBNAMEs.)

However, if the application also accesses corporate-wide insurance information (stored in its own segment) then:

- 1. If the insurance information is accessed in the same run unit as the employee information, include the segment containing the insurance information in both DBNAMEs
- 2. If the insurance information is accessed in a separate run unit, either:
	- **Include the insurance segment in both DBNAMEs or**
	- Use subschema mappings to redirect the insurance run unit to a different DBNAME

### **Redirecting run unit to different DBNAME**

To redirect the run unit to a different DBNAME using subschema mappings, specify the following in the DBNAME definitions for EMPEAST and EMPWEST:

SUBSCHEMA EMP????? MAPS TO EMP????? SUBSCHEMA ???????? USES DBTABLE MAPPING

These parameters have the effect of treating run units binding to subschemas other than those beginning with EMP, as if no DBNAME were specified, hence causing the DBNAME to be selected based on the subschema mapping rules associated with the DBTABLE statement. If you defined your DBTABLE as described under [Basic DBTABLE definition \(see page 26\),](#page-25-1) then unless a more specific mapping rule applies, all run units will use the default DBNAME which should include the insurance segment.

### <span id="page-28-0"></span>Mixed page groups

If you have segments in different page groups (or having different db-key radixes), then there are some additional considerations.

In 12.0, just as in 10.2, you cannot access areas in different page groups within a single run unit. Any attempt to do this will result in a bind failure. The best way to avoid this type of error is to ensure that all segments associated with a DBNAME are in the same page group.

⚠

**Note:** CA IDMS 14.1 lets you specify MIXED PAGE GROUP BINDS ALLOWED for a DBNAME. When this option is used, a run unit can bind to a DBNAME that contains mixed page groups. For more information, see the *CA IDMS r14.1 Features Guide* and *CA IDMS Database Administration Guide*.

CA IDMS does not prevent mixing segments with different page groups in a DBNAME because there are conditions under which it is desirable to do so. In fact, it is possible that the basic DBTABLE defined above might have segments with different page groups within the default DBNAME. Provided that no one subschema references areas from segments in different page groups (unlikely given the initial assumptions), then this presents no problem.

You can detect potential problems by using the IDMSLOOK utility (or the DC/UCF LOOK task). The DMCL option will warn you if you have mixed page groups within any of your DBNAMEs. The BIND SUBSCHEMA option will notify you of any errors encountered in binding a specific subschema to a specific DBNAME.

## <span id="page-29-0"></span>Security Migration

### **The CA IDMS Central Security Facility**

The CA IDMS central security facility enables you to control access to the resources in your CA IDMS environment. You can use this facility to secure all CA IDMS run-time components, when running under the central version or when running in local mode. You can also use the central security facility to provide definition-time protection for system generation, physical database, and SQL-defined entities.

You will continue to use dictionary security to protect the definitions of schemas, subschemas, records, and other dictionary entities.

The CA IDMS central security facility controls access to resources using CA IDMS facilities or an external security package such as CA ACF2 and CA Top Secret.

### ⚠

**Note:** You should be familiar with CA IDMS central security concepts beforemigrating security definitions. For more information about the central security facility, see the *CA IDMS Security Administration section*.

### **Security Definition Migration**

If you choose to use the IDMS security facility to protect your CA IDMS resources, a conversion utility is provided that creates initial 12.0 security definitions from your 10.2 system definitions.

This section describes how to use the security definition migration utility to convert Release 10.2 security definitions to Release 12.0 security statements.

For more information, see the following topics:

- [About security definition migration \(see page 31\)](#page-30-0)
- [Convert security definitions \(see page 33\)](#page-32-0)
- [Create execution JCL for the RHDCSMIG program \(see page 33\)](#page-32-1)
- [Output from RHDCSMIG \(see page 35\)](#page-34-0)
- [Review and modify output from RHDCSMIG \(see page 39\)](#page-38-0)

### **[Populate 12.0 system with security definitions \(see page 40\)](#page-39-0)**

## <span id="page-30-0"></span>About security definition migration

### **What is the security definition migration utility**

The security definition migration utility is a program that converts user, task, and program security definitions from a 10.2 dictionary to preliminary 12.0 security definitions and authorizations. After executing the security migration utility, review the security statements and modify them, as necessary, to reflect your security requirements.

### **What the security migration utility does**

The security definition migration utility reads the records containing security definitions for users, tasks, and programs for a specified DC/UCF system from a 10.2 dictionary. It then creates the appropriate security statements to define resources and, as appropriate, grant the authority to use resources.

Specifically, the security migration utility reads security definitions from these records in a 10.2 DDLDML area:

- ACCESS-045
- $SYS-041$
- **PROGLST-049**
- **TASKLST-023**
- **USER-047**

The security definition migration utility is run in retrieval mode so that your 10.2 dictionary is not updated.

You should execute the utility against your 10.2 dictionary *before* migrating it to a 12.0 format.

### **What the security migration utility produces**

For a specified DC/UCF system, the security definition migration utility produces the following statements:

- A CREATE RESOURCE SYSTEM SYST*nnnn* statement for the DC/UCF system processed.
- A CREATE USER statement for each user ID defined with SIGNON authority to the DC/UCF system.
- A CREATE SYSTEM PROFILE statement for each such user ID having INSTALLATION CODE or PRIORITY clauses assigned.
- A GRANT SIGNON ON SYSTEM SYST*nnnn* statement for each user having SIGNON authority to the DC/UCF system. A PROFILE clause is only included if the user ID has INSTALLATION CODE or PRIORITY clauses associated with it.
- A CREATE RESOURCE CATEGORY CAT *nnn* statement for only those security classes assigned to a task or program.
- A GRANT EXECUTE ON CATEGORY CAT\_*nnn* TO *user-id* statement for each user ID associated with the specified category (security class).
- A CREATE RESOURCE ACTIVITY DEFAULT.ACT\_*nnn* NUMBER *nnn* statement for each CA ADS security class (1 through 255).
- A GRANT EXECUTE ON ACTIVITY ... TO *user-id* statement for each user ID associated with the specified activity (security class).

Sample output and a more detailed description of the output is provided later in this section.

### **How to execute the security definition migration utility**

The security definition migration utility executes as program RHDCSMIG and uses the RHDCMIGA subschema.

Your 12.0 DMCL definition must contain the 10.2 file and area description for the 10.2 DDLDML area that will be processed by the security definition migration utility. The security migration utility only runs in a Release 12.0 environment.

You must execute the RHDCSMIG program against a 10.2 dictionary. You cannot run RHDCSMIG against a DDLDML area that has been migrated to a Release 12.0 format.

### **Conversion tools and environment**

To use the security migration utility and generate your 12.0 central security definitions, you need:

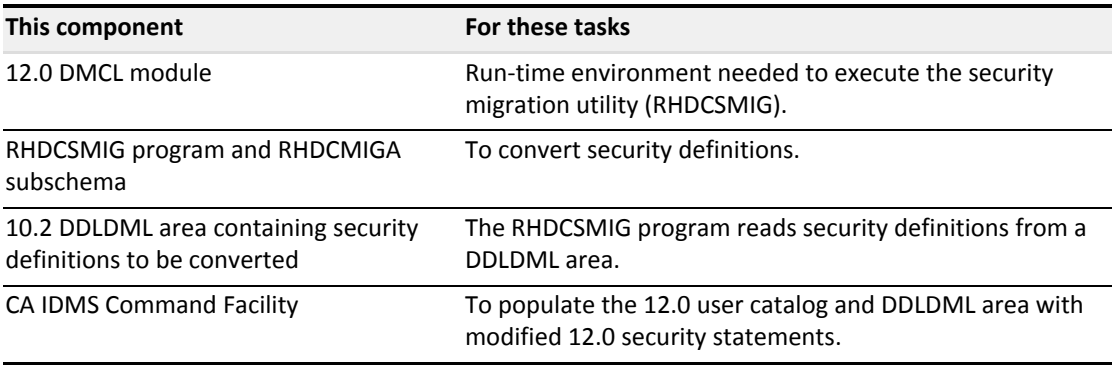

### **Related CA documentation**

You may need to refer to these documents during the process of migrating 10.2 security definitions:

- *CA IDMS Security Administration Guide*
- *CA IDMS Database Administration Guide*

## <span id="page-32-0"></span>Convert security definitions

To convert security definitions using the security definition migration utility, take these steps:

- 1. Identify the 10.2 DDLDML area that contains the security definitions to be converted.
- 2. Verify that this DDLDML area is defined in the 12.0 DMCL you'll use to execute the security definition migration utility.
- 3. Create execution JCL for the RHDCSMIG program.
- 4. Execute RHDCSMIG program.
- 5. Review security statements created by the RHDCSMIG program.
- 6. Modify security statements.
- 7. Submit security statements to the CA IDMS Command Facility to populate both the user catalog and the DDLDML area.

Some of these steps are discussed in more detail below.

## <span id="page-32-1"></span>Create execution JCL for the RHDCSMIG program

### **Runs in local mode or under the central version**

The RHDCSMIG program can run either in local mode or under the central version. It is recommended that you run the program in local mode.

### **Input to RHDCSMIG**

Input to RHDCSMIG is the *dc/ucf-version-number* of the DC/UCF system whose definition will be read by the RHDCSMIG program.

You specify the *dc/ucf-version-number* as a SYSIPT parameter as follows:

- DCSYSTEM=*nnnn*. There can be no intervening spaces between DCSYSTEM and *nnnn*.
- The DCSYSTEM keyword can begin in any column and must be the first record in the SYSIPT file.
- *Nnnn* must be an integer in the range 1 through 9999. Leading zeroes are not required.

The RHDCSMIG program produces a SYSPCH output file containing the 12.0 security statements.

An internal sort is performed during RHDCSMIG processing, so sort work files must be provided in the JCL.

The execution JCL required to run the RHDCSMIG is provided below.

## <span id="page-33-0"></span>z/VM command Details

FILEDEF SYSLST PRINTER FILEDEF SORTMSG PRINTER FI *dictdb* DISK *vaddr* FI *dcmsg* DISK *vaddr* FI SYSPCH DISK *security syntax a* FILEDEF SYSIDMS DISK *sysidms input a* FILEDEF SYSIPT DISK *rhdcsmig input a* GLOBAL LOADLIB *dbalib idmslib* OSRUN RHDCSMIG

*dictdb* DDname of the 10.2 DDLDML area containing the security definitions to be converted. This is the ddname specified in your Release 12.0 DMCL.

*dcmsg* DDname of the system message (DDLDCMSG) area

*vaddr* Virtual address of the mini disk on which the file resides

*securit* File identifier of the file where the resultant 12.0 security syntax will be placed

*y* 

*syntax*

*a*

*sysidm* File identifier of the file containing the following:

*s* 

*a*

*input dmcl-name* -- name of Release 12.0 DMCL

*dbname or segment-name* -- database name or segment name identifying the DDLDML area to be migrated

*rhdcs* File identifier of the file containing the RHDCSMIG input parameter:

*mig* 

*input*  DCSYSTEM=*nnnn* -- An integer from 1 through 9999 that identifies the DC/UCF system whose *a* definition will be read by the RHDCSMIG program. This is the *dc/ucf-version-number* assigned to the DC/UCF system when it was defined.

*dbalib* Filename of the load library containing the DMCL and database name table load modules

*idmsli* Filename of the load library containing executable Release 12.0 CA IDMS modules *b*

### **Central version**

To run the RHDCSMIG program under the central version, modify the local mode JCL as follows:

- Add a SYSCTL file
- Remove file definition for the DDLDML area

## <span id="page-34-0"></span>Output from RHDCSMIG

A description of the output from the security definition migration utility is provided below. You should review the output from your execution of the utility and modify it to reflect your security definition requirements. After the sample output is described, a checklist of items to review is provided.

### **CREATE RESOURCE SYSTEM statement**

A CREATE RESOURCE SYSTEM SYST*nnnn* statement is created for the DC/UCF system identified on the DCSYSTEM SYSIPT control card.

### **Sample output**

CREATE RESOURCE SYSTEM SYST0045;

### **CREATE USER statement**

A CREATE USER statement is created for each user ID defined with SIGNON authority to the specified DC/UCF system. If the following information was part of the 10.2 USER definition, it will be included in the 12.0 user definition.

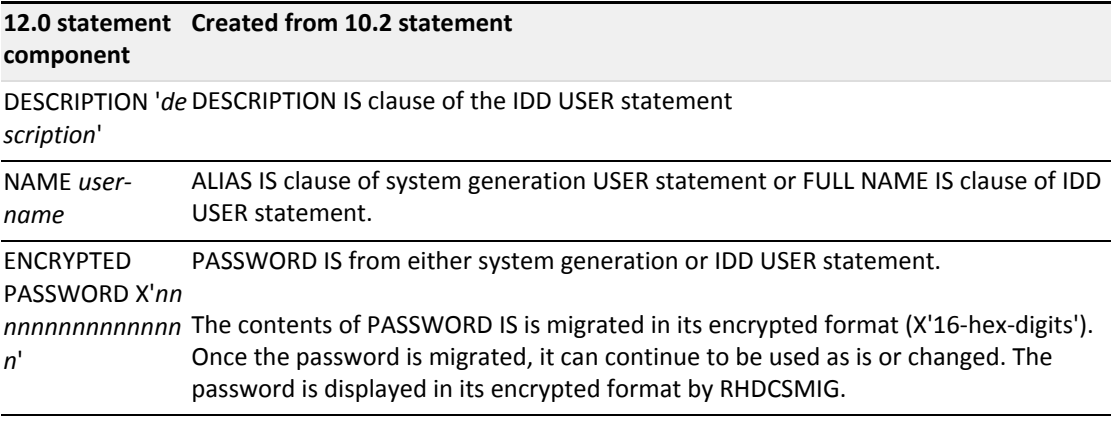

### **CREATE SYSTEM PROFILE**

A CREATE SYSTEM PROFILE *user-id\_nnnn* statement is created for each user ID with SIGNON authority to the specified DC/UCF system. *Nnnn* is the DC/UCF system number.

The following information is included in the CREATE SYSTEM PROFILE statement if it was defined in the 10.2 USER definition.

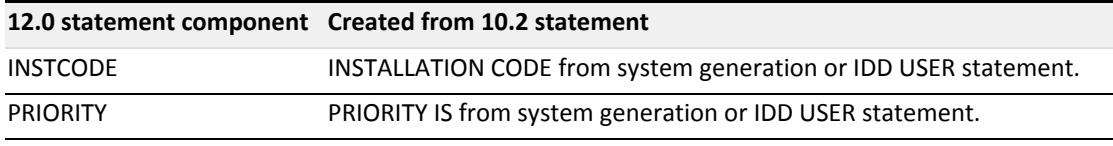

### **Sample CREATE USER and SYSTEM PROFILE output**

CREATE USER "AAD260 " ENCRYPTED PASSWORD X'FA808D8EDB038200' ; CREATE SYSTEM PROFILE "AAD260\_0045 " ATTRIBUTES INSTCODE=' AD260 ' OVERRIDE NO ; CREATE USER "AAE120 " ENCRYPTED PASSWORD X'C0F2F9C551A73D12' ; CREATE SYSTEM PROFILE "AAE120\_0045 " ATTRIBUTES INSTCODE=' AE120 ' OVERRIDE NO ; CREATE USER "CULL DBA " ENCRYPTED PASSWORD X'E57C572D47B0D600' ; CREATE SYSTEM PROFILE "CULL DBA\_0045 " ATTRIBUTES PRIORITY=050 OVERRIDE NO ;

### **GRANT SIGNON ON SYSTEM ... TO USER**

A GRANT SIGNON ON SYSTEM SYST*nnnn* statement is created for each user ID with SIGNON authority to the specified DC/UCF system. This gives the user ID authority to sign on to the specified DC/UCF system.

The PROFILE *"user-id\_nnnn"* clause is included if INSTALLATION CODE or PRIORITY clauses were part of the 10.2 user definition.

#### **Sample output**

```
GRANT SIGNON ON SYSTEM SYST0045
      PROFILE "AAD260_0045       "
      TO "AAD260            ";
GRANT SIGNON ON SYSTEM SYST0045
      PROFILE "AAE120_0045       "
      TO "AAE120            ";
GRANT SIGNON ON SYSTEM SYST0045
   PROFILE "CULL DBA_0045":
   TO "CULL DBA
```
### **CREATE RESOURCE CATEGORY**

A CREATE RESOURCE CATEGORY CAT\_*nnn* statement is created for each security class used by a task or program in the 10.2 dictionary. ADD TASK, ADD PROGRAM, and ADD LOAD MODULE statements are included for each CREATE RESOURCE CATEGORY statement.

If a security class is not used by a task or program, a CREATE RESOURCE CATEGORY statement is not created for the security class. However, if a security class is not used by any task or program and is associated with a user ID, a GRANT EXECUTE ON CATEGORY CAT\_*nnn* TO *"user-id"* statement is still created by the security definition migration utility.

For more information, see "GRANT EXECUTE ON CATEGORY" below.

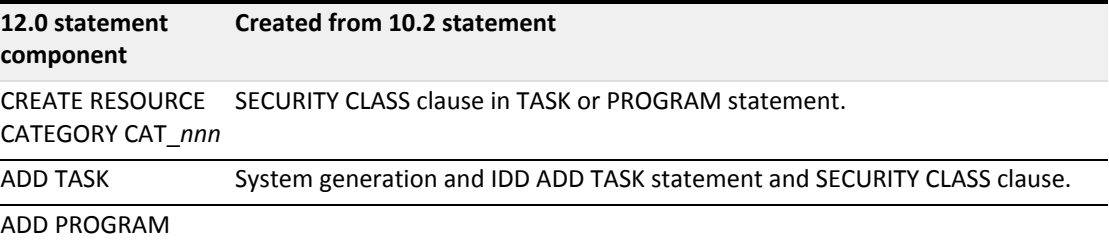
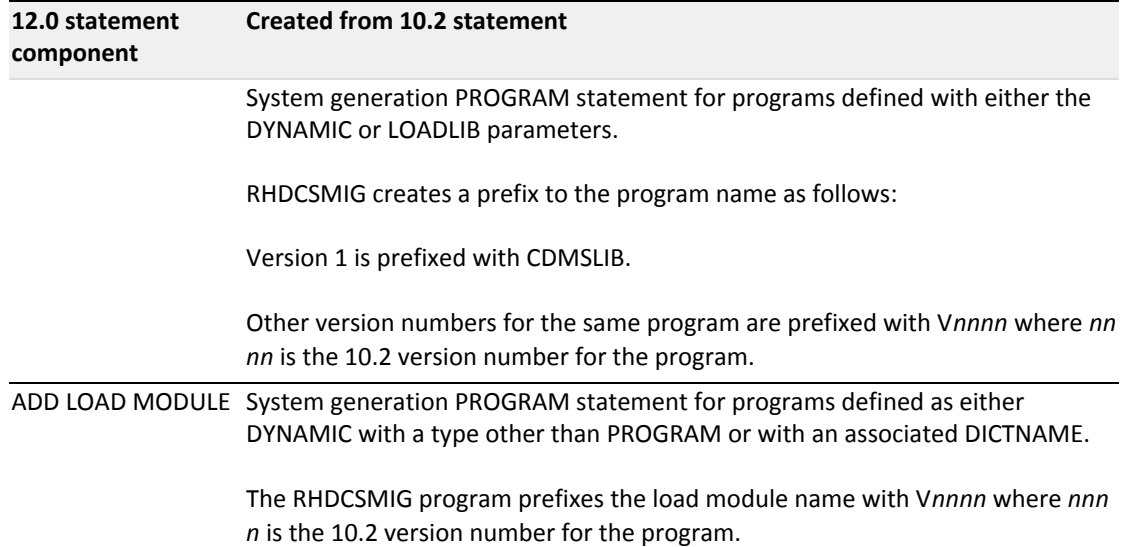

### **GRANT EXECUTE ON CATEGORY**

A GRANT EXECUTE ON CATEGORY CAT\_*nnn* TO *"user-id"* statement is created for each user ID with assigned security classes. Note that this statement is created even if the security class is not assigned to a TASK or PROGRAM definition (and therefore will not have a corresponding CREATE RESOURCE CATEGORY statement).

**Note:** An error message is returned for those GRANT EXECUTE ON CATEGORYstatements (security classes) for which there is no preceding CREATE RESOURCE CATEGORY statement (not assigned to a task or program statement) and the dictionary is not populated with the GRANT EXECUTE statements. You can ignore the error messages or delete the GRANT EXECUTE statements.

### Θ

⚠

**Important!** If signon definitions are maintained in a dictionary separate from the dictionary containing system generation definitions, you must run the RHDCSMIG program separately on both dictionaries and merge the output. In this case, do not delete any statements until after you merge and review the output from RHDCSMIG. For more information, see [Review](#page-38-0)  [and modify output from RHDCSMIG \(see page 39\)](#page-38-0).

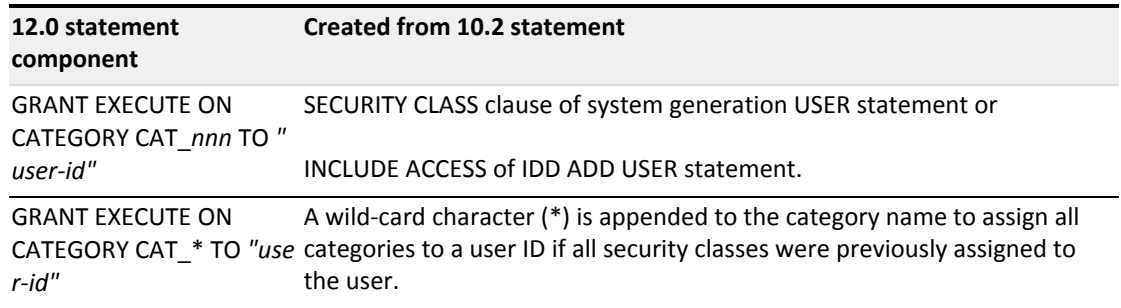

#### **Sample output**

CREATE RESOURCE CATEGORY CAT\_001 ADD TASK ADS ADD TASK ASF ADD TASK ASFNT ADD TASK A303EIS ADD TASK CLIST ADD TASK DCUF ADD TASK ICMS ADD TASK ICMSCOMM ADD TASK IDB ADD TASK IDBCOMM ADD TASK IDD ADD TASK IDDM ADD TASK IDDMT ADD TASK IDDT ADD TASK OLQ ADD TASK OLQNT ADD TASK OLQT ADD TASK SEND ADD TASK SHOWMAP ADD TASK TCF ; GRANT EXECUTE ON CATEGORY CAT\_001 TO "AAD260 "; GRANT EXECUTE ON CATEGORY CAT\_001 TO "AAD260 ";<br>GRANT EXECUTE ON CATEGORY CAT 001 TO "AAE120 "; CREATE RESOURCE CATEGORY CAT\_002 ADD TASK DCMT ADD TASK DCPROFIL ; GRANT EXECUTE ON CATEGORY CAT\_002 TO "AAD260 "; GRANT EXECUTE ON CATEGORY CAT\_002 TO "AAE120 "; . . . CREATE RESOURCE CATEGORY CAT\_099 ADD PROGRAM CDMSLIB.DBUGMAIN ADD PROGRAM ADD LOAD MODULE V0002.MYMAP ADD TASK ADSA ADD TASK ADSAT ADD TASK ADSD ADD TASK ADSG ADD TASK ADSGT ADD TASK ADSOTATU ADD TASK DEBUG ADD TASK MRIDEFQ ADD TASK MRIMSGQ ADD TASK MRISTAQ ADD TASK OLM ADD TASK OLMT ;

#### **CREATE RESOURCE ACTIVITY**

A CREATE RESOURCE ACTIVITY DEFAULT.ACT\_*nnn* NUMBER *nnn* is created for all security classes from 1 through 255. *Nnn* is the security class from the 10.2 dictionary.

#### **GRANT EXECUTE ON ACTIVITY**

The GRANT EXECUTE ON ACTIVITY DEFAULT.ACT\_*nnn* TO *"user-id"* statement gives the specified user ID EXECUTE authority on the specified CA ADS, DCMT, or Online debugger (DBUG) activity. *Nnn* is the security class from the 10.2 dictionary. A GRANT EXECUTE ON ACTIVITY... TO "user-id" statement is created for each user ID assigned the specified security class.

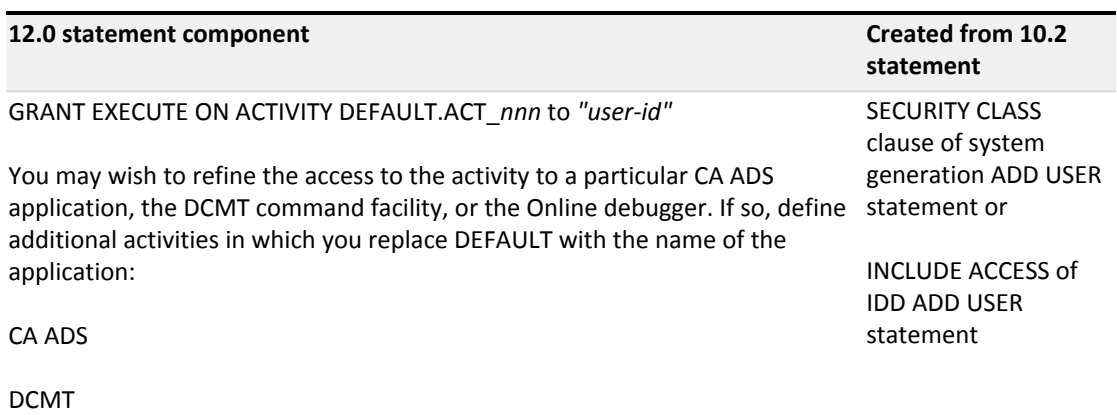

**Sample output**

DBUG

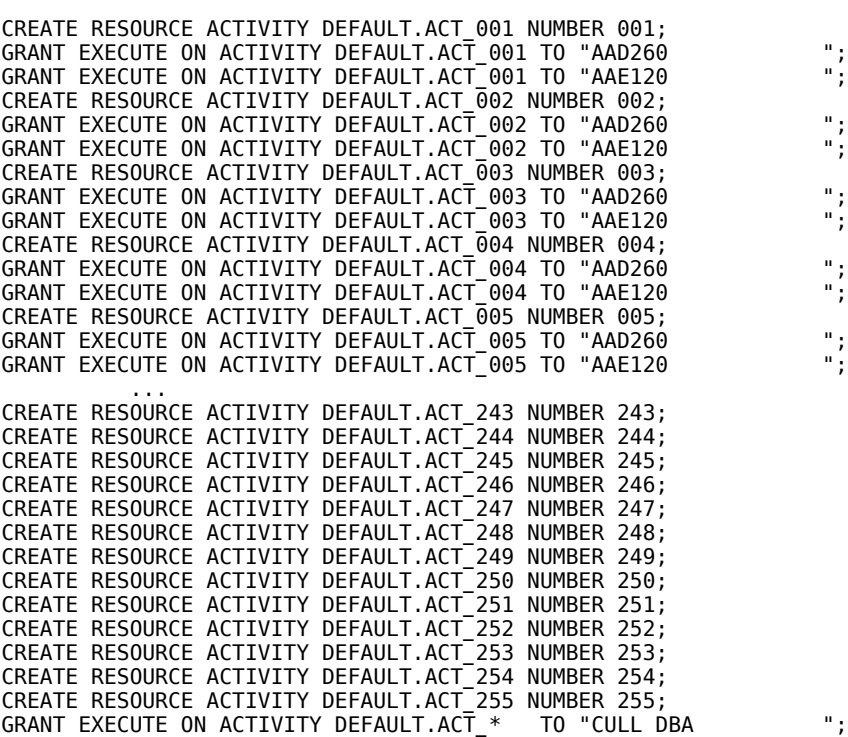

## <span id="page-38-0"></span>Review and modify output from RHDCSMIG

You should review the 12.0 security statements created by RHDCSMIG and modify them to reflect your security requirements. Here are some considerations:

1. Under 10.2 security, all versions of a program had the same security class. Under 12.0 security, each version of a program is controlled separately. You may need to add additional PROGRAM or LOAD MODULE clauses to your CATEGORY definitions in order to achieve identical results. You should also consider using the wild-card capability to reduce the number of definitions and to provide for load modules which are defined dynamically.

2. Under 10.2 security, all tasks and programs for which no security class was assigned were considered "unsecured," indicating that anyone could execute them. To achieve similar results under 12.0, you can issue the following statements:

CREATE RESOURCE CATEGORY *category-name* ADD PROGRAM \* ADD TASK \* ADD LOAD MODULE \*;

GRANT EXECUTE ON CATEGORY *category-name* to PUBLIC;

- 3. If you maintain user signon definitions in a dictionary separate from the dictionary containing system generation definitions, you need to run the RHDCSMIG program once against each dictionary and then merge the output files. Review the combined output and make the necessary changes to the combined file. For example, you will have duplicate CREATE SYSTEM RESOURCE statements and CREATE RESOURCE ACTIVITY statements.
- 4. Review the generated system name. It should be the same as the system name identified on the new system generation SYSTEM statement SYSTEM ID IS parameter. The dictionary migration utility will generate a value for the SYSTEM ID IS parameter as follows:
	- If a 10.2 system generation DDS statement LOCAL NODE IS clause is defined, the value specified on this clause will become the 12.0 system name or
	- If a 10.2 DDS statement is not specified, the system name defaults to SYST*nnnn* where *nnnn* is the value specified as *dc/ucf-version* on the system generation ADD SYSTEM statement

The system name on the CREATE RESOURCE SYSTEM statement and the SYSTEM ID IS parameter of the system generation SYSTEM statement must be the same value.

- 5. Review system profile names and category names created by RHDCSMIG. If necessary, change the names generated to reflect your naming standards. If multiple users have the same priority and installation code values, consider having those users share a single profile.
- 6. To avoid errors, identify any GRANT EXECUTE CATEGORY statements for which there is no corresponding CREATE RESOURCE CATEGORY statement and delete them.
- 7. Review CREATE RESOURCE ACTIVITY and corresponding GRANT EXECUTE ON ACTIVITY statements. If you want to refine the access to the activity to a particular CA ADS application, DCMT command, or the online debugger, define additional sets of activities in which you replace the prefix DEFAULT with the name of the application (CA ADS, DCMT, or DBUG).
- 8. If multiple DC/UCF systems are defined in the same dictionary, they will all have the same security characteristics. A task or program is associated with the same category in all systems and users have the right to execute the same categories in all systems. If this is not desired, you must define the systems in separate dictionaries.

# Populate 12.0 system with security definitions

**Submit statements to the command facility**

To populate the DDLDML area and the user catalog with your security definitions, submit the statements to the CA IDMS Command Facility.

All security statements except the CREATE USER statement are stored in the DDLDML area. CREATE USER statements are stored in the user catalog.

### **Connect to the system dictionary**

For security definitions to be effective, you must access the SYSTEM dictionary when submitting statements. Be sure you are connected to the SYSTEM dictionary.

User definitions are automatically stored in the user catalog through a connect that is hard-coded in the CA IDMS software.

**Note:** For more information about using the CA IDMS Command Facility, see the *CA IDMS Command Facility Guide*.

#### **Review listing from the command facility**

Review the listing produced by the Command Facility and, if necessary, correct any errors.

### **Security Display Facility**

◬

⚠

To generate a report from the user catalog on the security definition for a DC/UCF system, you can use the Security Display Facility to generate an online or batch report.

**Note:** For more information about using the Security Display Facility, see the *CA IDMS Security Administration Guide*.

# Dictionary Migration and Setup

This section describes the changes to the 12.0 dictionary environment and provides guidelines for migrating 10.0 dictionaries and setting up a 12.0 dictionary environment.

### **Migrate only the DDLDML Area**

The DDLDML area has changed and you must migrate it to the new Release 12.0 format. CA IDMS provides a dictionary migration utility to migrate 10.0 DDLDML areas to their 12.0 format. For more information about the changes to the dictionary, see the *CA IDMS Dictionary Structure Reference section*.

### **Unchanged Dictionary Areas**

These dictionary areas have not changed and you can use them in a 12.0 environment without any *structural* changes:

- DDLDCLOD
- DDLDCMSG

◬

⚠

### **New Dictionary Areas**

There are new dictionary areas and they are installed during the CA IDMS installation process. They are:

- DDLCAT -- Contains physical database entities. If you have the SQL Option, it will also contain SQL database entities.
- DDLCATX -- Contains indexes associated with DDLCAT entities
- DDLCATLOD -- Contains load modules for DMCLs, database name tables and access modules (SQL Option only)

For more information, see the following topics:

- [About dictionary migration \(see page 42\)](#page-41-0)
- **[Planning to migrate dictionaries \(see page 44\)](#page-43-0)**
- **[Migrate dictionaries \(see page 45\)](#page-44-0)**
- **[Run Release 12.0 IDMSDIRL utility \(see page 49\)](#page-48-0)**
- **[Update the Task Application Table \(see page 50\)](#page-49-0)**
- [Set up 12.0 dictionary environment \(see page 50\)](#page-49-1)
- [Modify schemas and regenerate subschemas \(see page 52\)](#page-51-0)

## <span id="page-41-0"></span>About dictionary migration

### **The dictionary migration utility**

CA IDMS provides a dictionary migration utility that migrates the DDLDML area of Release 10.0 data dictionaries to the new 12.0 format.

#### **What the dictionary migration utility does**

The dictionary migration utility makes these changes to DDLDML areas:

- Deletes records, elements, and set structures no longer needed in the 12.0 environment
- Restructures record occurrences from a 10.0 format to a 12.0 format
- Adds new record elements and set structures

The dictionary migration utility:

- Migrates only the DDLDML area of Release 10.0 data dictionaries You cannot migrate dictionaries prior to Release 10.0 with the 12.0 dictionary migration utility.
- Executes in a Release 12.0 environment only
- **Executes in local mode only**
- **Executes as two programs:** 
	- **Program RHDCMIG1 -- Deletes and modifies records, elements, and set pointers**
	- Program RHDCMIG2 -- Deletes and modifies records
- **Does nothing to CA IDMS/DB databases. Do not migrate your CA IDMS/DB databases.**

#### **When to migrate dictionaries**

Once you have processed your 10.2 DMCL definitions using the DMCL Syntax Generator and produced your 12.0 security definitions using the RHDCSMIG utility program, you can then migrate the DDLDML area of your 10.0 data dictionaries. For details on using the DMCL Syntax Generator, see [Physical Database Definition \(see page 9\).](#page-8-0)

### **Conversion tools and environment**

You will need the following components to migrate 10.0 DDLDML areas:

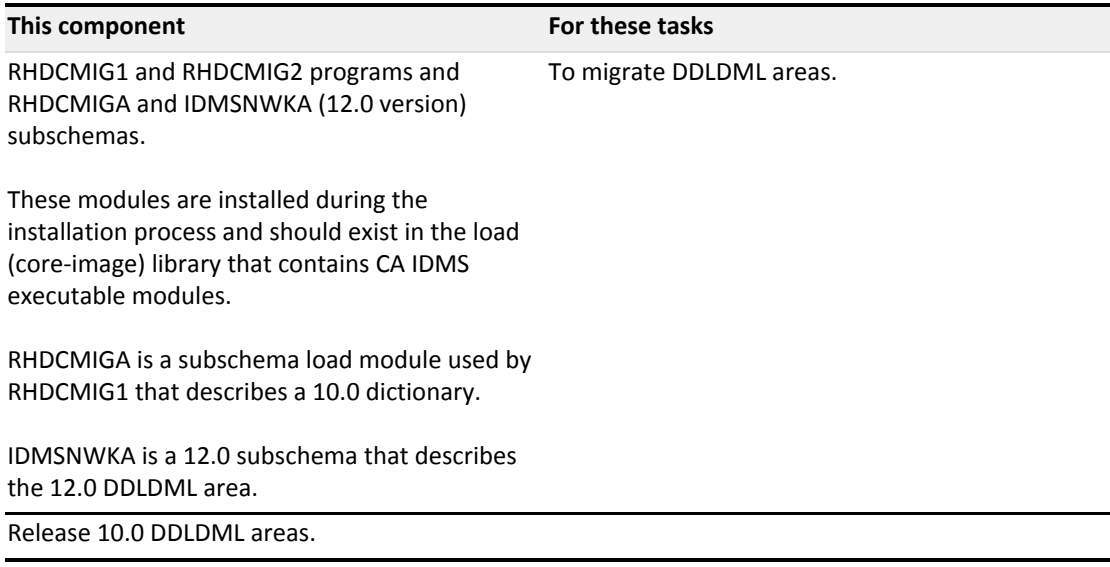

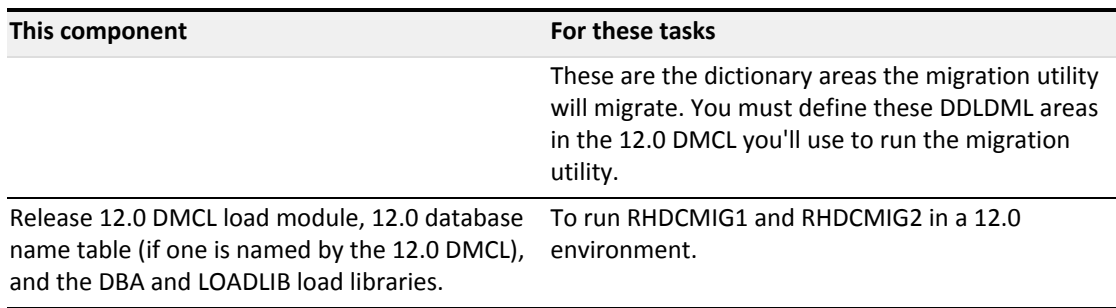

### **Related CA documentation**

You may need to refer to these documents during the process of migrating dictionaries:

- *CA IDMS Database Administration Guide*
- *CA IDMS Utilities Guide*
- *CA IDMS Installation and Maintenance Guide -- z/OS*

# <span id="page-43-0"></span>Planning to migrate dictionaries

Before you migrate any dictionaries, make sure you have the correct 10.2 and 12.0 environments set up to properly migrate DDLDML dictionary areas.

Here are some guidelines.

- 1. If the integrity of any of your DDLDML areas is questionable, you may want to run IDMSDBAN against them to verify that there are no integrity problems. The dictionary migration utility will not run against a DDLDML area with broken chains.
- 2. Evaluate the space available in each 10.0 DDLDML area you will migrate by reviewing the file utilization report produced by the IDMSDUMP utility.
- 3. If you need more space, expand the size of the area by either increasing the page size using IDMSXPAG or increasing the page size and/or page range within the area by using the IDMSUNLD and IDMSDBLU utilities. The dictionary migration process **does not** require that you increase the size of the DDLDML. However, IDMSDIRL will require approximately 5% additional space. If you increase the size of the DDLDML area, remember to modify your 12.0 DMCL to reflect this change.
- 4. Backup each DDLDML area you plan to migrate.
- 5. Make sure the Release 12.0 DMCL you'll be using to execute the dictionary migration utility includes the segments containing the DDLDML areas you will migrate. The name of each DDLDML area must be DDLDML. If you are migrating multiple DDLDML areas, they must be associated with different segments.

# <span id="page-44-0"></span>Migrate dictionaries

### The dictionary migration process

Once you've prepared your environment to migrate your dictionaries, perform these steps:

- 1. Backup the DDLDML area to be migrated if you haven't done so already.
- 2. Code execution JCL for RHDCMIG1.
- 3. Run RHDCMIG1 against the 10.0 DDLDML area. RHDCMIG1 runs from the 12.0 load (coreimage) library that contains CA IDMS executable load modules.
- 4. Verify results by reviewing the transaction summary.
- 5. If the DDLDML area you are migrating is large or in your estimation took a long time to migrate during phase I of the migration process, you may want to backup the area before running RHDCMIG2.
- 6. Code execution JCL for RHDCMIG2.
- 7. Run RHDCMIG2.
- 8. Verify results by reviewing messages provided by RHDCMIG2.
- 9. If the DDLDML area you've just migrated contains the IDMSNTWK schema, run the 12.0 IDMSDIRL utility against it once RHDCMIG1 and RHDCMIG2 have successfully executed.

### **What's next**

The remainder of this section presents

- **Execution JCL to run RHDCMIG1 and RHDCMIG2**
- Guidelines for running Release 12.0 IDMSDIRL
- Guidelines for setting up the rest of your dictionary environment

### Running RHDCMIG1

The execution JCL to run RHDCMIG1 in local mode is provided below.

### JCL - z/OS execution

To run RHDCMIG1 in local mode, code the following execution JCL.

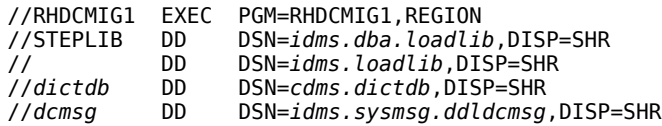

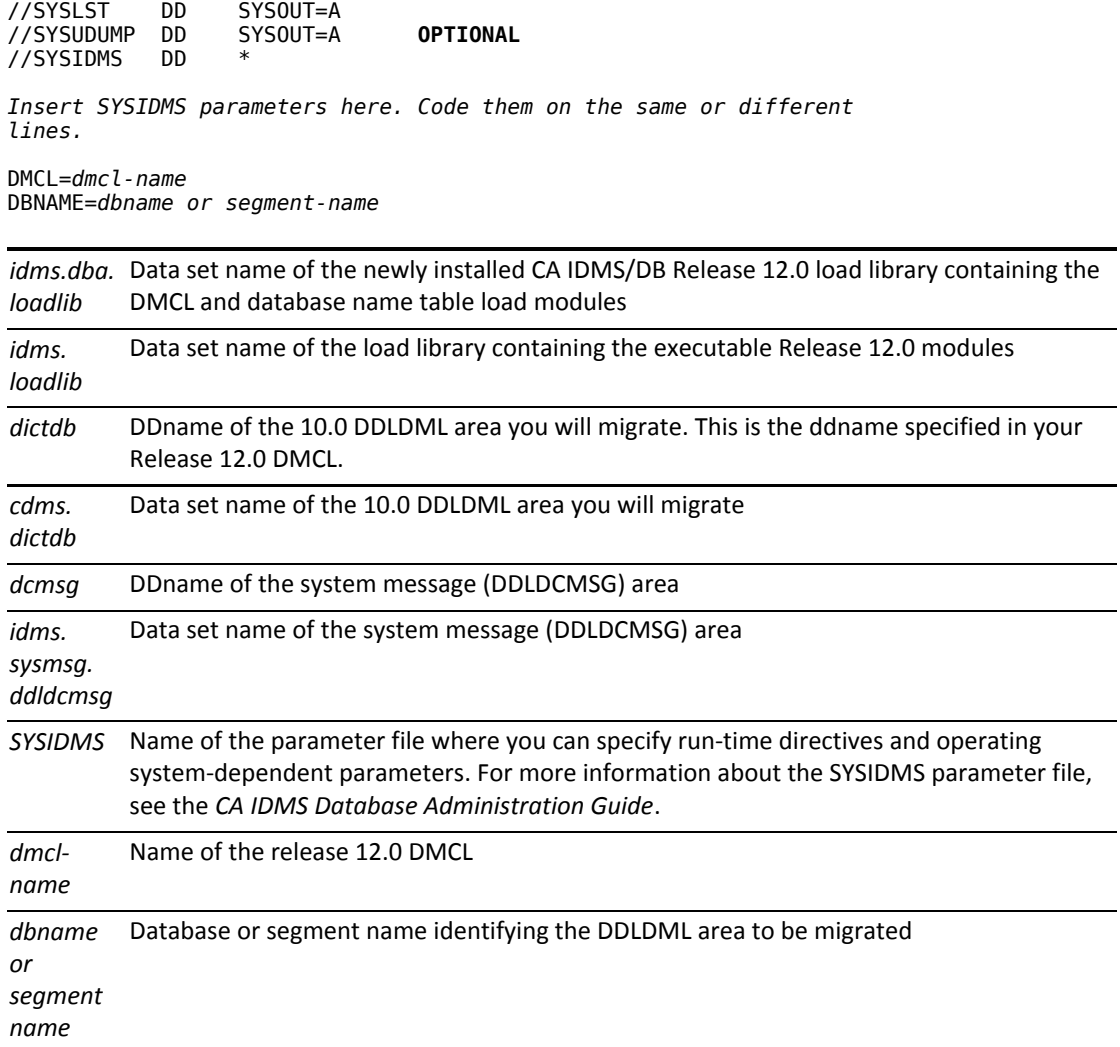

### z/VSE execution JCL Code

To run RHDCMIG1 in a z/VSE environment in local mode, code the following execution JCL.

// JOB RHDCMIG1 // LIBDEF \*,SEARCH=*r120lib* // DLBL *dictdb,'cdms.dictdb'*,da // EXEC PROC=IDMSLBLS // EXEC RHDCMIG1,SIZE=1024K DMCL=*dmcl-name* DBNAME=*dbname* or *segment-name* /\*

*IDMSLBLS* Name of the procedure provided at installation that contains the file definitions for CA IDMS dictionaries, databases, disk journal files, and the SYSIDMS file.

**Note:** For a complete listing of IDMSLBLS, see IDMSLBLS Procedure for z/VSE JCL.

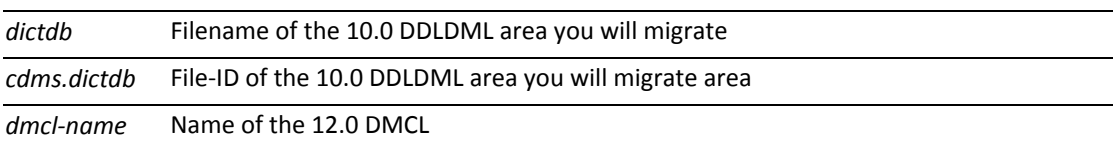

*dbname or segmentname* Name of the database or segment containing the DDLDML area to be migrated

### About z/VM Commands

To run RHDCMIG1 in a z/VM environment in local mode, code the following commands.

```
FILEDEF SYSLST PRINTER
FI dictdb DISK cdms dictdb fm (RECFM F LRECL ppp BLKSIZE ppp XTENT nnn
FI dcmsg DISK cdms dmsgdb fm (RECFM F LRECL ppp BLKSIZE ppp XTENT nnn
FILEDEF SYSIDMS DISK sysidms input a
GLOBAL LOADLIB dbalib idmslib
OSRUN RHDCMIG1
dictdb DDname of the 10.2 DDLDML area you will migrate. This is the ddname specified in your 
      Release 12.0 DMCL.
cdms 
File identifier of the 10.2 DDLDML area you will migrate
dictdb 
fm
dcmsg DDname of the system message (DDLDCMSG) area
cdms 
File identifier of the system message (DDLDCMSG) area
dmsgd
b fm
ppp Page size of the database file
nnn Number of pages in the database file
SYSID
MS
      Name of the CA-supplied parameter file where you can specify run-time directives and 
       operating system-dependent parameters. For a complete description of the SYSIDMS 
       parameter file, see the CA IDMS Database Administration Guide.
sysidm
File identifier of the file containing the following:
s 
input 
dmcl-name -- name of Release 12.0 DMCL
a
       segment-name -- Database name or segment name identifying the DDLDML area to be 
       migrated
dbalib Filename of the load library containing the DMCL and database name table load modules for 
       Release 12.0
idmsli
Filename of the load library containing executable Release 12.0 CA IDMS modules
b
```
### Verify the results of RHDCMIG1

If RHDCMIG1 ran successfully, it will produce a transaction summary that:

- **EXECT Lists the number of records found and modified for each record type affected by the restructure**
- This message indicates it ran successfully:

 RHDCMIG1 RELEASE 12.0 SUBS=RHDCMIGA<br>recname recname FOUND: nnn MODIFIED: nnn . . . END OF 12.0 MIGRATION, PHASE I

### **Possible errors from RHDCMIG1**

If RHDCMIG1 detects a database error, all CA IDMS/DB status fields are displayed and an abend dump taken. Note that if a database error occurs, the dictionary you are migrating will probably be corrupted (unless the error occurs during a BIND). You will have to restore the DDLDML area from a backup. Correct the problem before restarting RHDCMIG1.

### **Abend code**

Possible abend code:

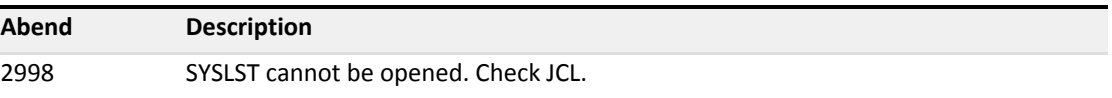

### Running RHDCMIG2

You may want to take a backup of the DDLDML area before running RHDCMIG2.

The execution JCL for running RHDCMIG2 in local mode is provided below.

### z/VM commands 3

To run RHDCMIG2 in a z/VM environment in local mode, code the following commands.

```
FILEDEF SYSLST PRINTER
FI dictdb DISK cdms dictdb fm (RECFM F LRECL ppp BLKSIZE ppp XTENT nnn
FI dcmsg DISK cdms dmsgdb fm (RECFM F LRECL ppp BLKSIZE ppp XTENT nnn
FILEDEF SYSIDMS DISK sysidms input a
GLOBAL LOADLIB dbalib idmslib
OSRUN RHDCMIG2
```
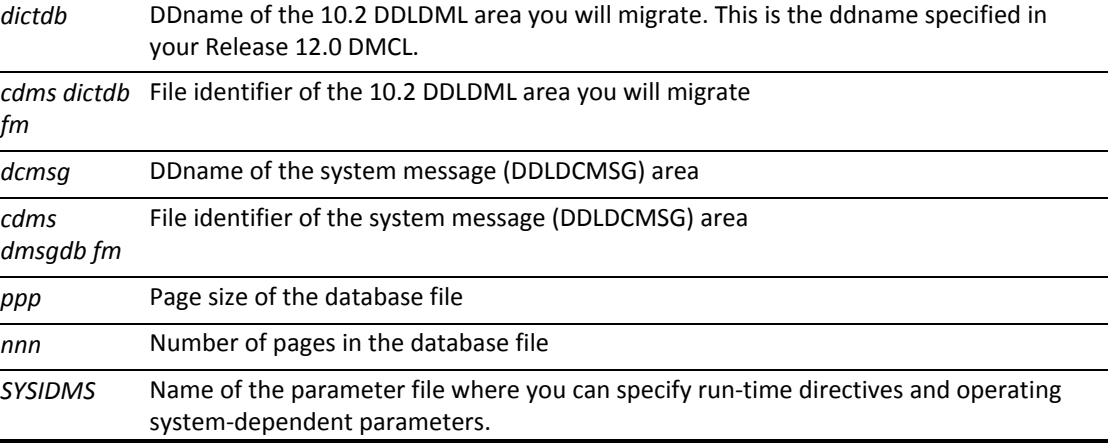

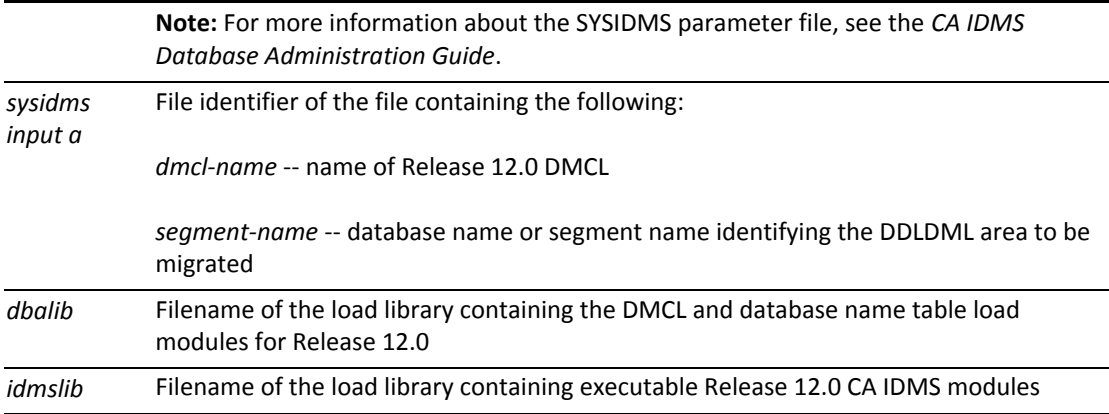

### Verify the results of RHDCMIG2

If RHDCMIG2 ran successfully it will produce this message:

```
   RHDCMIG2 RELEASE 12.0
   SUBS=IDMSNWKA
   END OF 12.0 MIGRATION, PHASE II
```
### **Possible errors from RHDCMIG2**

If RHDCMIG2 detects a database error, it displays all CA IDMS/DB status fields and an abend dump is taken. Note that if a database error occurs, the dictionary you are migrating will probably be corrupted (unless the error occurs during a BIND). You will have to restore the DDLDML area from a backup. Correct the cause of the error before restarting RHDCMIG2.

Possible abend code:

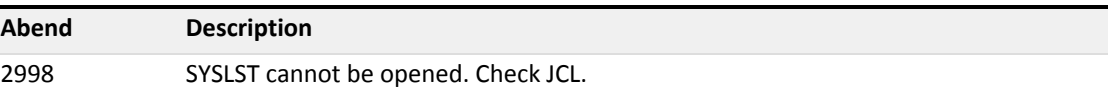

## <span id="page-48-0"></span>Run Release 12.0 IDMSDIRL utility

You must run the 12.0 IDMSDIRL utility against a migrated DDLDML area that contains the IDMSNTWK schema, if a 12.0 version of IDMSNTWK does not exist in your 12.0 environment.

The IDMSDIRL utility will delete the 10.0 IDMSNTWK schema, if present, as well as all elements and records associated with the 10.0 IDMSNTWK schema before adding the CA-supplied internal schema definitions for IDMSNTWK, IDMSSECS, and IDMSSECU, and all of the related element and record definitions and subschemas associated with these schemas.

⚠

**Note:** Only one dictionary per DC/UCF system needs to contain the IDMSNTWKschema. The SYSDIRL dictionary, created during the installation process, contains the IDMSNTWK schema.

Before you run the IDMSDIRL utility:

1. Punch the source for any user subschemas you want to save that are associated with the IDMSNTWK schema.

IDMSDIRL will delete the 10.0 IDMSNTWK schema and all associated subschemas and add the 12.0 IDMSNTWK schema.

2. Backup the newly migrated 12.0 DDLDML area. IDMSDIRL may run longer than the dictionary migration utility. Taking a backup before you run IDMSDIRL will save considerable time if IDMSDIRL fails.

**Note:** For more information about the guidelines on running the IDMSDIRL utility, see the *CA IDMS Utilities Guide*.

## <span id="page-49-0"></span>Update the Task Application Table

For each application dictionary that you migrate from Release 10.2 to Release 12.0, you must update the Task Application Table (TAT) with a new 12.0 application, \$TOOLTCF. \$TOOLTCF contains the ADSA application structure for all of the Release 12.0 tools compilers (that is, ADSA, ADSC, and MAPC.) You can update the table either online using the ADSOTATU task code or in batch using the ADSOBTAT utility. \$TOOLTCF should have been linked into your 12.0 load library as part of the installation process.

⚠

⚠

**Note:** For more information about the ADSOTATU task and the ADSOBTAT utility, see the *CA ADS Reference Guide*.

Before you add the \$TOOLTCF application into your secondary dictionaries, you must delete the \$ACF@GEN application. These two applications share common task codes such as ADSA; therefore, if you add \$TOOLTCF before you remove \$ACF@GEN, an error will occur.

## <span id="page-49-1"></span>Set up 12.0 dictionary environment

This section describes how to set up your Release 12.0 dictionary environment once you have migrated your dictionaries. This includes setting up a system dictionary and your application dictionaries.

### Setting up a system dictionary

**Create a separate system dictionary**

It is recommended that you separate the system dictionary from your application dictionaries; reserving it explicitly for system startup information. Maintaining a separate system dictionary, ensures that it is updated only by authorized staff in a controlled manner. This is particularly critical since the system dictionary is also required for local mode processing if CA IDMS security is used.

### **Name system dictionary SYSTEM**

You must name the dictionary DC/UCF uses to retrieve system definitions SYSTEM. This means that either the segment name of the DDLDML and DDLDCLOD areas has a name of SYSTEM or there is a database name entry of SYSTEM that includes the relevant segment, in the database name table.

### **How to set up a separate system dictionary**

If your DC/UCF system definitions are currently in an application dictionary, take the following steps to move them to a separate system dictionary:

- 1. Define segments for the system dictionary. The SYSTEM segment should contain the DDLDML and DDLDCLOD areas. The CATSYS segment should contain the DDLCAT, DDLCATX, and DDLCATLOD areas in which your DMCL is defined.
- 2. Update your DMCL to include the new segments.
- 3. Generate, punch, and link edit the DMCL module.
- 4. Update your database name table to define the SYSTEM DBNAME and associate the segments defined in step 1 and the SYSMSG segment with it.
- 5. Format the new files that will contain the system dictionary.
- 6. Migrate the application dictionary that contains the system definition, if you have not done so already.
- 7. Punch the system definition as syntax from the migrated application dictionary.
- 8. Load the dictionary classes and attributes and DC device definitions into the new system dictionary using IDMSDDDL and source members DLODDEFS and DLODDCDV from the installed source library as input to IDMSDDDL.
- 9. Load CA IDMS 12.0 task and program modules into the new system dictionary using IDMSDDDL and the appropriate source members from the installed source library as input to IDMSDDDL. See [DC/UCF System Generation and Startup \(see page 57\)](#page-56-0) for a list of the source library member names.
- 10. If you haven't already done so, load CA IDMS 12.0 messages into the message area using IDMSDDDL and source members DLODMSG1, DLODMSG2, DLODMSG3, DLODMSG4, DLODMSG5, and DLODMSG6 from the installed source library as input to the compiler.
- 11. Define your DC/UCF system in the new system dictionary using the system generation compiler and the punched system definition created in step 7. Refer to DC/UCF System [Generation and Startup \(see page 57\)](#page-56-0) to review other changes you might make to your DC /UCF system definition before generating it in a 12.0 environment.
- 12. Delete the DC/UCF system definition from your application dictionary.

## Setting up application dictionaries

To complete the set up of your application dictionary environment, you should load required dictionary modules, records, and other components into your application dictionary. You use the DDDL compiler and the source library members listed below as input to the compiler to load these required components.

Depending on the products you have installed, some of these source library members are:

- ADSRECDS -- For use with CA ADS
- ADSRECSQ -- For use with CA ADS and SQL Option
- **DLODAGN2** -- For use with CA ADS/Generator
- **DLODIRPT** -- For use with CA IDMS ASF and CA ICMS
- DLODPROT -- Database protocols
- DLODDEFS -- Classes and attributes
- **DLODAIDN** -- A record used to define PF or PA key values

## Updating the load (DDLDCLOD) area

Depending upon the products you have installed, you should update the DDLDCLOD area with new copies of the CA IDMS load modules provided at installation.

These modules are:

- RHDCEVBF -- For use with CA IDMS/DB, CA IDMS/DC, and CA ADS applications
- ASFIDB -- For use with CA IDMS ASF and CA ICMS

### **What's next**

The remainder of this section presents what you need to do to 10.2 schemas and subschemas to use them in a 12.0 environment.

## <span id="page-51-0"></span>Modify schemas and regenerate subschemas

### **Modify schemas**

Once you have migrated DDLDML areas, you may want to modify schema source statements to take advantage of new 12.0 features. For example, you may want to use symbolic parameters. You should modify schema source statements before generating subschemas in a 12.0 environment.

If your 10.0 schemas contain record definitions that specify page range restrictions using explicit page numbers, the page numbers are converted to page offsets by the 12.0 dictionary migration process. You should evaluate the use of symbolic parameters specifying these offsets in pages or as percentages, if these records participate in a multiple dictionary environment.

If any of the schemas in your migrated dictionary are used only to define a global DMCL, that is, they *are not associated with any subschemas,* you may want to delete them from the dictionary.

### **Regenerate subschemas**

Whether you modify schema source statements or not, you should generate 10.0 subschemas in a 12.0 environment before using them in a 12.0 environment. You can regenerate subschemas in any of these ways:

Use the REGENERATE ALL SUBSCHEMAS statement for each of your schemas. This is the recommended method if you want to regenerate all subschemas associated with a schema and if you want to use the new 12.0 features associated with the separation of logical and physical database definitions.

**Note:** Area page range information will be removed from all subschemas whenyou generate them in a 12.0 environment. For more information about regenerating subschemas with the REGENERATE ALL SUBSCHEMAS statement, see the *CA IDMS Database Administration Guide*.

Use the subschema compiler to generate individual subschemas in a 12.0 environment. This method is recommended if you need to selectively regenerate subschemas.

**Note:** For more information about regenerating subschemas using the subschema compiler, see the *CA IDMS Database Administration Guide*.

Use the IDMSSCON utility to convert 10.0 subschema load modules to 12.0 subschema load modules. This method is recommended for regenerating subschema load modules when the source statements don't exist.

**Note:** IDMSSCON *does not* modify the contents of subschemasource. Therefore, 10.0 area page range information remains in subschemas generated using IDMSSCON.

Guidelines for using IDMSSCON are presented below.

In a 12.0 run-time environment, when a 10.0 subschema that you do not regenerate is accessed, CA IDMS will automatically convert the subschema to a 12.0 format. The converted subschema load module is not placed in a load area or load (core-image) library. It only exists for the duration of the run unit.

**Important!** This is a very costly method for temporarily regenerating a subschema load module and is only provided to assist you in your conversion to Release 12.0.

### Using IDMSSCON to convert 10.0 subschema load modules

The IDMSSCON utility will convert 10.0 subschema load modules to 12.0 subschema load modules.

Here are some considerations when using IDMSSCON:

- Use IDMSSCON if you don't have subschema source statements. IDMSSCON only converts 10.0 load modules to 12.0 load modules and does not use any new 12.0 schema features.
- **IDMSSCON resides in the 12.0 load (core-image) library containing CA IDMS executable modules.**
- **IDMSSCON runs in local mode.**
- You can convert more than one subschema load module at a time.
- 10.0 subschema load modules must be in a load (core-image) library.
- IDMSSCON will convert 10.0 subschema load modules to a 12.0 format and place them in the DDLDCLOD area of a dictionary for subsequent punching and link-editing.

### Running IDMSSCON

These are the requirements for running IDMSSCON:

- You specify the 10.0 subschema name (OLD SUBSCHEMA) and the 12.0 subschema name (NEW SUBSCHEMA) as SYSIPT parameters.
- The keyword OLD must begin in column 1 and the keyword NEW must begin in column 24. If you use the optional comma between old subschema name and new subschema name, it must be in column 23.
- Code each input statement on the same line
- You can convert more than one subschema at a time
- Old and new subschema names can be the same

### z/OS execution - JCL

To run IDMSSCON in an z/OS environment in local mode, code the following execution JCL.

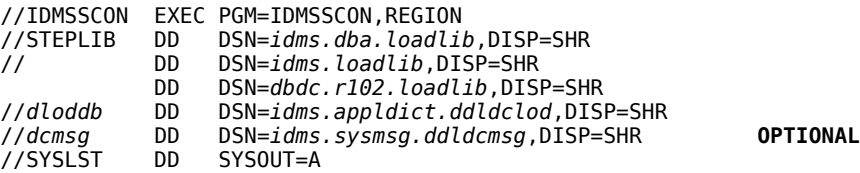

//SYSIDMS DD \* *Insert SYSIDMS parameters here*

DMCL=*dmcl-name* DICTNAME=*dbname or segment-name containing dictionary load area*

//SYSIPT DD \*

*Insert SYSIPT statements here*

OLD SUBSCHEMA=*10.0 subschema name*,NEW SUBSCHEMA=*12.0 subschema name*

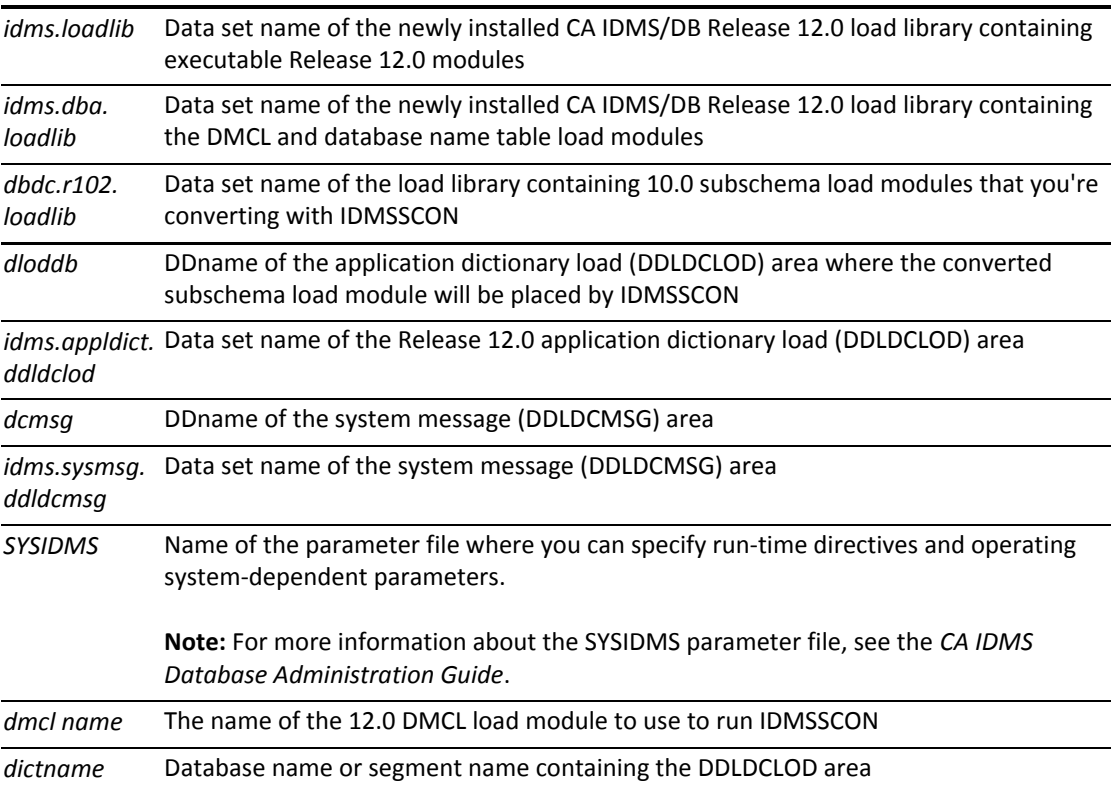

### z/VSE execution of JCL

To run IDMSSCON in a z/VSE environment in local mode, code the following execution JCL.

```
// JOB   IDMSSCON
// LIBDEF *,SEARCH=120 libraries and 10.2 load library
// EXEC PROC=IDMSDBLS
// EXEC   IDMSSCON,SIZE=1048K
DMCL=dmcl-name
DBNAME=dbname or segment-name containing dictionary load area
/*
OLD SUBSCHEMA=10.0 subschema-name,NEW SUBSCHEMA=12.0 subschema-name
/*
```
*12.0 libraries and*  Release 12.0 library and the 10.2 load library containing the subschema load *10.2 load library* module to be converted

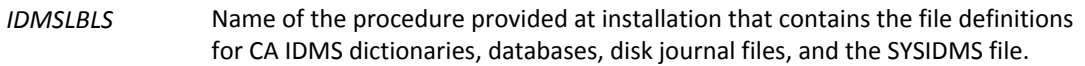

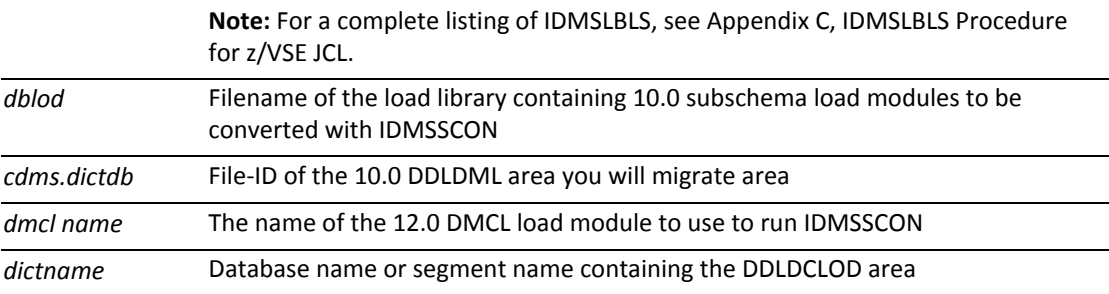

### z/VM commands 4

To run IDMSSCON in a z/VM environment in local mode, code the following commands.

### **IDMSSCON (z/VM)**

FILEDEF SYSLST PRINTER FI *dloddb* DISK *cdms appldlod fm* (RECFM F LRECL *ppp* BLKSIZE *ppp* XTENT *nnn* FI *dcmsg* DISK *cdms dmsgdb fm* (RECFM F LRECL *ppp* BLKSIZE *ppp* XTENT *nnn* FILEDEF SYSIDMS DISK *sysidms input a* FILEDEF SYSIPT DISK *idmsscon input a* GLOBAL LOADLIB *dbalib idmslib 102idms* OSRUN IDMSSCON

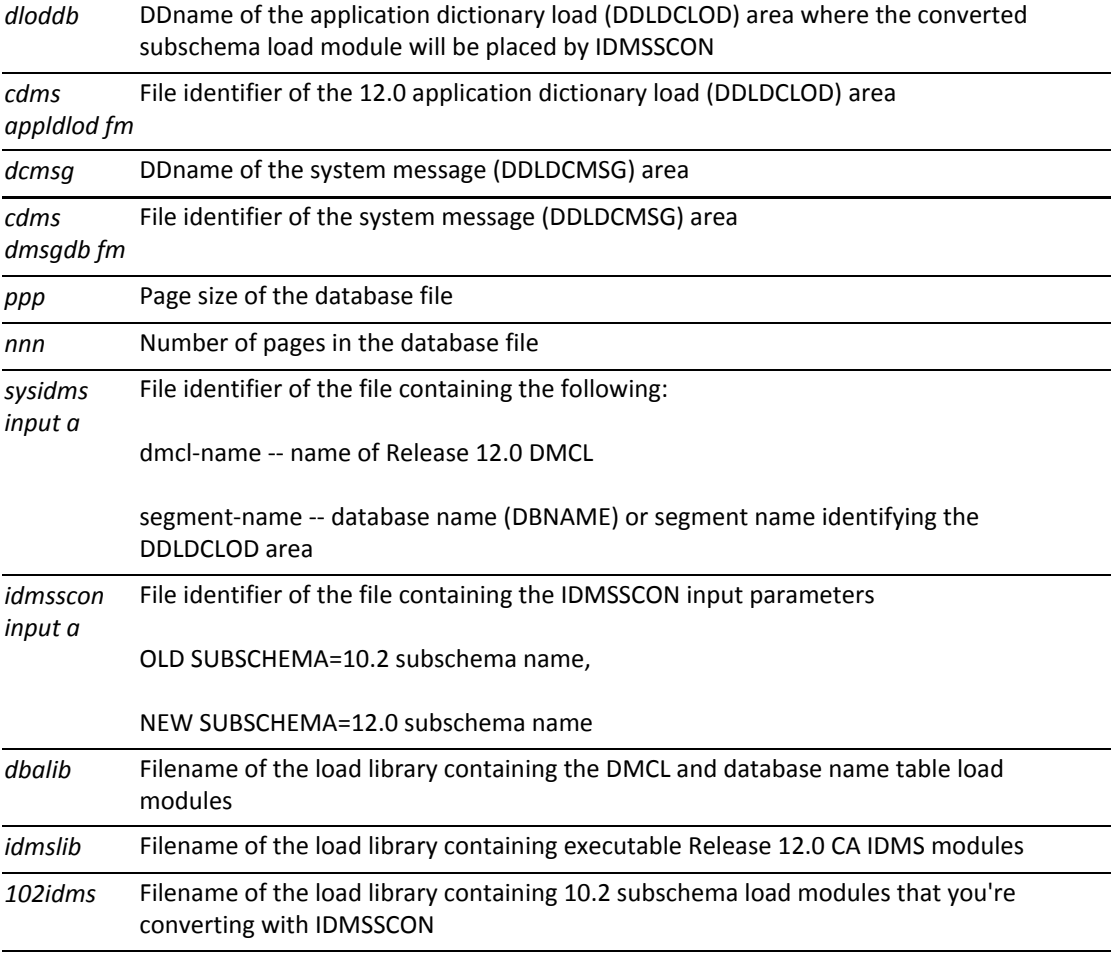

## Verifying results of IDMSSCON

### **Using the IDMSLOOK utility**

If IDMSSCON has executed successfully, you will get a zero return code. Additionally, you may want to review a report on the contents of any of the subschema load modules IDMSSCON converts. You can use the IDMSLOOK utility program to generate a report on the contents of any subschema load module.

⚠ **Note:** For more information about the IDMSLOOK utility, see the *CA IDMS Utilities Guide*.

#### **Possible errors produced by IDMSSCON**

Here are possible errors that you could get from running the IDMSSCON utility:

- OLD SUBSCHEMA=XXXXXXXX is a required parameter starting in column 1. Correct input parameters and resubmit job.
- NEW SUBSCHEMA=XXXXXXXX is a required parameter starting in card column 24. Correct input parameters and resubmit job.
- Unable to load the old subschema from the load library specified.
- Old subschema load module is invalid.

# <span id="page-56-0"></span>DC/UCF System Generation and Startup

This section describes:

⚠

- Guidelines for reviewing your migrated system definition before you generate it in a 12.0 environment
- The changes the dictionary migration utility made to your migrated system definition
- Guidelines for modifying DC/UCF startup JCL

For more information about CA IDMS Release 12.0 system generation and start up, see the *CA IDMS System Generation section* and *CA IDMS System Operations section*.

For more information, see the following topics:

**[Modify migrated system definition \(see page 58\)](#page-57-0)** 

- **[Prepare your DC/UCF environment for startup \(see page 63\)](#page-62-0)**
- [Review and modify startup components \(see page 64\)](#page-63-0)

## <span id="page-57-0"></span>Modify migrated system definition

Here are some guidelines for reviewing and modifying your migrated system definition before you generate it in a 12.0 environment:

- 1. Review migrated system definition.
- 2. Review the statements and parameters the dictionary migration utility added or modified. These are listed below.
- 3. Change the values specified, if they don't meet your needs.
- 4. Verify that the information deleted from 10.2 system generation statements and parameters has been defined elsewhere. These are listed below.
- 5. Add new 12.0 statements or parameters that are not part of your migrated system definition. These are described below.
- 6. Change the SVC number to the SVC number of your new 12.0 SVC.
- 7. Add new CA IDMS task and program definitions to your migrated system definition.

The tables on the next few pages list the changes the dictionary migration utility made to system definitions and identifies where system definition information that has been replaced by a 12.0 function should be specified.

## Changes made by the dictionary migration utility

The dictionary migration utility made the following changes to the SYSTEM statement.

#### **Deleted parameters**

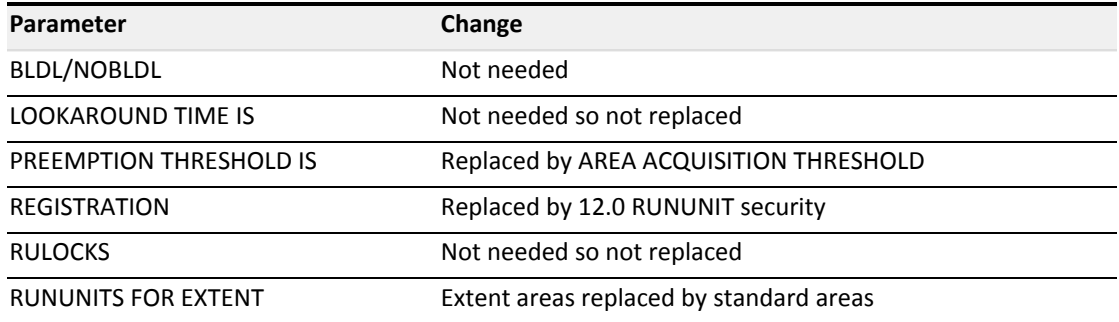

### **Modified parameters**

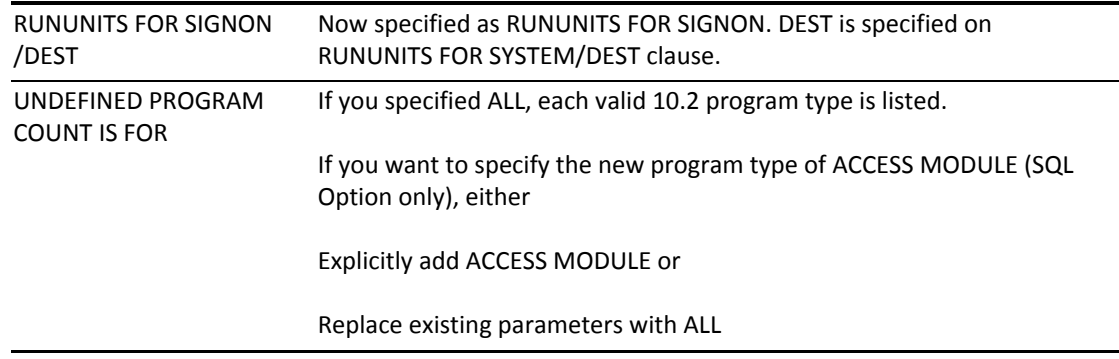

### **Parameters added to your system definition**

These parameters have been added to your migrated system definition:

- **SYSTEM ID IS** 
	- Uses the nodename specified on the 10.2 DDS statement LOCAL NODE IS clause as the system ID or
	- If DDS statement is not specified, defaults to SYST*nnnn* where *nnnn* is the value specified as *dc /ucf-version-n* on the ADD SYSTEM parameter
- AREA ACQUISITION THRESHOLD IS OFF RETRY FOREVER
- **DEADLOCK DETECTION INTERVAL IS 5 1**
- **JOURNAL FRAGMENT INTERVAL IS 0**
- **JOURNAL TRANSACTION LEVEL IS 0**
- **RUNUNITS FOR SECURITY IS 1**
- **RUNUNITS FOR SYSTEM/DEST IS 1**
- **SCRATCH IN XA STORAGE IS NO**
- XA STORAGE POOL IS 0

1 The DEADLOCK DETECTION INTERVAL defaults to the value assigned to the TICKER INTERVAL

### **System and teleprocessing monitor statement changes**

The dictionary migration utility made additional changes to your system definitions. These are listed in the following table. In some cases where a statement or parameter is deleted, you may need to define the information as part of another CA IDMS component.

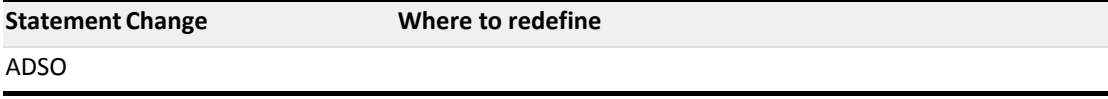

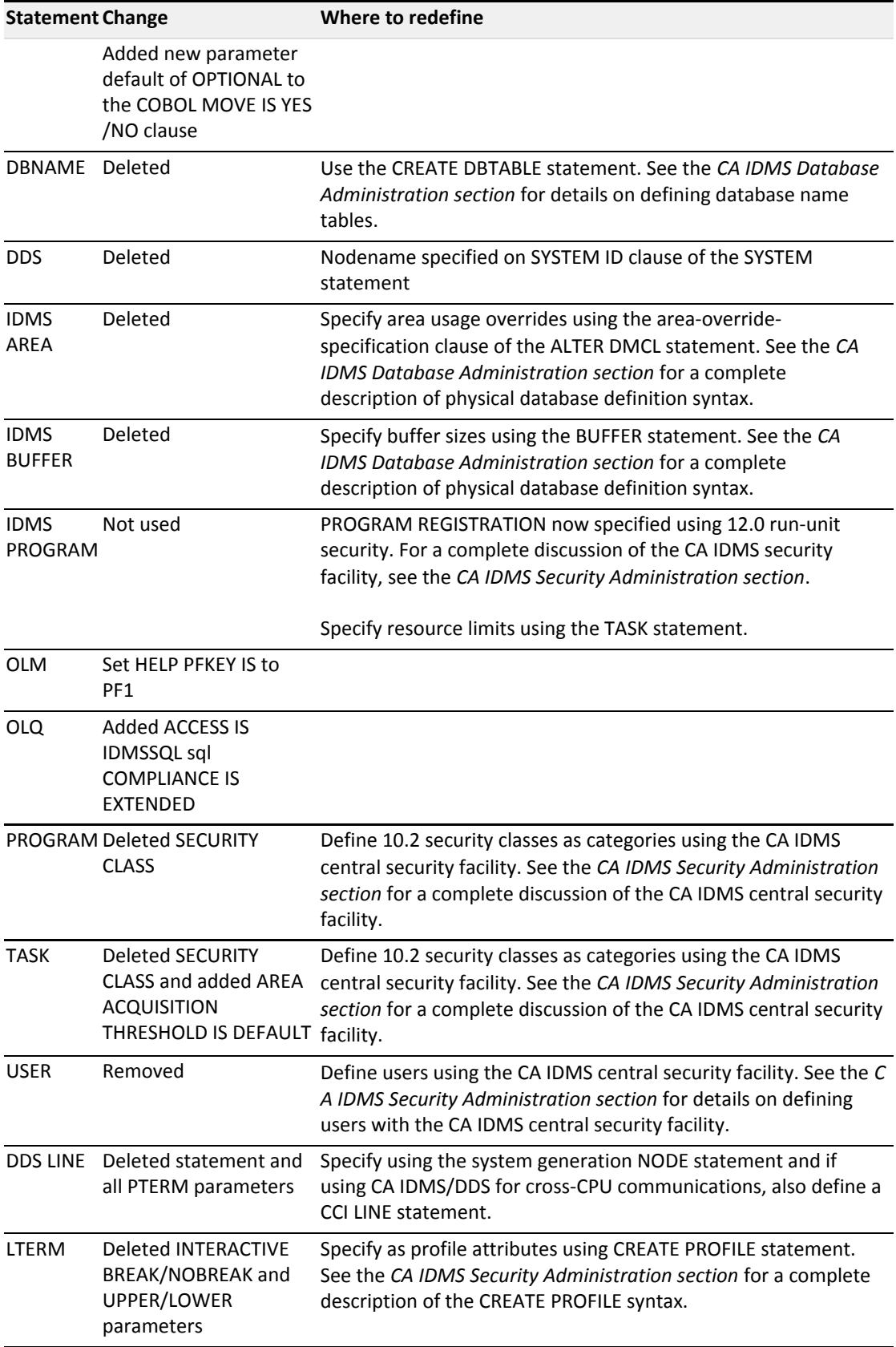

### Other new statements and parameters

Listed below are new and modified system generation statements that are not part of your migrated system definition that you may need to define.

### **SYSTEM statement**

The INTERNAL WAIT parameter is not used by DC/UCF systems using CA IDMS/DC and CICS TP monitors. It is replaced by the INACTIVE INTERVAL parameter of the SYSTEM statement. For more information, see "External request units," later in this section.

### **RESOURCE TABLE statement**

You only need to use the RESOURCE TABLE statement to explicitly define remote resources that are accessed by the DC/UCF system.

### **NODE statement**

You only need to use the NODE statement to define nodes on which remote resources reside.

⚠

**Note:** For more information about the NODE and RESOURCE TABLE statements, see the *CA IDMS System Generation Guide*.

### **LOADLIST statement**

The version number for test load libraries is now specified as *Vnnnn* instead of *CDMSLnnn*. Remember to modify your startup JCL to reflect this change.

## Add definitions of CA IDMS tasks and programs

You need to add CA IDMS 12.0 system generation task and program definitions to your migrated system definition to include new tasks and programs and modified task and program definitions.

### **Use the INCLUDE statement**

There are several ways to accomplish this task. One of the easiest ways is to use an INCLUDE statement for each of the modules containing the task and program statements required to support the CA IDMS products installed in your environment.

### **Where to find module names**

To identify the modules you need to include in your system definition, refer to the installation job that creates the SYSTEM and SYSDIRL dictionaries, or you can refer to Appendix B in the *CA IDMS System Generation Guide* for information on CA IDMS, CA IDMS Tools or CA Endevor/DB system definitions.

### **System generation modules**

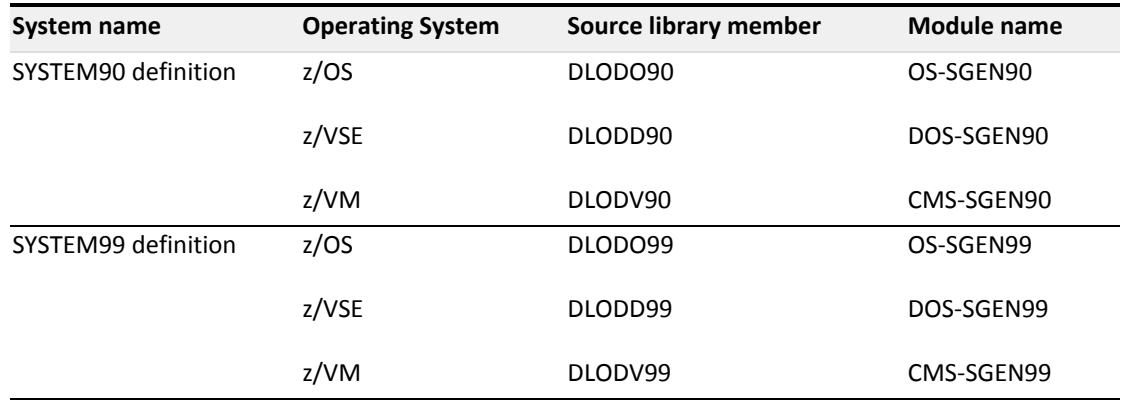

### **Tasks and programs deleted**

The table below identifies the tasks and programs deleted from CA IDMS system generation modules. These tasks and modules should be deleted from a migrated system before generation.

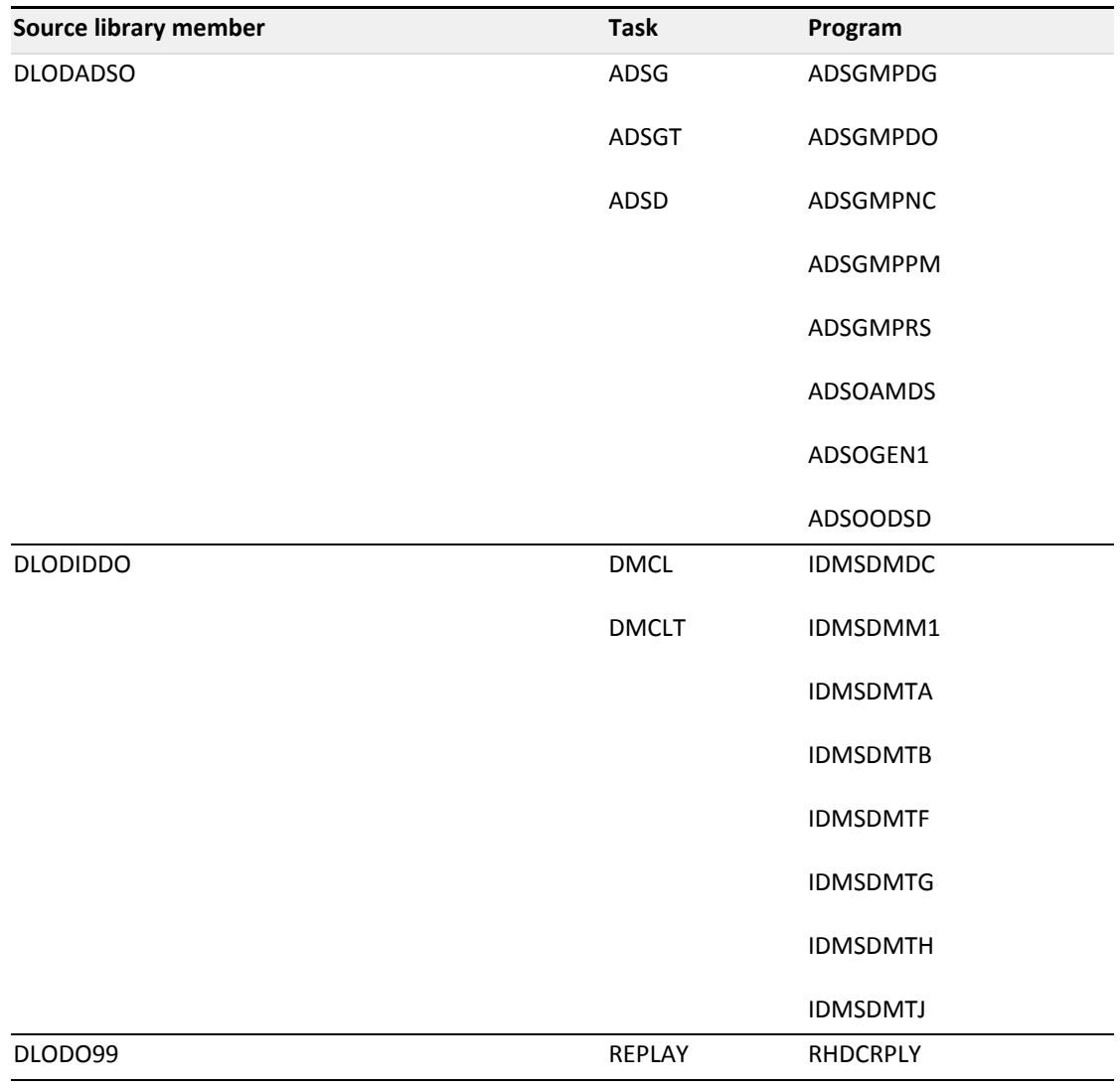

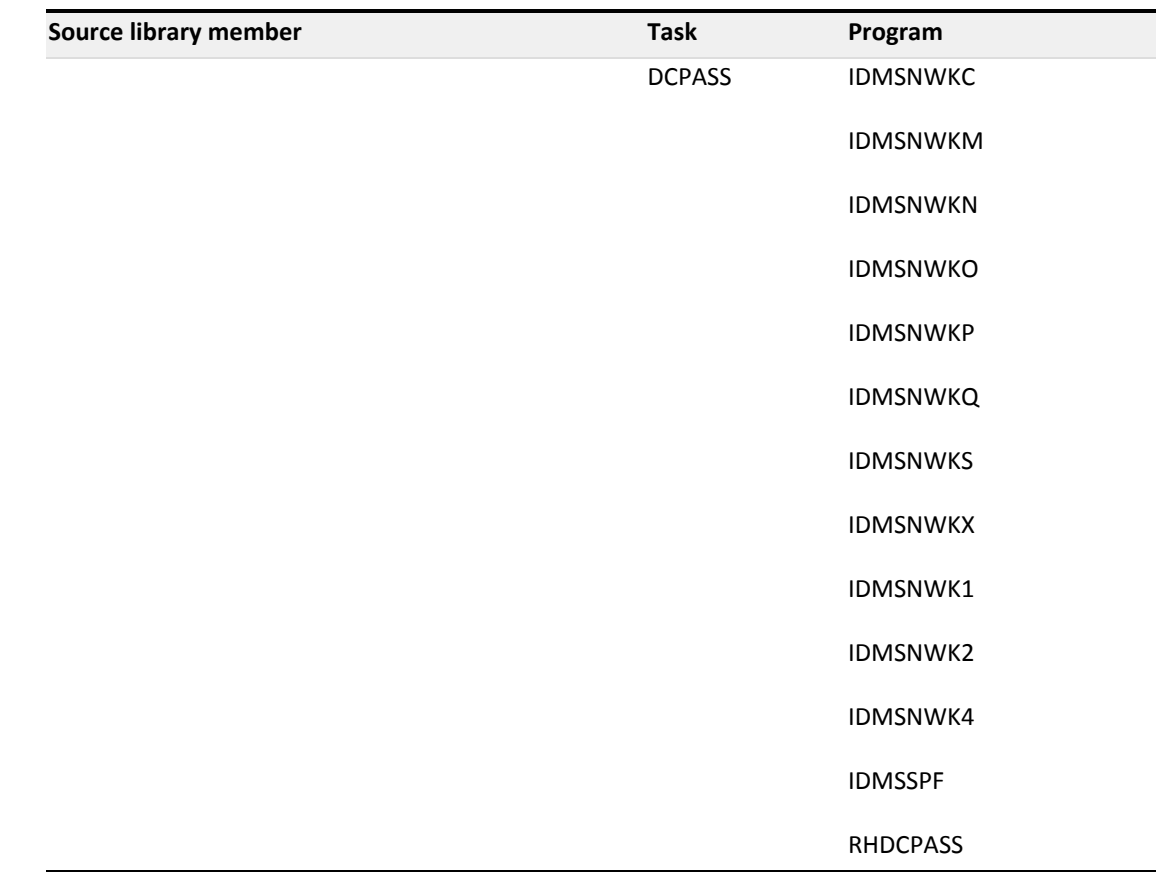

### Regenerate your modified system definition

Once you have reviewed and modified your DC/UCF system definition, generate it in a 12.0 environment.

# <span id="page-62-0"></span>Prepare your DC/UCF environment for startup

Before you start up your 12.0 DC/UCF environment, perform these tasks:

- 1. Format DDLDCLOG and DDLDCRUN areas. The format of some of the records in the DDLDCLOG and DDLDCRUN areas are different.
- 2. Format DDLDCSCR area.
- 3. Format journal files. Journal record formats have changed.
- 4. Prepare ARCHIVE JOURNAL, ARCHIVE LOG, and PRINT LOG statements. IDMSAJNL utility program is replaced by the ARCHIVE JOURNAL utility statement and the RHDCPRLG utility program is replaced by the new utility statements ARCHIVE LOG and PRINT LOG.

You should prepare these new utility statements and JCL streams to replace IDMSAJNL and

RHDCPRLG utility programs before bringing up your 12.0 system. This is especially important if you use a write-to-operator (WTOEXIT) exit to automatically initiate archive journal and archive and print log functions.

**Note:** For more information about all utility statements and programs, see the *CA IDMS Utilities Guide*.

## <span id="page-63-0"></span>Review and modify startup components

Review the list of system startup components below and make the necessary changes in your environment before bringing up your 12.0 DC/UCF system.

**Note:** For more information about DC/UCF system startup procedures, see the *CA IDMS System Operations Guide*.

### **Reassemble the #DCPARM macro**

You must reassemble the #DCPARM macro whether or not you change any of the parameter values.

#### **System startup components**

⚠

⚠

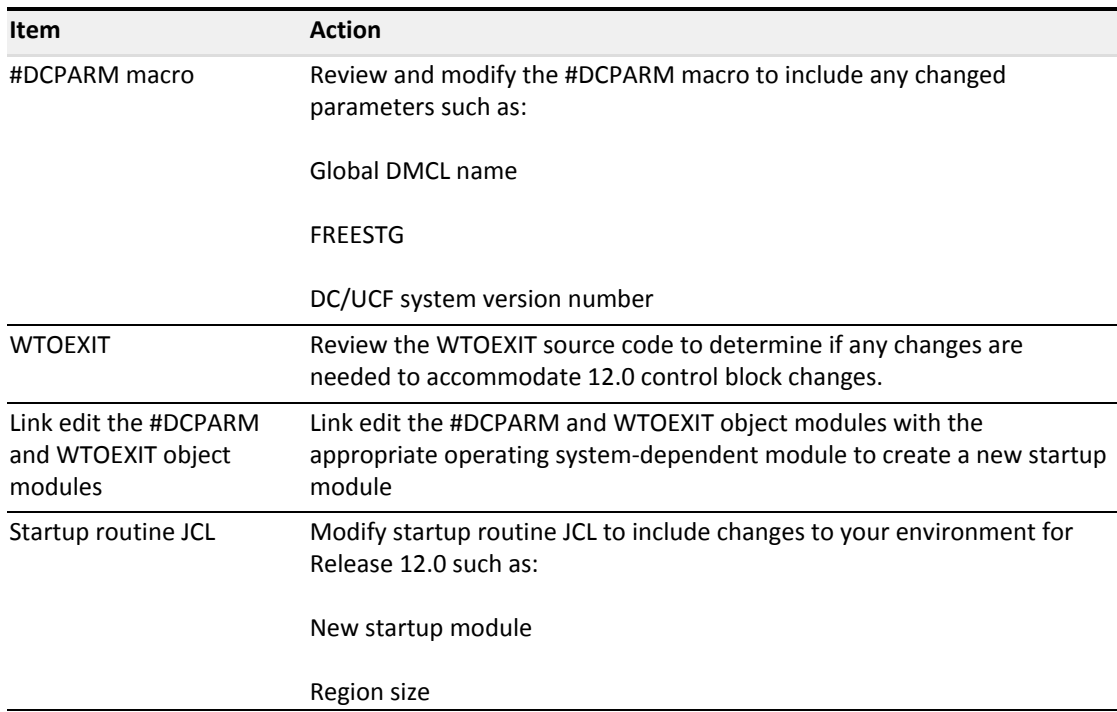

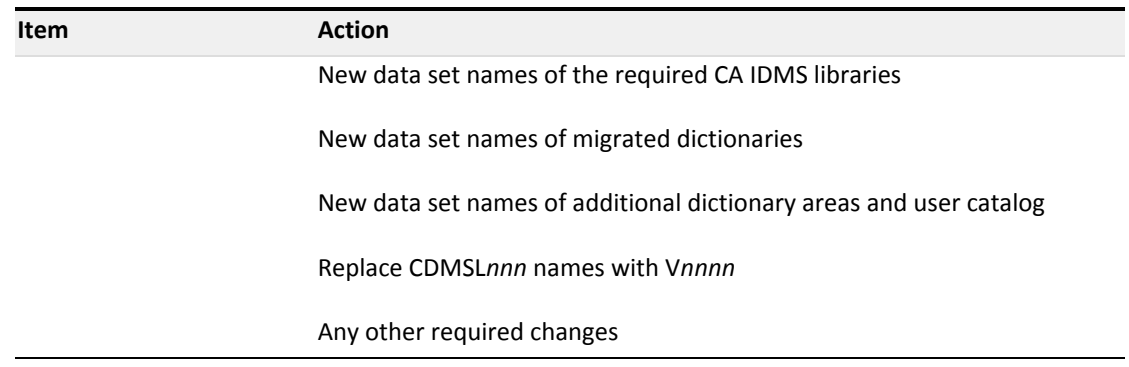

# **Utilities**

This section lists the new CA IDMS utility statements and identifies the 10.2 utility programs they replace. Enhancements to the remaining utility programs are presented.

### **Utility statements that replace programs**

The following table shows the new utility statements that replace existing utility programs.

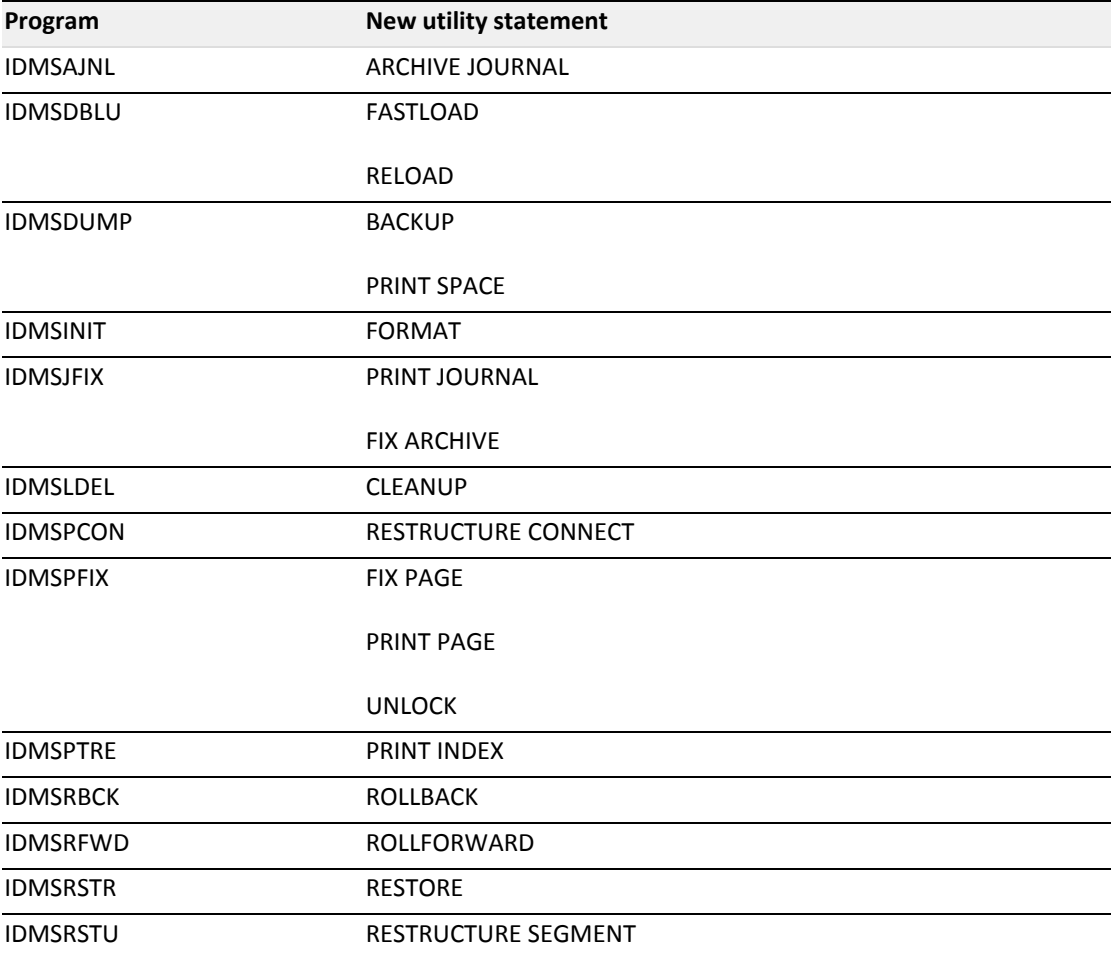

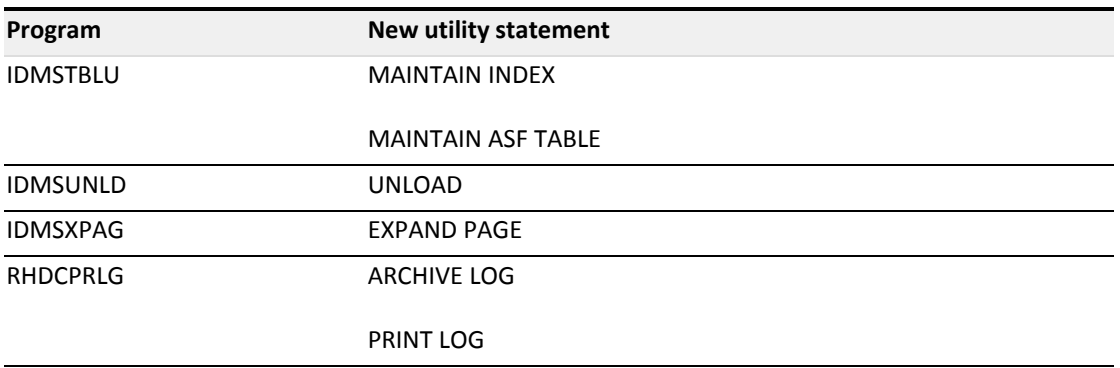

**Important!** The format of the files created by IDMSDUMP is not compatible with the format expected by RESTORE. RESTORE accepts only files created by BACKUP. Therefore, once you have converted your environment, you should backup your database using BACKUP so you have a backup file that RESTORE can use, if you need to restore your database.

### **PUNCH statement**

In addition to the other statements that replace programs, there is a new utility statement called PUNCH. PUNCH:

- 1. Retrieves DMCL load modules or database name table load modules from the catalog load area of the data dictionary
- 2. Writes the load modules in object form to the SYSPCH file **Note:** When you use the PUNCH statement with the CA IDMS Batch Command Facility, you can only punch one component at a time. You need to create separate JCL streams for each PUNCH statement.

### **Execution JCL**

You need to create new execution JCL to run the new utility statements. You submit utility statements to the CA IDMS Batch Command Facility (IDMSBCF).

**Note:** For an overview of the basic execution JCL for the CA IDMS Batch Command Facility, see the *CA IDMS Command Facility Guide.* For more information about the execution JCL for each utility statement, see the *CA IDMS Utilities Guide*.

For more information, see the following topics:

- **[Utility programs \(see page 66\)](#page-65-0)**
- [Security for utilities \(see page 68\)](#page-67-0)

## <span id="page-65-0"></span>Utility programs

### **Status of utility programs**

These utilities exist in their previous format:

**IDMSCALC** 

- **IDMSDBAN** (with enhancements)
- **IDMSDIRL (with enhancements)**
- **IDMSLOOK (with enhancements)**
- IDMSRADM
- **IDMSRPTS (with enhancements)**
- **IDMSRSTC**

### **Changes in existing programs**

The following table describes enhancements to utilities that continue to exist in their previous format.

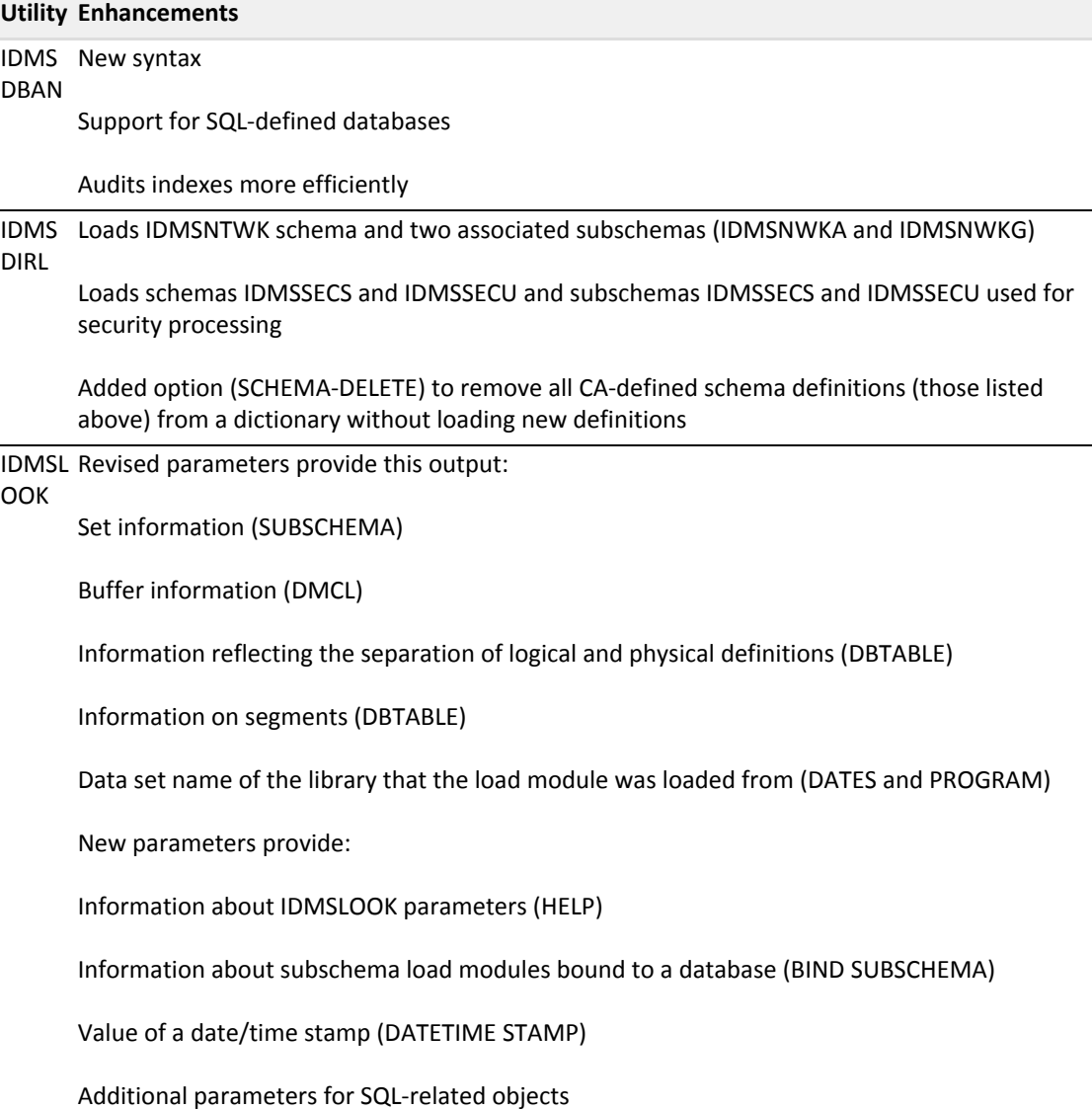

### **Utility Enhancements**

IDMSR Removal of physical information from schema and subschema reports PTS

Enhancements to schema and subschema reports -- Reporting onnew compiler functions

New reports for physical database definitions

### **Removal of IDMSRNWK**

IDMSRNWK no longer exists. Because of the separation of logical and physical definitions, there is no longer a need for dictionary subschema reformatting.

### **Local mode execution JCL**

You need to modify the execution JCL to run utility programs in local mode. You use the SYSIDMS parameter file to identify the DMCL, dictionary, or database CA IDMS/DB will use to execute the utility program in local mode.

Additionally, you may use the SYSIDMS parameter file to specify other parameters, depending upon the utility program.

**Note:** For more information about utility programs and associated execution JCL, see the *CA IDMS Utilities Guide*.

# <span id="page-67-0"></span>Security for utilities

⚠

The execution of utility statements is subject to security checking. The specific authority necessary to execute a utility statement depends on the function of the utility.

The *CA IDMS Utilities Guide* describes the authority required to use each utility statement and program.

# User Exits and Database Procedures

This section identifies the changes you need to make to CA IDMS user exits and database procedures in order to use them in a 12.0 environment. In Release 12.0, new user exits have been added and one user exit has been deleted. Additionally, the CA IDMS/DB architecture has changed and the format of control blocks is different.

Here is a list of the new user exits:

- **Exit 28 -- Security preprocessing**
- **Exit 29 -- Security postprocessing**
- **Exit 30 -- Deadlock victim selection**
- **Exit 31 -- Transaction statistics**

### **User Exit**

Release 10.2 user exit 3, the security check exit, is replaced by the new user exits 28 and 29. If you will continue to perform security checking in the 12.0 environment, use exits 28 and 29.

#### *Control block changes*

Because the CA IDMS/DB database architecture has changed significantly, the format of control blocks is different. Review the user exits you use in your CA IDMS environment carefully to determine the impact of control block changes.

You should make the necessary changes to the exit and then reassemble or recompile and relink each user exit in the 12.0 environment.

### **Database Procedures**

The control blocks passed to database procedures have changed:

- The names of records, areas, error sets, error areas, etc. are now 18 bytes
- The order of the record control block is different

You must modify your CA IDMS database procedures to reflect control block changes.

## Extent Areas

Extent areas are not supported in Release 12.0.

### **DDLDCQUE area**

The DDLDCQUE area is not used in the CA IDMS 12.0 environment.

Use the DDLDCRUN area in place of the DDLDCQUE area. Remove any references you may have to the DDLDCQUE area in physical database definition components or application programs.

### **ASF extent areas**

You must migrate ASF extent areas to standard areas in a 12.0 environment. This section describes how to migrate ASF extent areas to standard areas.

For more information, see the following topics:

**[Migrate ASF extent areas \(see page 70\)](#page-69-0)** 

## <span id="page-69-0"></span>Migrate ASF extent areas

CA IDMS provides two programs, along with standard CA IDMS utility statements, to assist you in migrating ASF extent areas to standard areas.

### **Procedures**

Migrating ASF extent areas involves these steps:

- 1. Prepare environment to migrate extent areas.
- 2. Run the IDMSRSSM program to:
	- Create syntax for the IDMSRSSD subschema that you will use to unload and reload ASF data areas defined as extent areas.
	- **Update the catalog structure of the ASF dictionary with revised storage allocation** information.
- 3. Review IDMSRSSD subschema syntax produced by the IDMSRSSM program and then generate it.
- 4. Unload and reload ASF data areas defined as extent areas.
- 5. Unload and reload the ASF definition area.
- 6. Run the IDMSRUPD program to update the RDEFREC records in the ASF definition area with the new db-keys of the table header records (RFUR-nnnnnn-OOAK).
- 7. Optionally, add a CALC record to the IDMSR schema to define an SR1 system record for 12.0 processing of ASF tables.

Each of these steps is described in the remainder of this section.

- **[Prepare your environment to migrate extent areas \(see page 71\)](#page-70-0)**
- [Run IDMSRSSM program \(see page 71\)](#page-70-1)
- [Output from IDMSRSSM \(see page 75\)](#page-74-0)
- [Generate the IDMSRSSD subschema \(see page 77\)](#page-76-0)
- [Unload and reload ASF data areas \(see page 78\)](#page-77-0)
- [Unload and reload ASF definition area \(see page 78\)](#page-77-1)
- **[Run IDMSRUPD program \(see page 79\)](#page-78-0)**
- **[Execution of JCL \(see page 79\)](#page-78-1)**
- [Output from IDMSRUPD \(see page 82\)](#page-81-0)
- [Optionally, add CALC record to IDMSR schema \(see page 83\)](#page-82-0)
- **[Execution JCL 2 \(see page 83\)](#page-82-1)**

## <span id="page-70-0"></span>Prepare your environment to migrate extent areas

### **Release 10.2 environment**

Before you migrate any ASF extent areas, take these steps in your 10.2 environment:

- 1. Identify the extent areas and the ASF-defined tables you want to migrate. Make sure the tables you will migrate are completely generated. The migration program will not migrate a table that is not completely generated or does not have a validated subschema. The IDMSRSSM program will identify all tables which cannot be migrated. If you want to migrate such a table, you must first generate (or regenerate) the table using 10.2 ASF.
- 2. Run the 10.2 IDMSDUMP utility program with the REPORTS=ONLY option against each ASF extent area (data areas and definition area) you will migrate. You can compare the records listed on the IDMSDUMP report with the output listing from the IDMSRSSM program to determine if all tables are processed by IDMSRSSM.
- 3. Backup your 10.2 format ASF dictionary and extent areas. You will need these if you must generate or regenerate an ASF table using 10.2 ASF.

#### **Release 12.0 environment**

Before you begin the migration process, be sure your Release 12.0 environment is prepared as follows:

1. A 12.0 DMCL contains all ASF areas you will migrate as well as ASF dictionary areas.

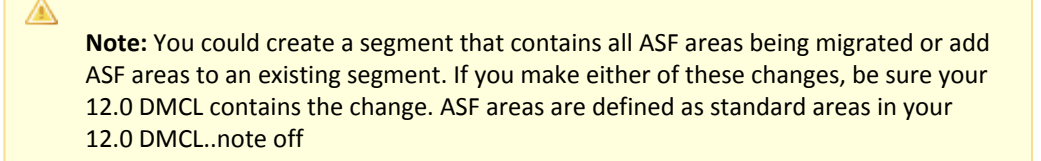

2. ASF dictionaries are in a 12.0 format (that is, they must have been migrated to a 12.0 format using the Release 12.0 Dictionary Migration Utility).

### <span id="page-70-1"></span>Run IDMSRSSM program

#### **Purpose**

Once your environment is prepared, run the IDMSRSSM program separately for each migrated ASF dictionary on a 12.0 system. The IDMSRSSM program:

Creates the subschema syntax for the IDMSRSSD subschema and places it in an output file. The IDMSRSSD subschema is used to unload and reload ASF data areas.

Updates the catalog structure in the ASF dictionary with the maximum and current table allocations for each user. Space allocations are now expressed as a number of tables rather than in K bytes.

**Important!** In a 10.2 environment, if the user defaults total allocation limit is 1000 K bytes, IDMSRSSM converts that to a total allocation limit of 1000 tables for Release 12.0. You should review these allocations and modify or add them as appropriate.

**Note:** For more information about defining and modifying allocation limits and defaults for user's tables, see the *CA IDMS ASF User Guide*.

- Indicates whether you need to add a CALC record to the IDMSR schema so that the SR1 system record is included in the schema for 12.0 ASF processing.
- **Produces a listing of record IDs for the tables in the IDMSR schema version 1.**

**Important!** Tables that do not have an existing or validated subschema are not included in the IDMSRSSD subschema.

You can run the IDMSRSSM program against the same ASF dictionary area as often as is necessary. However, only the initial run of IDMSRSSM will update the catalog structure of the ASF dictionary. Subsequent executions of IDMSRSSM will not perform any updates but will report on the allocations.

### **Syntax**

┌──────────────────────────────────┐ ►►─▼─ AREA=extent-area-name ──────────┴───────────────────────────────────────►◄

#### **Parameter**

#### **AREA=***extent-area-name*

Specifies the name of the ASF extent area you will migrate. *Extent-area-name* must be an extent area defined in the dictionary.

You can specify a maximum of 20 area statements for each run of the IDMSRSSM program.

### Execution JCL

IDMSRSSM is a program in the load library provided at installation.

IDMSRSSM runs in a batch environment in either local mode or under the central version.

Execution JCL for the IDMSRSSM program is provided below.

**z/OS JCL**

### **IDMSRSSM**

15-Jan-2018 72/137
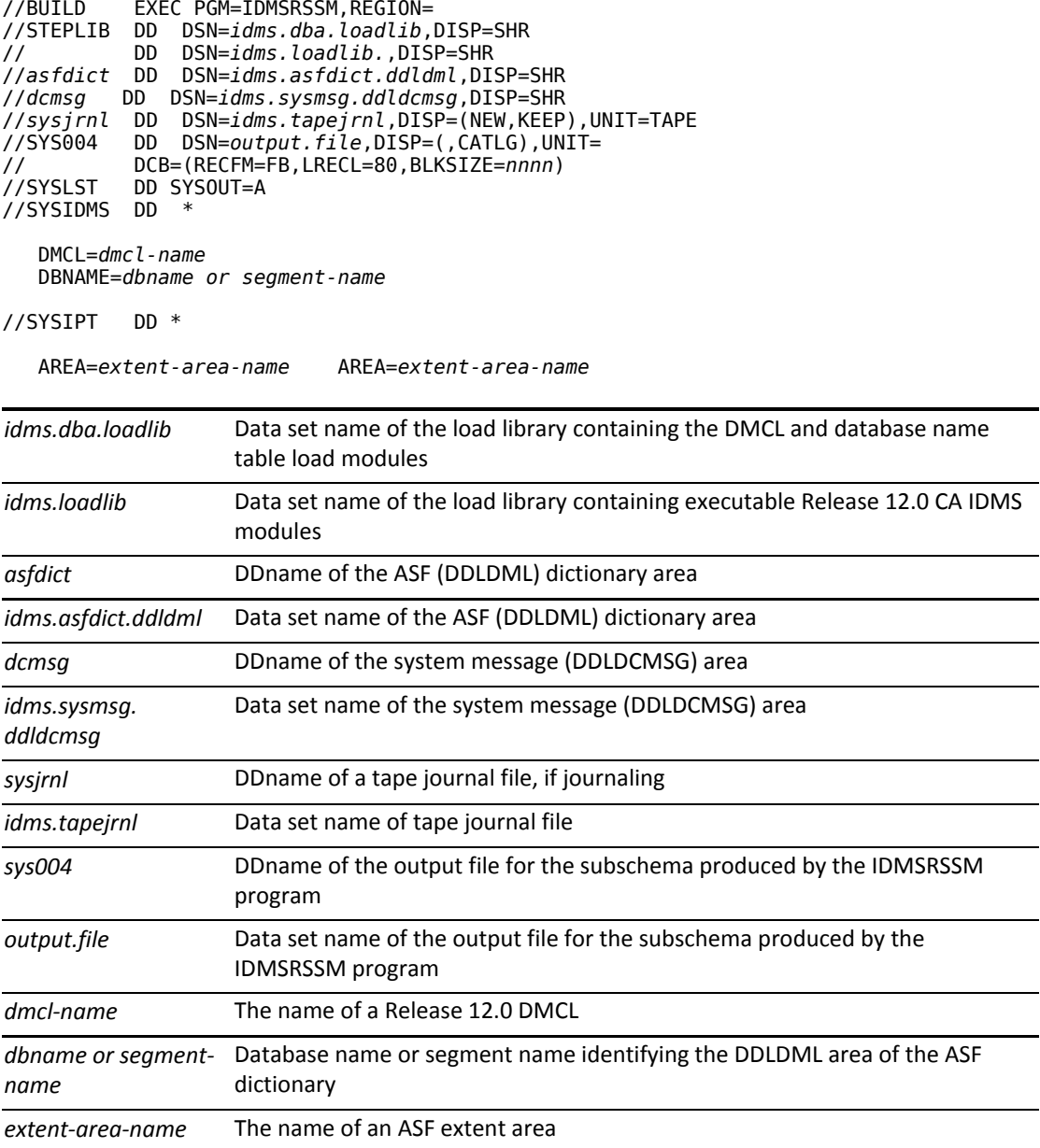

To run IDMSRSSM under the central version, add a SYSCTL file.

#### **z/VSE JCL**

#### **IDMSRSSM**

```
// JOB   IDMSRSSM
// LIBDEF *,SEARCH=120 libraries
// EXEC PROC=IDMSLBLS
// ASSGN sysnnn,DISK,VOL=nnnnnn,SHR
// DLBL SYS004,'output.file'
// EXEC   IDMSRSSM,SIZE=1048K
DMCL=dmcl-name
DBNAME=dbname or segment-name
/*
AREA=extent-area-name    AREA=extent-area-name
/*
```
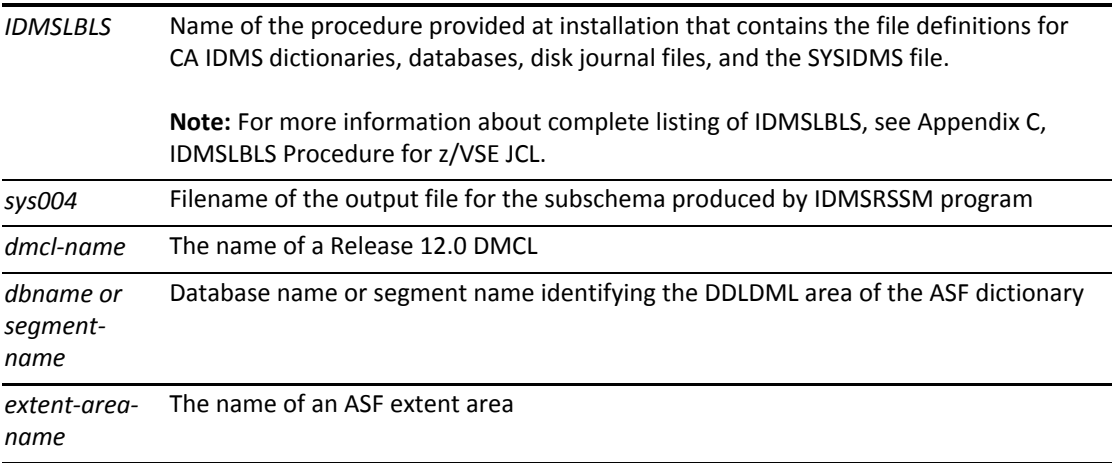

To run IDMSRSSM under the central version, add a SYSCTL file.

#### **z/VM commands**

#### **IDMSRSSM**

```
FILEDEF SYSLST PRINTER
FI asfdict DISK cdms asfdict fm (RECFM F LRECL ppp BLKSIZE ppp XTENT nnn
FI dcmsg DISK cdms dmsgdb fm (RECFM F LRECL ppp BLKSIZE ppp XTENT nnn
FILEDEF sysjrnl TAP1 SL VOLID nnnnnn (RECFM VB LRECL lll BLKSIZE bbbb
FILEDEF SYS004 DISK sys004 output a
FILEDEF SYSIDMS DISK sysidms input a
FILEDEF SYSIPT DISK idmsrssm input a
GLOBAL LOADLIB dbalib idmslib
OSRUN IDMSRSSM
```
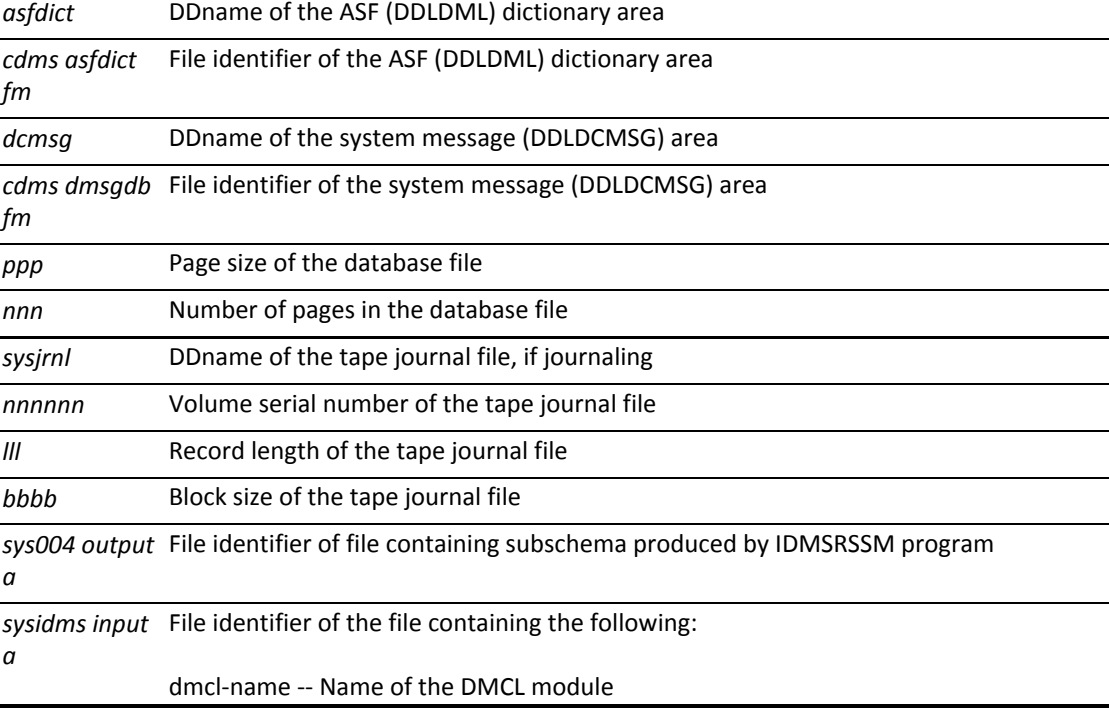

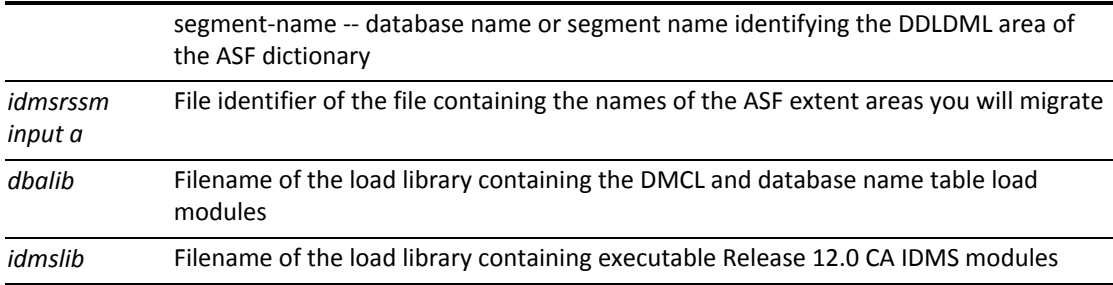

## Output from IDMSRSSM

#### **What IDMSRSSM produces**

- An output listing that includes various information. This information is described in the table below.
- Subschema syntax for the IDMSRSSD subschema.

#### **Sample IDMSRSSM output listing**

Portions of a sample output listing from IDMSRSSM are provided below.

Allocation limits are represented as tables instead of K bytes and allocation defaults are removed from the catalog.

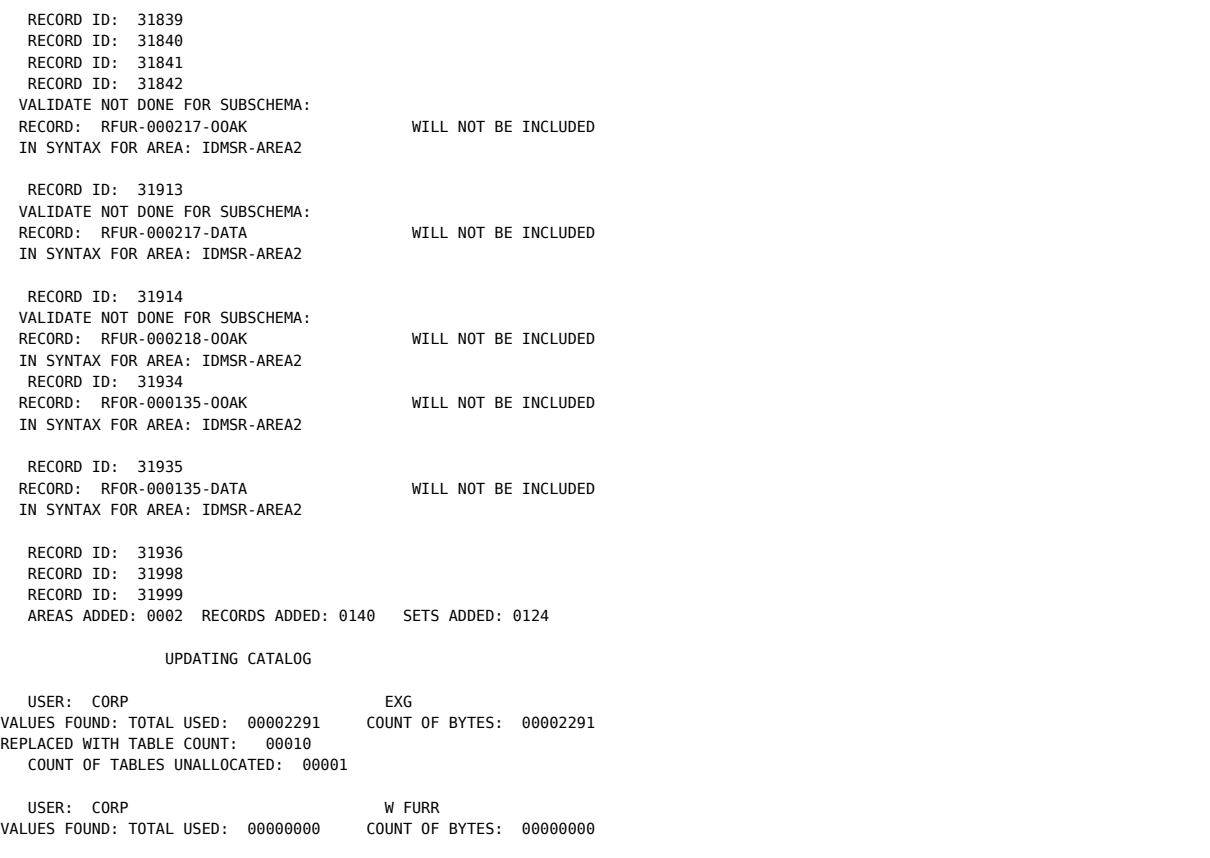

 REPLACED WITH TABLE COUNT: 00000 USER: CORP<br>LUES FOUND: TOTAL USED: 00001014 COUNT OF BYTES: 00001014 VALUES FOUND: TOTAL USED: 00001014 REPLACED WITH TABLE COUNT: 00004 COUNT OF TABLES UNALLOCATED: 00004 USER: CORP SJG USER DEFAULTS TOTAL ALLOCATION: 00000100 BEING REMOVED - PRIMARY: 00000 SECONDARY: 00000 MAXIMUM: 00000 VALUES FOUND: TOTAL USED: 00030468 REPLACED WITH TABLE COUNT: 00011 USER: CORP CULL DBA VALUES FOUND: TOTAL USED: 00001512 REPLACED WITH TABLE COUNT: 00002 COUNT OF TABLES UNALLOCATED: 00001 COUNT OF USERS UPDATED: 00025

#### **Review the IDMSRSSM output listing**

The table below describes the information provided on the listing from IDMSRSSM that you should review. You should review this information as it might require you to take some action. Suggested actions are provided to assist you.

If you need to change the status of any ASF table after reviewing the output listing:

- Make the changes using 10.2 ASF on a 10.2 system using the backup copy of the 10.2 ASF dictionary
- Migrate the 10.2 dictionary to a 12.0 format

**Note:** For complete instructions on migrating a dictionary to a 12.0 format, see [Security](#page-29-0)  [Migration \(see page 30\).](#page-29-0)

#### Rerun IDMSRSSM to reflect the changes

⚠

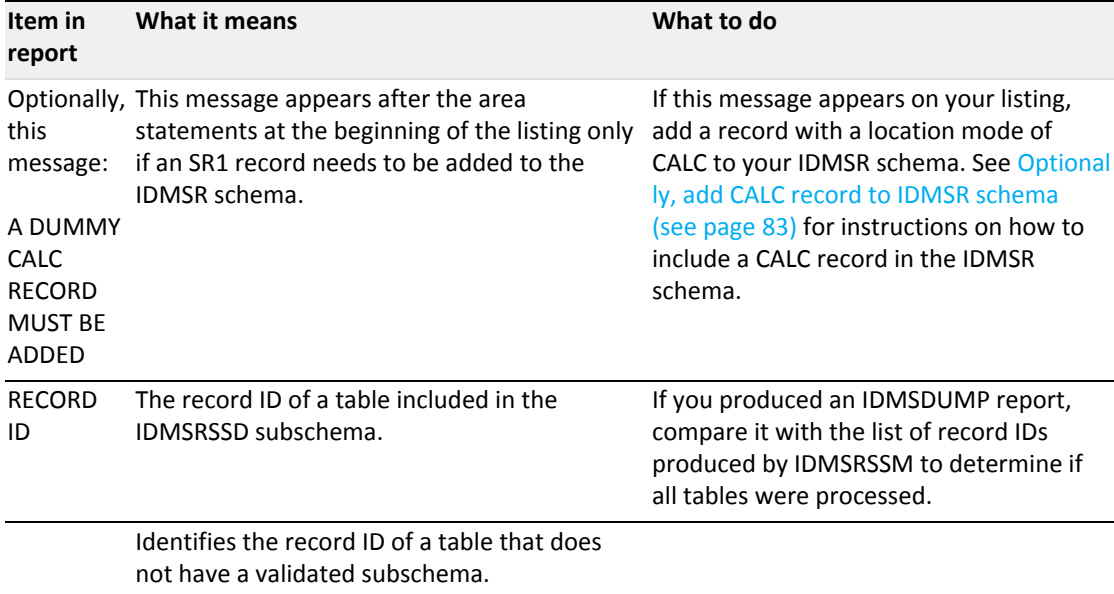

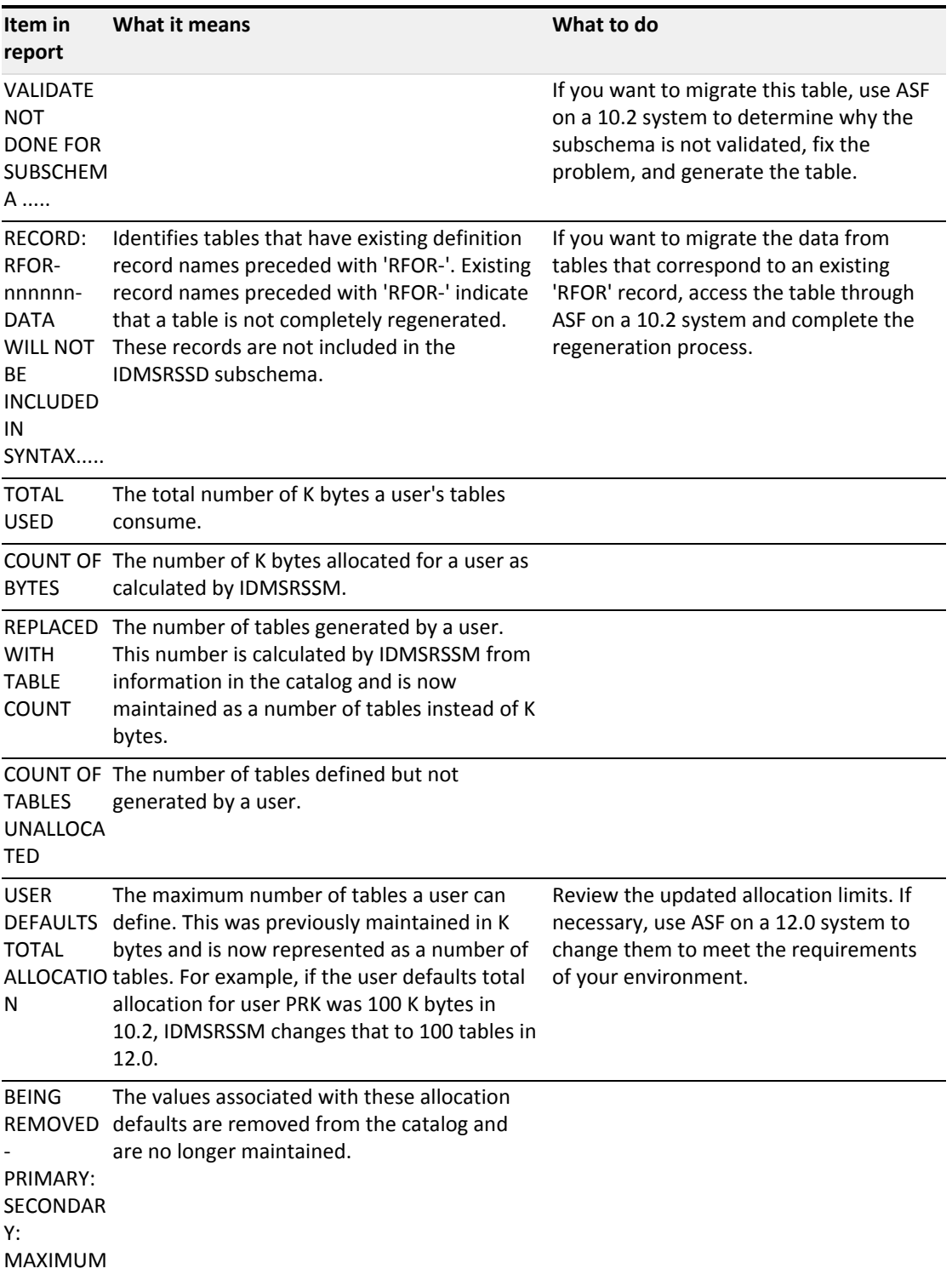

# Generate the IDMSRSSD subschema

After reviewing the IDMSRSSM output, use the subschema compiler in a 12.0 environment to generate the IDMSRSSD subschema.

**Note:** IDMSRSSD is the default subschema name used by the IDMSRUPD program if a subschema name is not provided. You can change the subschema name before generating it. If you do, be sure to specify the new name when running the UNLOAD and RELOAD utility statements against ASF data areas and the IDMSRUPD program.

### Unload and reload ASF data areas

⚠

◬

After you generate the IDMSRSSD subschema, you need to:

- 1. Unload ASF data areas using the 12.0 UNLOAD utility statement.
- 2. Format each data area using the 12.0 FORMAT utility statement.
- 3. Reload the data unloaded by the previous unload step into the formatted 12.0 area using the 12.0 RELOAD utility statement.

**Note:** For more information about 12.0 utility statements, see the *CA IDMS Utilities Guide*.

## Unload and reload ASF definition area

After you unload and reload ASF data areas, you can unload and reload the ASF definition area using the IDMSRSSA subschema. The IDMSRSSA subschema is only installed with ASF.

**Note:** All 10.2 subschemas must be in a 12.0 format for use in a 12.0 environment. CA IDMS automatically converts a 10.2 subschema load module to a 12.0 format (if it is not in a 12.0 format) when it accesses it at runtime. The converted 12.0 subschema load module is temporary and is not saved in a load area or load library. It only exists for the duration of the run unit. It is recommended that you permanently convert your 10.2 subschemas to a 12.0 format. For procedures on permanently converting a 10.2 subschema to a 12.0 subschema, see [Security Migration \(see page 30\)](#page-29-0).

- 1. Unload ASF definition area using the 12.0 UNLOAD utility statement
- 2. Format the definition area using the 12.0 FORMAT utility statement
- 3. Reload the data unloaded by the previous unload step into the formatted 12.0 definition area using the 12.0 RELOAD utility statement

**Note:** For more information about 12.0 utility statements, see the *CA IDMS Utilities Guide*.

## Run IDMSRUPD program

Once the ASF definition area and ASF data areas are migrated, you must run the IDMSRUPD program to update RDEFREC records in the ASF definition area with the new db-keys of related table header records (RFUR-nnnnnn-OOAK).

#### **Purpose**

The IDMSRUPD program:

- Accesses each RFUR-nnnnnn-OOAK record in the subschema produced by the IDMSRSSM program (default subschema name is IDMSRSSD) to get the table definition number of the table it represents
- Accesses the RDEFREC that the table definition number corresponds to in the definition area and updates the RDEFREC with the db-key of its corresponding RFUR-nnnnnn-OOAK record

#### **Syntax**

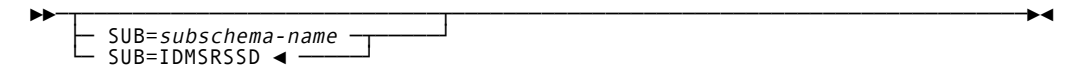

#### **Parameters**

#### **SUB=***subschema-name*

Specifies the name of the subschema the IDMSRUPD program will use. *Subschema-name* must be a 1- through 8- character alphanumeric value.

If you do not specify a *subschema-name*, IDMSRUPD will use IDMSRSSD as the default subschema name.

## Execution of JCL

⚠

The IDMSRUPD program runs in a batch environment in local mode.

**Note:** Depending on the size of your data areas, IDMSRUPD may be a longrunning job.

Execution JCL for IDMSRUPD is provided below.

#### **z/OS JCL**

To run IDMSRUPD in local mode, code this JCL.

#### **IDMSRUPD**

//STEPLIB DD DSN=idms.dba.loadlib,DISP=SHR // DD DSN=idms.loadlib,DISP=SHR DD DSN=idms.asfdef,DISP=SHR If processing more than one data area, add dd statements for them. //asfdata DD DSN=idms.asfdata,DISP=SHR //dcmsg DD DSN=idms.sysmsg.ddldcmsg,DISP=SHR //sysjrnl DD DSN=idms.tapejrnl,DISP=(NEW,KEEP),UNIT=TAPE DD SYSOUT=A //SYSIDMS DD \* DMCL=dmcl-name

DBNAME=segment-name

//BUILD EXEC PGM=IDMSRUPD,REGION=

//SYSIPT DD \*

SUB=subschema-name

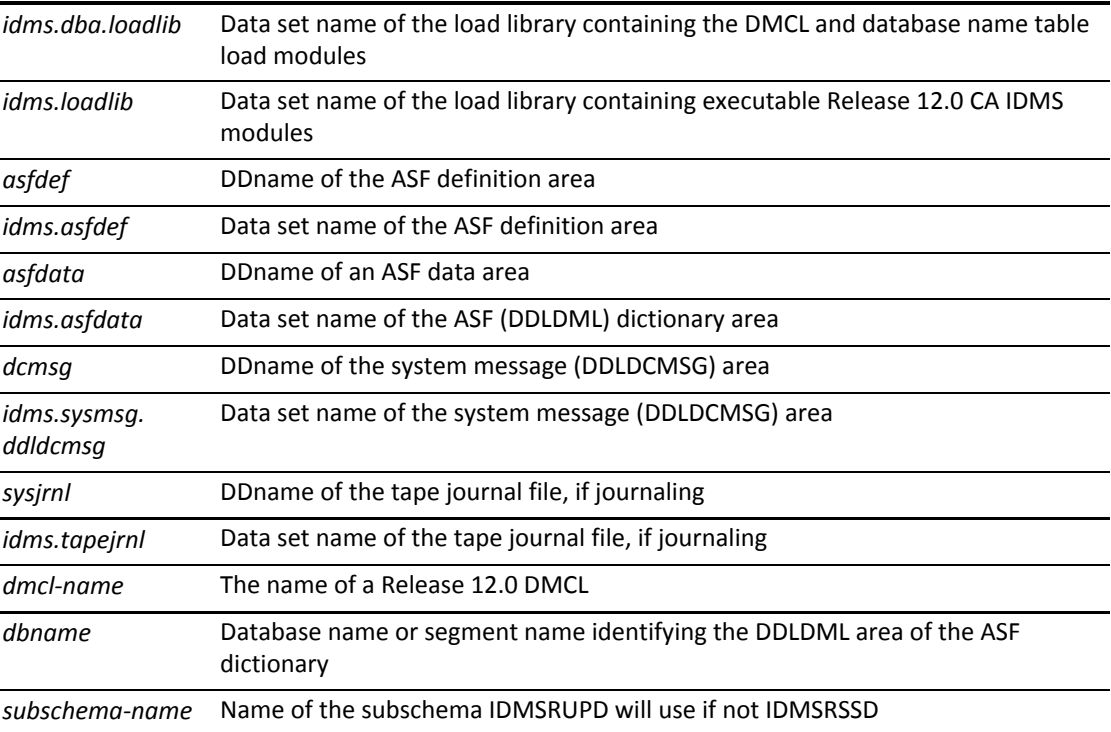

#### **z/VSE JCL**

#### **IDMSRUPD**

```
// JOB   IDMSRUPD
// LIBDEF *,SEARCH=120 libraries
// EXEC PROC=IDMSLBLS
// ASSGN sysnnn,DISK,VOL=nnnnnn,SHR
         // EXEC   IDMSRUPD,SIZE=1048K
DMCL=dmcl-name
DBNAME=dbname or segment-name
/*
SUB=subschema-name
/*
```
*IDMSLBLS* Name of the procedure provided at installation that contains the file definitions for CA IDMS dictionaries, databases, disk journal files, and the SYSIDMS file.

**Note:** For more information about IDMSLBLS, see Appendix C, IDMSLBLS Procedure for z /VSE JCL.

*dmcl-*The name of a Release 12.0 DMCL

*name*

*dbname* Database name or segment name identifying the DDLDML area of the ASF dictionary

*subschem* Name of the subschema IDMSRUPD will use if not IDMSRSSD *a-name*

#### **z/VM commands**

#### **IDMSRUPD**

FILEDEF SYSLST PRINTER FI asfdef DISK cdms asfdef fm (RECFM F LRECL ppp BLKSIZE ppp XTENT nnn

If processing more than one data area, add additional database file assignments, as required.

FI asfdata DISK cdms asfdata fm (RECFM F LRECL ppp BLKSIZE ppp XTENT nnn FI dcmsg DISK idms dmsgdb fm (RECFM F LRECL ppp BLKSIZE ppp XTENT nnn FILEDEF sysjrnl TAP1 SL VOLID nnnnnn (RECFM VB LRECL lll BLKSIZE bbbb FILEDEF SYSIDMS DISK sysidms input a FILEDEF SYSIPT DISK idmsrupd input a GLOBAL LOADLIB dbalib idmslib OSRUN IDMSRUPD

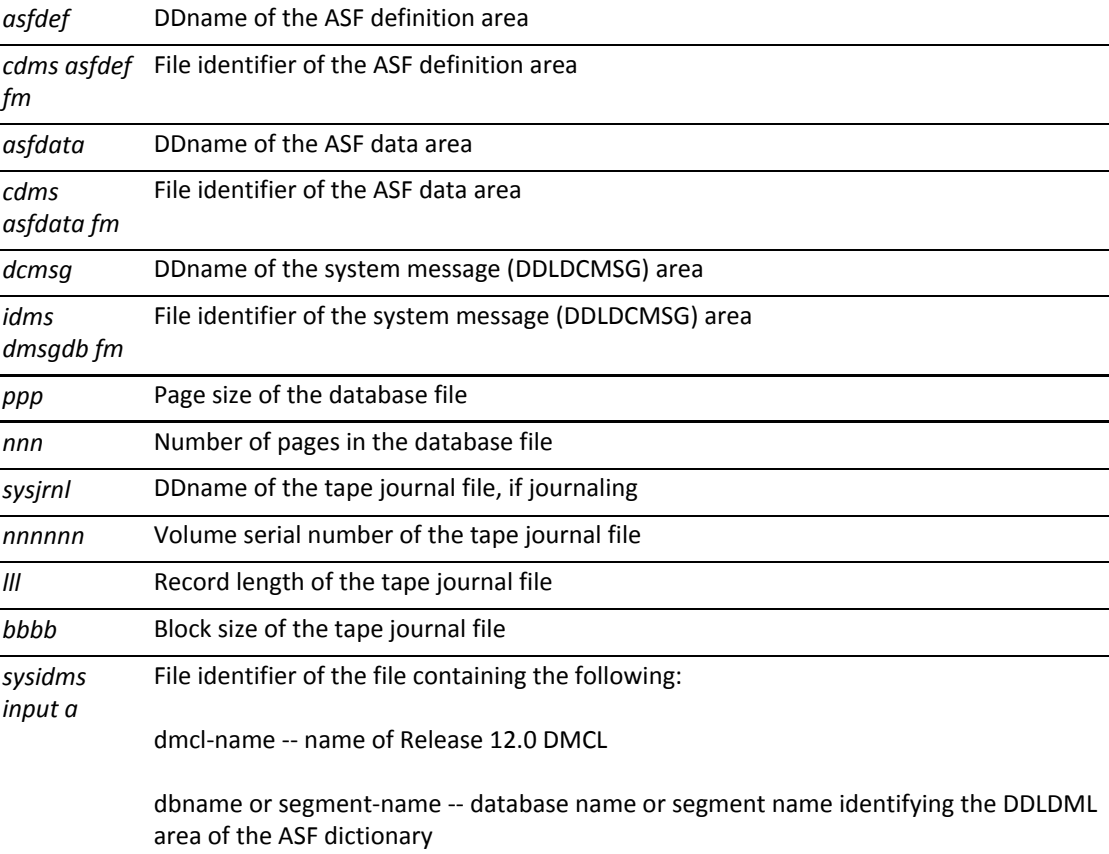

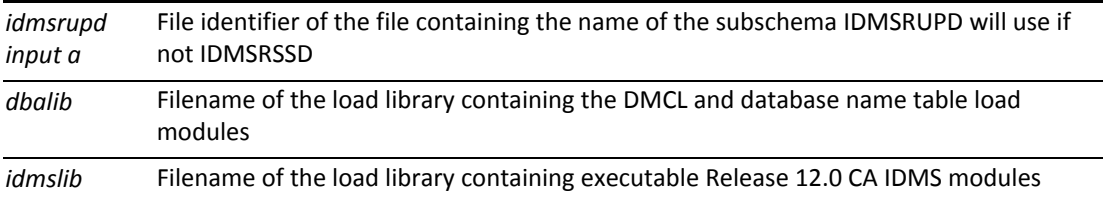

# Output from IDMSRUPD

#### **Output from IDMSRUPD**

The IDMSRUPD program produces an output listing identifying the records processed and whether or not the RDEFREC was updated with a db-key.

#### **Sample IDMSRUPD output listing**

A portion of the output listing produced by the IDMSRUPD program is provided below.

All errors that result from the execution of the IDMSRUPD program are due to a mismatch between the OOAK record and the table definition. When any error results, the RDEF record is *not* updated with a db-key.

Date/time in OOAK record is not the same as found in the RDEF record.

Status of table is not 'G' for generated.

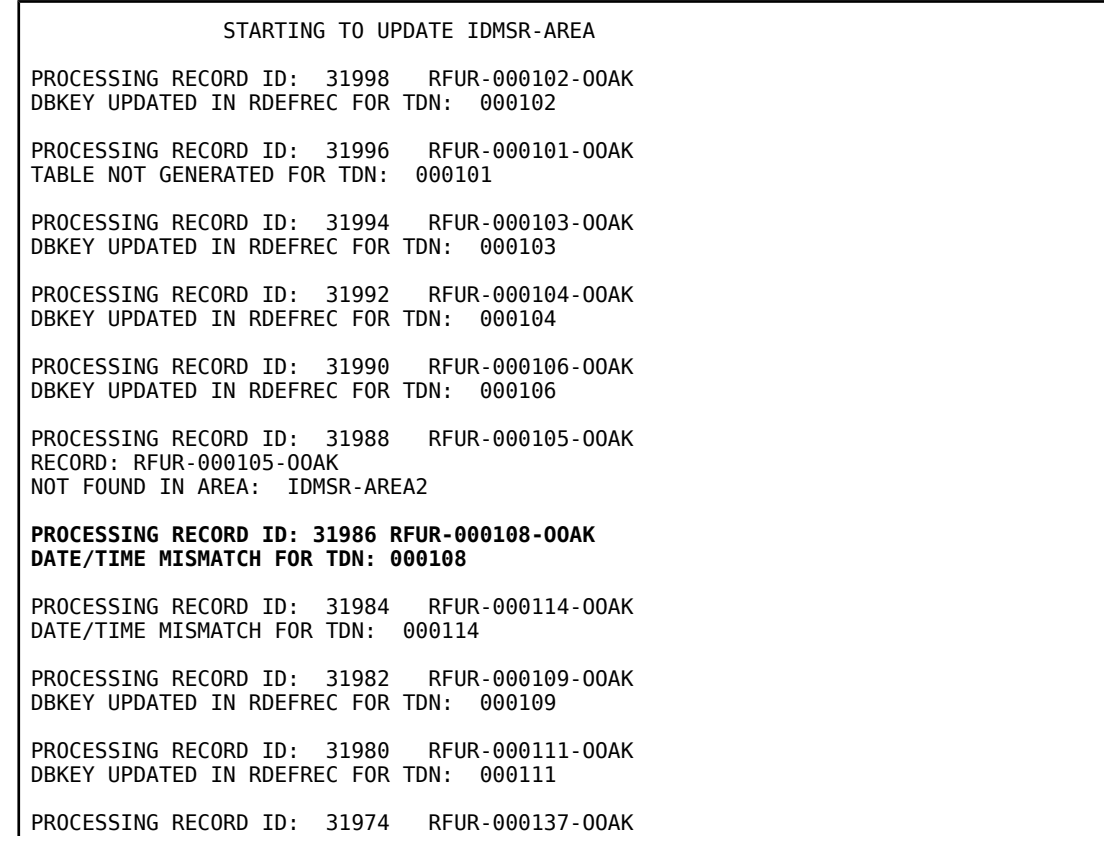

DBKEY UPDATED IN RDEFREC FOR TDN: 000137 PROCESSING RECORD ID: 31972 RFUR-000115-OOAK DBKEY UPDATED IN RDEFREC FOR TDN: 000115 PROCESSING RECORD ID: 31970 RFUR-000116-OOAK DBKEY UPDATED IN RDEFREC FOR TDN: 000116 **PROCESSING RECORD ID: 31968 RFUR-000117-OOAK TABLE NOT GENERATED FOR TDN: 000117**  PROCESSING RECORD ID: 31966 RFUR-000118-OOAK DBKEY UPDATED IN RDEFREC FOR TDN: 000118 PROCESSING RECORD ID: 31964 RFUR-000205-OOAK DBKEY UPDATED IN RDEFREC FOR TDN: 000205 PROCESSING RECORD ID: 31962 RFUR-000120-OOAK DBKEY UPDATED IN RDEFREC FOR TDN: 000120 PROCESSING RECORD ID: 31960 RFUR-000121-OOAK DBKEY UPDATED IN RDEFREC FOR TDN: 000121

### <span id="page-82-0"></span>Optionally, add CALC record to IDMSR schema

If the IDMSRSSM output listing indicates that you need to add a CALC record to the IDMSR schema, modify the IDMSR schema using the 12.0 schema compiler and the following syntax:

```
MODIFY SCHEMA NAME IS IDMSR VERSION IS 1.
ADD RECORD NAME IS ASF-DUMMY-REC
RECORD ID IS 9037
LOCATION MODE IS CALC USING OWNER-RECORD-DEF-NUMBER
DUPLICATES ARE NOT ALLOWED
WITHIN AREA IDMSR-AREA.
02 OWNER-RECORD-DEF-NUMBER
        PICTURE IS S9(8)
    USAGE IS COMP
    COMMENTS 'DUMMY CALC RECORD FOR IDMSR SCHEMA'.
VALIDATE.
```
### Execution JCL 2

Sample execution JCL to execute the batch schema compiler is provided below.

#### **z/OS JCL**

#### **IDMSCHEM**

```
//UPDSTEP  EXEC PGM=IDMSCHEM,REGION=
//STEPLIB  DD  DSN=idms.loadlib,DISP=SHR
//asfdict  DD  DSN=idms.asfdict.ddldml,DISP=SHR
//dcmsg   DD  DSN=idms.sysmsg.ddldcmsg,DISP=SHR
//sysjrnl  DD  DSN=idms.tapejrnl,DISP=(NEW,KEEP),UNIT=TAPE
//SYSLST   DD  SYSOUT=A
//SYSPCH
//SYSIDMS  DD  *
 DMCL=dmcl-name
 DICTNAME=dictionary-name
//SYSIPT  DD  *
```
*Insert modified IDMSR schema statements here*

/\*

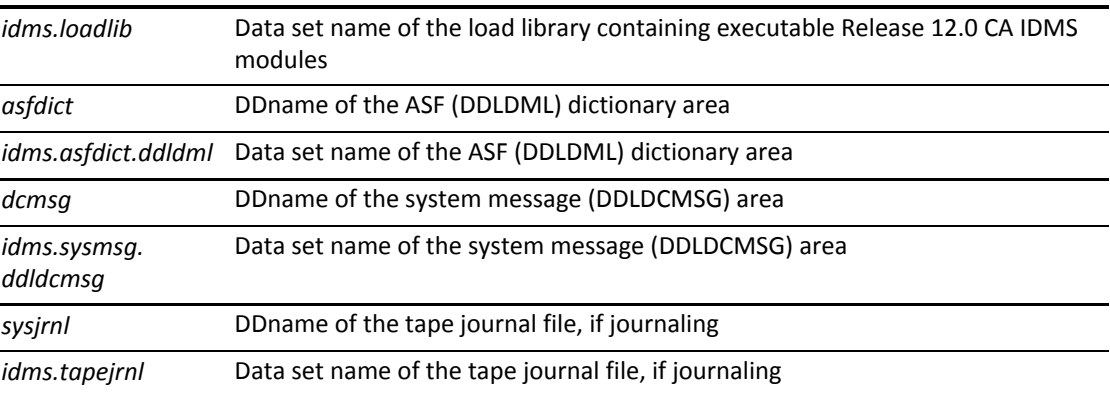

#### **z/VSE JCL**

#### **IDMSCHEM**

```
// JOB   IDMSCHEM
// LIBDEF *,SEARCH=120 libraries
// EXEC PROC=idmslbls
// ASSGN sysnnn,DISK,VOL=nnnnnn,SHR
// ASSGN  SYSPCH,DISK,VOL=nnnnnn,SHR
// DLBL   IJSYSPH,'syspch.dsn'
// EXTENT SYSPCH,volume,x,x,x,x
// EXEC   IDMSCHEM,SIZE=1048K
DMCL=dmcl-name
DBNAME=dbname or segment-name
/*
   Insert modified IDMSR schema statements here
/*
```
*IDMS* Name of the procedure provided at installation that contains the file definitions for CA IDMS *LBLS* dictionaries, databases, disk journal files, and the SYSIDMS file.

**Note:** For more information about IDMSLBLS, see Appendix C, IDMSLBLS Procedure for z/VSE JCL.

#### **z/VM commands**

#### **IDMSCHEM**

```
FILEDEF SYSLST PRINTER
FILEDEF SYSPCH PRINTER
FILEDEF sysjrnl TAP1 SL VOLID nnnnnn (RECFM VB LRECL lll BLKSIZE bbbb
FI asfdict DISK cdms asfdict fm (RECFM F LRECL ppp BLKSIZE ppp XTENT nnn
FI dcmsg DISK cdms dmsgdb fm (RECFM F LRECL ppp BLKSIZE ppp XTENT nnn
FILEDEF SYSIDMS DISK sysidms input a
FILEDEF SYSIPT DISK schema input a
GLOBAL LOADLIB idmslib
OSRUN IDMSCHEM
```
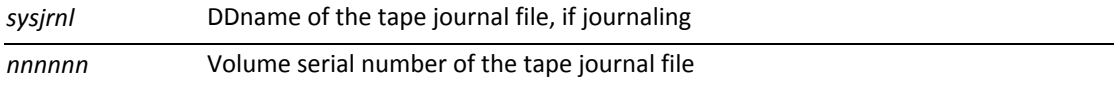

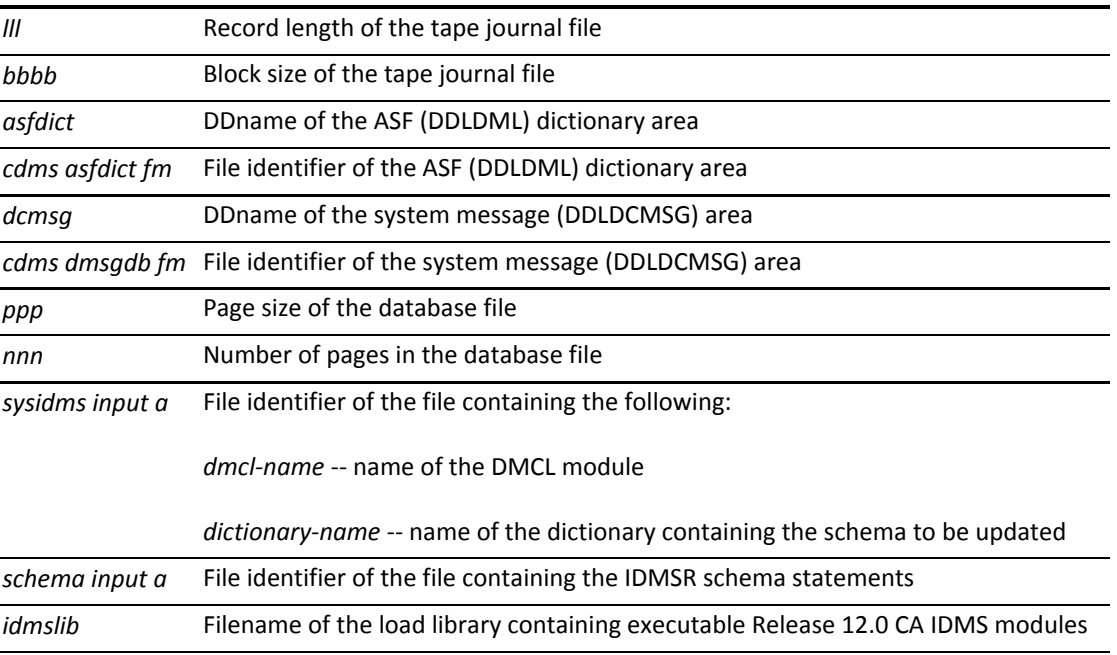

# Application Environment

# SYSIDMS Overview

#### **Establishing Site Defaults**

Site-specific defaults can be established for all SYSIDMS parameters by assembling a SYSIDMS defaults load module. If it exists, this load module is used at runtime to determine the default values for all SYSIDMS parameters. Defaults may then be overridden in an individual job step by including a SYSIDMS parameter file in the execution JCL.

For more information, see the following topics:

- **[Local Mode Processing \(see page 86\)](#page-85-0)**
- [Deleted CA IDMS modules \(see page 106\)](#page-105-0)
- [New version of IDMSUTIO \(see page 107\)](#page-106-0)
- [COBOL \(IDMSDMLC\) precompiler JCL \(see page 107\)](#page-106-1)
- [PL/I \(IDMSDMLP\) precompiler JCL \(see page 107\)](#page-106-2)
- [Considerations for relinking application programs \(see page 107\)](#page-106-3)
- [SPF indexes \(see page 108\)](#page-107-0)
- [Region size \(see page 109\)](#page-108-0)

# <span id="page-85-0"></span>Local Mode Processing

## Creating a SYSIDMS Defaults Load Module

The following example illustrates how to code a SYSIDMS defaults load module. It is a table of 80 character constants, each of which may contain one or more SYSIDMS parameters, as described in Parameter Descriptions. A parameter and its value must be contained within a single 80-character constant, but more than one parameter may appear within a constant. The last constant must have a value of "END SYSIDMS DEFAULTS."

```
TITLE 'SYSIDMS - Build load module for SYSIDMS defaults'
SYSIDMS START 0
                **************************************************************
* Code any SYSIDMS parms that you want to be part of this SYSIDMS
* defaults load module.  This SYSIDMS defaults load module will be
* processed first before trying to process any SYSIDMS parms defined
* in the JCL for any IDMS batch job.
***************************************************************
                     SPACE
           DC CL80'ECHO=ON DMCL=GLBLDMCL'<br>DC CL80'JOURNAL=OFF'
              CL80'JOURNAL=OFF'
                     SPACE
* The following statement is mandatory and must be the last statement
* in the SYSIDMS defaults load module.
                     DC  CL80'END SYSIDMS DEFAULTS'
                     END
```
#### **Linking a SYSIDMS Defaults Load Module**

The load module must have both a name and an entry point of SYSIDMS. For operating systems that support XA storage, the load module can be linked as AMODE 31, RMODE ANY.

#### **Overriding SYSIDMS Parameter Defaults**

SYSIDMS default values can be overridden for an individual job step by including a SYSIDMS parameter file in the execution JCL.

In the following example, the SYSIDMS parameters included in the job stream instruct CA IDMS/DB to use the DMCL LOCLDMCL to execute a job. DBNAME identifies EMPDB as the database to access at runtime, and the QSAM parameters instruct CA IDMS/DB to use the IDMSQSAM look-ahead read facility when accessing EMPSEG.EMPAREA:

//SYSIDMS DD \* DMCL=LOCLDMCL DBNAME=EMPDB IDMSQSAM=ON QSAMAREA=EMPSEG.EMPAREA

In the following example, the SYSIDMS parameters used are typical for a batch job running under the central version:

//SYSIDMS DD \* DBNAME=EMPDB NODENAME=SYSTEM90

For more information, see the following topics:

- [SYSIDMS Parameter File \(see page 87\)](#page-86-0)
- [Security in local mode \(see page 106\)](#page-105-1)

## <span id="page-86-0"></span>SYSIDMS Parameter File

#### What is the SYSIDMS parameter file

Applications that run in a local mode environment will use the SYSIDMS parameter file in JCL streams to specify:

- Physical requirements of the environment such as the DMCL and database to use at run time
- Run-time directives that assist in application execution
- **Derating system-dependent file information**

For more information about SYSIDMS parameters, see [Administrating CA IDMS Database](https://docops.ca.com/display/IDMS19/Administrating+CA+IDMS+Database) [\(](https://docops.ca.com/display/IDMS19/Administrating+CA+IDMS+Database) [https://docops.ca.com/display/IDMS19/Administrating+CA+IDMS+Database\)](https://docops.ca.com/display/IDMS19/Administrating+CA+IDMS+Database).

#### Review JCL stream for local mode programs

You should review the JCL streams for all batch programs that run in local mode and:

- **IDENTIFY THE SYSIDMS parameters needed by the program**
- Code a SYSIDMS parameter file
- Remove unnecessary parameters from the SYSIPT file
- Relink the program in a 12.0 environment

Note that the DMCL name defaults to IDMSDMCL in local mode. If you will use a different DMCL name, be sure to explicitly code it in the SYSIDMS parameter file.

#### SYSIDMS Parameter Coding Considerations

The following table describes the coding guidelines used for coding SYSIDMS parameters:

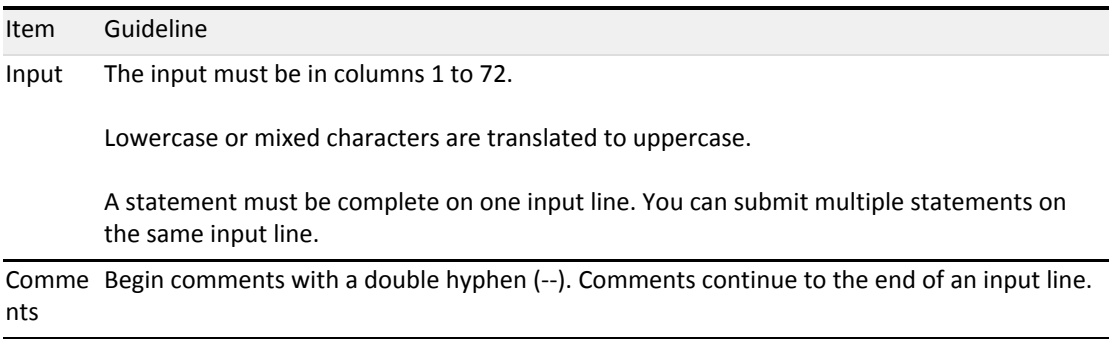

#### Other CA IDMS products using SYSIDMS

In addition to user-written batch applications, be sure to review and modify the JCL streams for batch jobs that execute:

- CA ADS/Batch
- CA CULPRIT
- CA OLQ

#### SYSIDMS Parameter Descriptions

#### **ABEND\_ON\_DEADLOCK**

Forces the abnormal termination of a task that encounters a database resource deadlock. In normal CV operations, a database resource deadlock results in control being returned to the application program with an indication that a deadlock occurred. This parameter causes the task to be abended.

**Note:** This parameter is meaningful only in the SYSIDMS file associated with a central version.

#### **ABEND\_SVC\_DUMP=ON|OFF**

Causes an SVC dump to be requested when CV abends prematurely (ON) or not at all (OFF). **Default:** ON

**Note:** Specifying OFF is not recommended. If the CV address space abends, a dump is required to determine the cause of the abend.

#### **ABENDTRACE=ON|OFF**

Activates the tracing of various pieces of CA IDMS data when using CA Optimizer/II or CA SymDump Batch. This parameter is meaningful only in the SYSIDMS file associated with a batch job.

CA Optimizer/II or CA SymDump Batch is required to use this parameter.

**Note:** if CA Optimizer/II or CA SymDump Batch is not installed, and you do not specify ABENDTRACE=ON, you can still get an abbreviated trace of CA IDMS activity by setting optional bit 265 in RHDCOPTF.

#### **ABENDTRACE\_ENTRIES=***nnn*

Overrides the default number of entries being traced by ABENDTRACE. This parameter is meaningful only in the SYSIDMS file associated with a batch job. CA Optimizer/II or CA SymDump Batch is required to use this parameter.

#### **ABENDTRACE\_SUBSCHEMA\_DISPLAY=ON**

Activates the display of information from the subschema in use at the time of abend when using ABENDTRACE. This parameter is meaningful only in the SYSIDMS file associated with a batch job. CA Optimizer/II or CA SymDump Batch is required to use this parameter.

#### **- ABENDTRACE VIBSNAP=ON**

Causes the dump of the VIB at the time of abend when using ABENDTRACE. This parameter is meaningful only in the SYSIDMS file associated with a batch job. CA Optimizer/II or CA SymDump Batch is required to use this parameter.

#### **ADJUNCT\_TRACE\_TABLE=table-size KB|MB**

Specifies the size of the adjunct trace table in kilobytes (KB) or megabytes (MB). **Limit:** 0 - 9999

#### **Default:** 0

Any non-zero adjunct table size established by a SYSIDMS parameter overrides the adjunct trace table size specified in the system definition.

#### **ARCHIVE\_JOURNAL\_WARNING\_PERCENT=***percent-number*

Specifies the threshold percent that ARCHIVE JOURNAL uses to issue a warning message that a journal file is nearly full. If the amount of available space after condensing a journal is less than percent-number, ARCHIVE JOURNAL issues a warning message indicating that the journal is nearly full of condensed segments.

**Default:** 10 percent

#### **AREA\_VALIDATION\_MSGS=ON|OFF**

ON causes the informational messages DB347042 and DB347043 to be displayed on the JES log during startup and shutdown for each area being shared in a SYSPLEX data sharing environment. If you are sharing many areas this can cause congestion on the JES log. **Default:** OFF

This parameter is only applicable in a SYSPLEX data sharing environment.

#### **BCF\_INPUT\_80=ON|OFF**

IDMSBCF input is done over 80 characters by a #LINEIN INAREA=CARD,MAXIN=80,... statement. However, afterwards all information starting from column 73 until column 80 is cleared and overwritten by spaces. That is, the actual maximum input size is only 72 characters. Executing any SQL PUNCH command may produce a SYSPCH output exceeding column 72. When using this output as input for an IDMSBCF job afterwards, may result in possible syntax errors because the input is truncated after column 72.

By specifying SYSIDMS parameter BCF\_INPUT\_80=ON, information between columns 73 and 80 is not cleared, and input for BCF will be over 80 characters. In all other cases it defaults to 72 characters, for example, no BCF\_INPUT\_80 parameter or not specifying BCF\_INPUT\_80=OFF. . **Default:** OFF

#### **BUFFER\_PURGE**

Causes updated pages to be written to the database whenever the number of buffers containing such pages exceeds one-quarter of the number of pages in the buffer pool. This parameter may improve the performance of local mode update jobs that do not frequently commit, since it makes buffers available for pre-fetch. This parameter is meant for only local mode batch jobs.

#### **BUFFERSTAT**

Produces a report containing buffer pool I/O statistics that can be used for tuning purposes. The report is written to SYSLST at the end of the job. It is meant only for local mode batch jobs.

**Note:** For a description of the fields in the report, see the [BUFFERSTAT Report Field](#page-102-0)  [Descriptions \(see page 103\).](#page-102-0)

#### **CICS\_NAME=***cics-name*

Specifies a 1 to 4 character value that identifies the CICS system name.

#### **CVMACH=***cms-machine-name*

(z/VM only) Specifies the virtual machine in which the DC/UCF system is executing.

#### **CVNUM=***nnn*

(z/VM only) Specifies the number of the central version that is accessible by CMS and is used to route database requests through the IDMSVMCF facility. **Limits:** 0-255

#### **CVRETRY=ON|OFF**

ON indicates that the following message is displayed on the operator console when the CA IDMS central version is not active:

CV nnn NOT ACTIVE. REPLY RETRY OR CANCEL.

**Default:** ON

#### **CVRETRY\_MSG\_CODES=descriptor-route-codes**

Specifies the descriptor and route codes, in an eight-hexadecimal format, to be used for batch message DC208002 (CV cv-number NOT ACTIVE. REPLY RETRY OR CANCEL). The first four digits of descriptor-route-codes represent the descriptor codes and the last four digits represent the route codes. Each bit within the descriptor or route codes represents a code value. The first bit (x'8000') represents code value 1 and the last bit (x'0001') represents code value 16. Multiple bits can be on in each set of codes so that x'8101' represents code values 1, 8 and 16.

**Default:** 00004000 (representing descriptor code zero (0) and route code two).

#### **CV\_STARTUP\_XA\_REGION\_MB=***nnn*

Specifies the size of the initial XA storage pool acquired during early CV startup.

*nnn*

Specifies the size in MB (megabytes) of the initial XA storage pool.

#### **Default:** 32 MB

#### **DATE\_SIMULATOR\_SVC=nnn**

Causes CA IDMS to issue an SVC to call the DATE SIMULATOR instead of issuing STCK and STCKE commands.

The purpose of this parameter is to run DATE SIMULATOR without affecting CA IDMS modules.

#### **DB\_DEADLOCK\_DUMP**

Specifies that a dump is produced for a task that abends due to a database resource deadlock. This parameter is used in conjunction with the ABEND\_ON\_DEADLOCK parameter. If not specified, no dump is produced when a task abends due to a database deadlock.

#### **DBIO\_HICCUP=nn**

By default, the Central Version (CV) generates a "hiccup wait" if a task accesses 100 pages without generating a wait. This parameter allows 1-99 pages to be accessed before a wait is generated. Specifying a value greater than 100 results in a page count of 100.

**Note:** Specifying a value less than 99 pages could result in increased run times for some tasks, since they may wait too often. We recommend experimenting with different values to choose the appropriate value for your site.

#### **DBAN\_SORT\_PASSES=***sort-passes*

Specifies the number of sorts that IDMSDBAN uses when auditing index orphan chains. **Default:** 1

The higher the number of sorts, the greater the number of errors that can be detected. However, increasing the number of sorts also increases the overhead for auditing orphan chains, which can be significant when processing large indexes. Because most errors are detected with a single sort, the default of one is sufficient in most cases. You should increase the number of sorts beyond 1 only when you need to identify every error in an index.

#### **DBNAME=***database-name*

Specifies the name of the database to access at run-time, for non-SQL applications. DBNAME is either a segment name or a name defined in a database name table.

#### **DC\_DEADLOCK\_NODUMP**

Specifies that a dump is not produced for a task that abends due to a DC resource deadlock. This parameter overrides the DUMP/NODUMP sysgen parameter.

#### **DC\_DEADLOCK\_0029**

Specifies that tasks that encounter a DC resource deadlock abend with a code of 0029 rather than a code of DEAD.

#### DC\_SCRATCH=ON|OFF

ON allows local jobs to use the central version's scratch area (DDLDCSCR) when a local scratch area (DDLOCSCR) is not defined in the DMCL. **Default:** ON

#### **DCNAME=***member-name*

(z/OS only) Specifies the member name of the system within a data sharing group. This name also becomes the system (node) name, overriding the value specified in the system definition. DCNAME must consist of characters A-Z, 0-9, \$, #, or @. **Limits:** 1-8 characters

**Note:** This parameter is only applicable in a data sharing environment.

#### **DEADLOCK\_ABEND\_ERUS**

Specifies that ERUS tasks that encounter a database resource deadlock be abnormally terminated. This parameter is meaningful only if the ABEND\_ON\_DEADLOCK parameter is also specified.

#### **DEADLOCK\_ABEND\_0029**

Specifies that tasks that abend due to database resource deadlocks use a code of 0029 rather xx29, where "xx" represents the major code of the DML request that was being issued at the time of the abend. This parameter has meaning only if the ABEND\_ON\_DEADLOCK parameter is also specified.

#### **DEADLOCK\_DETAILS=ON|OFF**

ON specifies that more detail be provided in a deadlock situation. **Default:** OFF

#### **DICTNAME=***dictionary-name*

Specifies a dictionary to use when loading a subschema from a load area. For dictionary-related tools, for example, CA IDMS compilers and pre-compilers, and IDMSBCF, DICTNAME specifies the dictionary to access at run time. For SQL applications, DICTNAME specifies the name of the dictionary to connect to at run time.

#### **DICTNODE=***dictionary-node-name*

For SQL applications and dictionary-related tools under the central version, specifies the name of the DC/UCF system that controls the dictionary to access at run time. For applications running in local mode, this parameter is not applicable.

#### **DISABLE\_SVC\_SCREEN=SVC-number**

Specifies the number of an SVC for which screening is to be disabled. **Limits:** 0 - 255

Disabling screening of an SVC allows it to be issued by a program executing within the DC/UCF address space.

The DISABLE\_SVC\_SCREEN parameter can be specified multiple times.

∕▲

**Note:** Use this parameter with caution, since issuing unscreened SVCs within the DC/UCF system can degrade performance and result in abends. For more information on SVC screening, see DML Reference Section for Assembler.

#### **DLBLMOD=ON|OFF**

(z/VSE only) ON specifies that the DLBL type in the disk label changes from 'DA' to 'SD' when sequential processing (IDMSQSAM) is activated. After the disk labels are processed as 'SD' during the QSAM file OPEN, the DLBLs are changed back to 'DA' to allow random BDAM processing. **Default:** OFF

**DMCL=***dmcl-name*

Specifies the name of the DMCL load module to use in local mode. **Default:** IDMSDMCL

**DMLTRACE=ON|OFF** 

ON activates a trace facility that traces all navigational DML requests made by an application. **Default:** OFF

**DSGROUP=***data-sharing-group-name*

(z/OS only) Specifies the name of the data sharing group,which this system is a member. All CA IDMS systems that are members of the same group must specify the same group name. DSGROUP must consist of characters A-Z, 0-9, \$, #, or @. Names that begin with SYS or UNDESIG are reserved and cannot be used. Names that begin with A to I may be in use by the operating system and should be avoided.

**Limits:** 1-8 characters

**Note:** This parameter is only applicable in a data sharing environment.

#### **DYNALLOC\_WAIT=ON|OFF**

ON specifies that dynamic allocation does an ENQ wait for the DSN until it becomes available, when a data set is in use.

OFF specifies that dynamic allocation request fails, when DYNALLOC\_WAIT\_SECONDS option is zero or not specified.

This option applies to local mode jobs and to CV startup. **Default:** OFF

#### **DYNALLOC\_WAIT\_SECONDS=nnn**

Specifies that when a data set is in use, dynamic allocation waits for a specified interval and retries the allocation. If the DSN is still unavailable, it repeats the process until the data set is available. If this option is specified with a non-zero value, it overrides the DYNALLOC\_WAIT option. If zero is specified and the DYNALLOC\_WAIT option is OFF or not specified; the dynamic allocation request fails.

This option applies to local mode jobs and to CV startup. **Limits:** 255

#### **ECHO=ON|OFF**

Indicates whether SYSIDMS parameters are displayed on the JES log. **Default:** OFF

#### **ENABLE\_RRS=ON|OFF**

(z/OS only) ON activates RRS support for batch applications. **Default:** OFF

#### **EVAL\_BASE\_YEAR=base-year**

Specifies the base year to be assumed by the DATEDIFF and DATEOFF built-in functions. The base year is used to determine whether a two-digit year is considered to be in the twentieth or twentyfirst centuries. A year whose value is greater than the base year is considered to be in the twentieth century. Values less than or equal to the base year are considered to be in the twentyfirst century. **Limits:** 1 - 99

**Default:** 68

#### **EVAL\_CENTURY\_VALIDATION=ON|OFF**

Specifies whether century values are to be validated by built-in functions that accept four-digit years such as GOODDATEX.

**ON**

Validate century values.

**OFF**

Does not validate century values.

**Default:** OFF

#### **EVAL\_LOW\_CENTURY=low-century**

Specifies the lowest century value to be considered valid. The value specified is used during century validation in built-in functions that accept four-digit years such as GOODDATEX. Centuries are validated only if the EVAL CENTURY VALIDATION is ON. **Limits:** 1 - 99 **Default:** 19

**EVAL\_HIGH\_CENTURY=high-century**

Specifies the highest century value to be considered valid. The value specified is used during century validation in built-in functions that accept 4-digit years such as GOODDATEX. Centuries are validated only if EVAL CENTURY VALIDATION is ON. **Limits:** 1 - 99

**Default:** 20

#### **EXCLUDE\_TCP/IP\_STACK=stack=name**

(z/OS and z/VM only) Creates an EXCLUDE list of up to eight TCP/IP stack names to override the list of stacks supplied by the operating system (z/OS) or through SYSGEN (and z/VM). All the stack-names that are specified on these SYSIDMS parameters are excluded from the runtime list of stacks. INCLUDE\_TCP/IP\_STACK and EXCLUDE\_TCP/IP\_STACK are mutually exclusive parameters and support wildcards.

#### **EXIT14\_BATCH\_RU**

Restricts calling EXIT14 to batch run-units.

#### **FILE\_BUF=***ddname***=***nnnnn*

Allows users to increase the number of pages in a buffer used by a specific file for a local mode job without having to change the DMCL. In CV, a DCMT command can be used to alter the number of pages in a buffer. The FILE\_BUF parameter provides a similar capability for local mode jobs. If specified, the number of pages in the buffer pool associated with the specified file is increased by *nnnnn*.

This parameter can be used to tune PREFETCH processing by allowing the local mode user to increase the number of pages in a specific buffer for a job and thereby maximize the benefit of prefetch processing.

#### **IDMSQSAM=ON|OFF**

ON activates the IDMSQSAM facility (sequential access for look-ahead database reads). **Default:** OFF

#### **IGNORE\_SYSTRK\_DMCL=ON|OFF**

Specifies whether to disable building the runtime DMCL from the SYSTRK file and instead force the use of the DMCL load module.

**ON**

Specifies to disable use of SYSTRK for building the runtime DMCL.

**OFF**

Specifies to build the runtime DMCL from SYSTRK if the CV was not previously shutdown normally.

**Default:** OFF

#### **INCLUDE\_TCP/IP\_STACK=stack-name**

(z/OS and z/VM only) Creates an INCLUDE list of up to eight TCP/IP stack names to override the list of stacks supplied by the operating system (z/OS) or through SYSGEN (z/OS and z/VM). For z /VM only, it can be used to include a new stack.

All the stack-names that are not specified on these SYSIDMS parameters are excluded from the runtime list of stacks. INCLUDE\_TCP/IP STACK and EXCLUDE\_TCP/IP\_STACK are mutually exclusive parameters and support wildcards.

#### **JOURNAL=ON|OFF**

Specifies whether journaling is performed in local mode. OFF specifies that local mode journaling is not performed, even if there are tape journals defined in the DMCL. **Default:** ON

#### **JRNLDTS=***yyyy-mm-dd-hh.mm.ss.nnnnnn*

Provides a way to bypass a date timestamp mismatch problem between the DMCL and the journal files. The yyy-mm-dd-hh.mm.ss.nnnnnn is the date timestamp on the journal file. This should only be used if you know that the reason for the mismatch will not cause a problem. Inappropriate use of this parameter may cause database corruption.

#### **LANG=***xxxxxxxxxxxxxxxxxxx*

Sets an alternate environment for DBCS support. This parameter is useful for local mode batch jobs and is equivalent to issuing the DCUF SET LANG command for online users. **Limits:** 19 characters

#### **LENGTH\_PAGE=***nnn*

Specifies the allowable number of lines on a page. **Limits:** 10 to 32,767 lines **Default:** 60

#### **LIMIT\_PREFETCH=***nnn*

When a batch job is performing an area sweep, prefetch takes three-quarters of the number of buffers and divides by the number of records per track to determine the maximum number of start I/Os it can issue. If the number is greater than 100, a value of 100 is used. At the start of a job this can swamp the system with I/O requests.

By coding LIMIT\_PREFETCH=nnn prefetch will only issue nnn I/Os at any time. If this number is greater than the value calculated by CA IDMS, the lower value will be used.

#### **LOADAREA=ON|OFF**

Specifies whether the dictionary load (DDLDCLOD) area is accessed when loading a module. If OFF is specified, the dictionary load area is not accessed. Specify OFF only when all load modules are linked into an OPSYS load library.

**Default:** ON

#### **LOCAL=ON|OFF**

Specifies whether a batch job executes in local mode. If ON is specified, all requests are processed locally even if an IDMSOPTI is link-edited with the program, or a SYSCTL file is specified in the JCL. **Default:** OFF

#### **LOCAL\_DYNAMIC\_ALLOCATION= ON|OFF**

OFF directs a local CA IDMS batch job to ignore any DSN information defined in the DMCL for database files, and requires that the DSN information be included in the JCL to access a database file.

**Default:** ON

#### **LOCAL\_NOJOURNAL\_RETRIEVAL**

Specifies that local batch jobs not journal RETRIEVAL ONLY transactions.

#### **LOCALPUR=ON|OFF**

ON forces purging of the local mode buffer pool whenever a transaction terminates. This parameter addresses a change in the way local mode buffers are handled, between 10.21 and later releases, as follows:

- In release 10.21, a local mode job with multiple transactions (run units) separates buffer pools for each transaction, and each transaction has no knowledge of the others. When a transaction terminates its buffer pool purges.
- Starting in release 12.0, a local job with multiple transactions has just one buffer pool shared by all transactions. When a transaction terminates the buffer remains unchanged until the last transaction terminates, and the shared buffer pool is purged. To make the system purge the common buffer pool when each transaction terminates (mimicking what happens in release 10.21), use the parm LOCALPUR=ON.

**Default:** OFF

**Note:** Only use this parameter if there is a compatibility problem, since there can be performance implications in specifying LOCALPUR=ON.

#### **MSGDICT=ON|OFF**

Specifies whether the dictionary message (SYSMSG) area is accessed to retrieve the text of messages. If OFF is specified, the dictionary message area is not accessed. OFF should be specified only when using a DMCL that does not contain the SYSMSG segment, such as during installation. **Default:** ON

#### **MULTIDSN=ON|OFF**

(z/VSE only) ON specifies that tape files may span multiple volumes. At the end of a tape reel, EOF (end of file) or EOV (end of volume) prompts the user to specify an END OF JOB or an END OF VOLUME condition. OFF specifies that END OF JOB is automatically the condition at the end of a tape reel.

**Default:** OFF

#### **NODENAME=***nodename*

For non-SQL applications running under the central version, identifies the DC/UCF system to bind to at run time.

#### **PARM=***'parameter-string'*

Allows you to specify parameters typically specified in a JCL EXEC PARM statement. The format is the same as the IBM PARM parameter on the EXEC JCL statement. PARM can contain 1 to 256 characters, and can be specified on multiple lines.

#### **PDAT\_LOCATION=ANY|BELOW**

Specifies whether the UCF line driver allocates PDAT storage above or below the 16 MB line. The default, ANY, allocates PDAT storage above the line. BELOW allocates PDAT storage below the line. BELOW must be specified if a back-end PDAT application runs with AMODE 24. **Default:** ANY

#### **PREFETCH=ON|OFF**

OFF overrides the default ON and prevents CA IDMS from prefetching database pages, the normal processing when an area or index sweep is detected. Specify OFF, as follows:

- For a local batch job to prevent prefetching database pages for the job step.
- In the SYSIDMS file associated with a central version to prevent prefetching pages for all transactions running with the central version.

#### **Default:** ON

#### **PREFETCH\_BUF=***nnnnn*

Specifies the minimum number of pages in a buffer pool that must be present before CA IDMS uses prefetch processing for non-area sweep requests. This parameter applies to both local and central version environments.

#### **PRMPT\_MSG='***prompt\_message***'**

Customizes the WTOR (Write-To-Operator-With-Reply) message. Customizing this message lets you distinguish the different CVs that are running.

Enclose *prompt\_message* in single (') or double (") quotes. You can write the message in freeform, but, do not enter internal quotes.

**Limits:** The message can be 1 to 58 characters (without quotes).

**Default:** If the parameter is not specified, the following message is displayed*,* where *nnn* is the system number that is present, regardless if the default or a customized message is displayed.

REPLY WITH REQUEST TO IDMS V*nnn*

#### **PROCTRACE=ON|OFF**

ON activates a trace of key user blocks that participate in an SQL PROCEDURE call. **Default:** OFF

#### **QSAMAREA=***qsam-area-name*

Specifies the physical area in the DMCL for which the IDMSQSAM facility does look-ahead reads. If this parameter is omitted and the IDMSQSAM=ON parameter is specified, the look-ahead reads are performed on the first area that is accessed by the transaction.

.

**Note:** This parameter may also be used against journal files when executing the ARCHIVE JOURNAL utility, by specifying QSAMAREA=ARCHIVE.JOURNAL in the utility's SYSIDMS file.

#### **QSAMBUF#=***nnn*

(z/OS only) Specifies the number of buffers to use when the IDMSQSAM facility is active. QSAMBUF# enables you to set the number of QSAM buffers used without coding JCL for the file

being processed by IDMSQSAM. If QSAMBUF# is not specified, the number of buffers is determined by the DCB parameter BUFNO=nnn, or defaults to 5 buffers. **Limits:** 1-255 **Default:** 5 buffers

#### **B** OSAMTRACE=ON LOFF

ON activates a trace of all the IDMSQSAM look-ahead I/O reads. This trace shows the name of the file(s) accessed by IDMSQSAM, each RBN that is read using QSAM or BDAM (DAM/EXCP), and a summary of the number of RBN's read through QSAM and BDAM. It also shows the area being accessed and the number of OPSYS QSAM buffers used as determined by the JCL. **Default:** OFF

#### **REREAD\_SYSCTL=ON|OFF**

ON directs local mode operations to reread the SYSCTL file for each new transaction. This allows you to do the following:

- 1. Include a SYSCTL in a batch job step's JCL.
- 2. Start a transaction that executes under central version, based on the contents of the SYSCTL file.
- 3. Deallocate the SYSCTL file defined in the JCL.
- 4. Start another transaction to execute in local mode.

#### **Default:** OFF

#### **RETRIEVAL\_CV**

Specifies that IDMS converts READY UPDATE requests to READY RETRIEVAL when accessing an area set to RETRIEVAL mode on the CV.

#### **ROLLBACK3490**

Enables the ROLLBACK utility to process archive files residing on devices that do not support backward read, such as disk and 3490E devices.

#### **SAVE\_SQL\_SYNTAX=ON|OFF**

If ON is specified during CV startup, all dynamic SQL syntax is saved before it gets optimized. The SQL server module IDMSQSRV allocates a piece of long term storage each time an sLTE (that is a secondary LTE representing the SQL session) is acquired. That storage is anchored off the sLTE and is used to save the dynamic SQL syntax before it is processed by the syntax parser and optimized.

The storage is obtained only once per session and is re-used if there is more SQL syntax to save for the same session. The storage is released during the end of session processing just prior to freeing the sLTE.

You can obtain the saved SQL syntax by Exit 39 - SQL Syntax Collecting Exit. **Default:** OFF

#### **SCRATCH\_IN\_STORAGE=ON|OFF|ANY|XA|64-bit**

Enables storage allocation from the operating system for scratch processing.

#### **ON**

Specifies the same as SCRATCH\_IN\_STORAGE=ANY.

#### **OFF**

Specifies to allocate the scratch area as defined in the DMCL.

**ANY**

Acquires 64-bit storage if possible. If the request to allocate 64-bit storage fails, XA storage is acquired.

#### **XA**

Acquires 31-bit storage.

**64-bit**

Acquires 64-bit storage. If the request to allocate 64-bit storage fails, no attempt to acquire XA storage is done.

#### **Default:** OFF

**Note:** Usage of 64-bit storage is controlled by the MEMLIMIT parameter of the JOB or EXEC JCL statement on z/OS, and by the MEMLIMIT option on the SYSDEF MEMOBJ command on z/VSE.

#### **SCRATCH\_LIMIT=***limit-with-unit*

Specifies the maximum amount of scratch storage. The system continues to allocate more storage for scratch processing until the sum of all allocations reaches the value specified by *limit-with-unit* . Enter a number in the range 1 to 32767 followed by a unit of KB (Kilobyte: 2\*\*10), MB (Megabyte: 2\*\*20), GB (Gigabyte: 2\*\*30), TB (Terabyte: 2\*\*40), or PB (Petabyte: 2\*\*50). The default value is determined as follows:

- If the DMCL contains a scratch area definition, the default is the number of pages in the area multiplied by the page size.
- If no scratch area is defined in the DMCL, the default is the size of the primary allocation plus 99 times the size of the secondary allocation.

#### **SCRATCH\_PRIMARY\_EXTENT=***prim-size-with-unit*

Specifies the primary scratch allocation size. Enter a number in the range 1 to 32767 followed by a unit of KB (Kilobyte: 2\*\*10), MB (Megabyte: 2\*\*20), GB (Gigabyte: 2\*\*30), TB (Terabyte: 2\*\*40), or PB (Petabyte: 2\*\*50).

The default value is determined as follows:

- If the DMCL contains a scratch area definition, the default value is the number of pages in the area multiplied by the page size.
- If no scratch area is defined in the DMCL, the system default value is 1 MB.

#### **SCRATCH\_SECONDARY\_EXTENT=***sec-size-with-unit*

Specifies the amount of storage to allocate when all existing storage is in use. Enter a number in the range 1 to 32767 followed by a unit of KB (Kilobyte: 2\*\*10), MB (Megabyte: 2\*\*20), GB (Gigabyte: 2\*\*30), TB (Terabyte: 2\*\*40), or PB (Petabyte: 2\*\*50).

The default size of the secondary allocation is equal to the size of the primary allocation.

#### **SHUTDOWN\_STALL\_TIME=***nnn*

Causes the stall interval for active user tasks to be set to *nnn* seconds after a SHUTDOWN command is issued. If the parameter is not coded or an interval of 0 (zero) is specified, then there is no effect on SHUTDOWN processing. This parameter allows normal SHUTDOWN processing even if a user task is in a long wait for an unavailable resource. The specified interval is used to force user tasks to be aborted if a given wait exceeds the interval even if the task normally has a longer STALL interval. This parameter affects online application tasks and ERUS tasks in either an INTERNAL or EXTERNAL wait. It does not have any effect on system tasks such as service drivers, line drivers, factotums, and helots.

#### **SORT FIELD MAX LEN=n**

Specifies the maximum sort key field length allowed by a sort. **Default (z/OS):** 2000 **Default (z/VSE):** 256

#### **SORTSIZE=ON|OFF**

Directs whether CA IDMS utilities generate the SIZE= sort parameter card. Some sort packages cannot handle the SIZE= parameter.

**Default:** OFF. The SIZE= sort parameter is not generated.

#### **SQL\_CACHE\_ENTRIES=n**

Specifies the maximum number of entries that used in the dynamic SQL cache. One entry holds one cached SQL statement. Specify zero (0) to disable caching. The maximum theoretical value is 2,147,483,647. The actual maximum depends on available memory. **Default:** 200

#### **SQL\_INTLSORT=ON|OFF**

Allows you to force the internal CA IDMS sort to be used in local mode. If ON is specified, an internal SORT rather than an operating system SORT will be performed on SQL commands issued in a local batch job that contain an ORDER BY clause. In many cases, an internal SORT is faster than an operating system SORT when you are not dealing with a large amount of data. OFF is the default, indicating an operating system SORT will be used. **Default:** OFF

#### **SQLTRACE=ON|OFF**

ON activates a trace facility of all the SQL database requests made by an application. **Default:** OFF

#### **SUPPRESS\_RECORD\_ON\_STATUS=<minor code>**

Identifies the custom error status minor code that an AFTER GET DB procedure sets when suppressing a record occurrence. This activates Record Suppression Assistance. You can duplicate this line up to three times to support multiple codes. All alphanumeric minor codes, plus, the numeric code 99. Numeric codes 00-98 are reserved for IDMS use.

#### **SYS\_MSG=UPLOW|UPPER**

UPPER directs CA IDMS to translate the text of internal #WTL messages to uppercase before being displayed at the output destination. The default is UPLOW. This allows the text of an internal #WTL message issued by CA software to display in mixed case letters. Specify UPPER in the following conditions:

In local batch jobs to translate any internal #WTL messages issued by CA software to uppercase for that job step.

In the SYSIDMS file associated with a central version to translate any internal #WTL messages issued by CA software to uppercase for that CV region.

#### **SYSCTL=***ddname*

Specifies an alternate ddname for the SYSCTL file (other than the default ddname of SYSCTL).

#### **SYSTRACE=ON|OFF**

Controls whether basic system tracing is enabled.

#### **ON**

Enables basic system tracing.

If basic system tracing is enabled by the SYSIDMS SYSTRACE parameter, it remains enabled for a system even if its system definition indicates that SYSTRACE is OFF.

#### **OFF**

Does not enable basic system tracing.

#### **SYSTRK\_DDNAME\_PREFIX=***xxxxxxx*

Specifies the DDname prefix to be used for referencing SYSTRK files in execution JCL.

*xxxxxxx*

Specifies the 1- to 7-character DDname prefix.

#### **Default:** SYSTRK

#### **TCP/IP\_STACK\_***<1 to 8>***=tcp/ip-stack-name**

In CA IDMS Release 16, the default TCP/IP stack name was extracted from the SYSTCPD file, and the following SYSIDMS parameters can be used to include eight additional stacks to the CA IDMS TCP/IP environment. In Release 17, these parameters are supported for compatibility reasons, but, the method to define the TCP/IP stacks using the INCLUDE STACK clause in SYSGEN, or the two new SYSIDMS parameters INCLUDE\_TCP/IP\_STACK and EXCLUDE\_TCP/IP\_STACK take precedence on Release 16 definitions:

- **TCP/IP\_STACK\_1=tcp/ip-stack-name**
- **TCP/IP\_STACK\_2=tcp/ip-stack-name**
- **TCP/IP\_STACK\_3=tcp/ip-stack-name**
- **TCP/IP\_STACK\_4=tcp/ip-stack-name**
- **TCP/IP\_STACK\_5=tcp/ip-stack-name**
- **TCP/IP\_STACK\_6=tcp/ip-stack-name**
- **TCP/IP\_STACK\_7=tcp/ip-stack-name**
- **TCP/IP\_STACK\_8=tcp/ip-stack-name**

#### **TCP/IP\_STATUS=ON|OFF**

Specifies the default status of TCP/IP support at startup. It overwrites the DEFAULT STATUS value defined to SYSGEN. OFF disables TCP/IP support for CA IDMS at startup. ON enables TCP/IP support.

#### **TRACE TABLE SIZE=table-size KB | MB**

Specifies the size of the system trace table in kilobytes (KB) or megabytes (MB). **Limit:** 0 - 9999 **Default:** 0

**Note:** If basic system tracing is enabled by the SYSIDMS SYSTRACE parameter and the table size is 0, the table size is changed to 4 MB. Any non-zero table size established by a SYSIDMS parameter overrides the trace table size specified in the system definition.

#### **TRANSACTION\_SHARING=ON|OFF**

ON activates the 'Transaction Sharing' feature for all database activity used in a batch application. **Default:** OFF

#### **UPPER=INPUT|OUPUT|BOTH|OFF**

Specifies whether or not input and/or output files are converted to uppercase:

**INPUT**

Converts SYSIPT input files to uppercase.

**OUTPUT**

Converts SYSLST output files to uppercase.

**BOTH**

Converts both SYSIPT input files and SYSLST output files to uppercase.

**OFF**

Does not convert SYSIPT input files or SYSLST output files to uppercase.

#### **Default:** OFF

#### **USERCAT=ON|OFF**

Specifies whether or not the user catalog is to be accessed. Specify OFF only when formatting the user catalog or when the DMCL does not have access to a user catalog. **Default:** ON

#### **WIDTH\_PAGE=***nnn*

Specifies a maximum number of characters to be printed on a SYSLST output line. **Limits:** 71-132 **Default:** 132

**WORK=n**

CA IDMS utilities that generate SORT input cards for use within a VSE environment typically hard code the number of SORTWK files to be allocated. This value can be insufficient for the amount of data to be sorted. This parameter allows sites to specify the number of SORTWK files to be allocated by their SORT.

**Limits:** 1-9

Any other values are ignored and the default value of the utility is used instead.

#### **XA\_SCRATCH=ON|OFF**

Specifies whether or not scratch space is allocated out of XA storage or not. **Default:** OFF. Indicates that a scratch file will be used.

**Note:** XA\_SCRATCH=ON/OFF is maintained only for compatibility reasons. Instead, use SCRATCH\_IN\_STORAGE instead.

#### <span id="page-102-0"></span>BUFFERSTAT Report Field Descriptions

The following table gives the descriptions for the fields displayed on the report produced by the BUFFERSTAT SYSIDMS parameter.

#### **\*\*\* Buffer Name \*\*\***

The name of the buffer from the DMCL which has been opened during the processing of this job. Only those buffers which are open or have had some I/O activity against them will appear in this report.

#### **\*\*\* Pages \*\*\***

The number of pages allocated to the buffer. This is the actual number of pages 'in use' by this buffer for this job. This number is the total from the a) DMCL Local Mode Buffer Pages nnn, or b) JCL DCB=BUFNO=nnn, or c) SYSIDMS Parm FILE\_BUF=ddname=nnn.

#### **\*\*\* Prefetch Minimum \*\*\***

The minimum number of buffers 'in use' needed to allow Prefetch to operate from Random access verbs (that is, non-area sweep processing).

#### **DB Page Requests**

The number of times IDMSDBMS requests a database page from the buffer pool by calling IDMSDBIO.

#### **Sequential Area Request**

Of the DB Page requests in the 'DB Page Requests' count, how many were GET/NEXT/PRIOR in AREA verbs.

#### **Random Request**

Of the DB Page requests in the 'DB Page Requests' count, how many were not GET/NEXT/PRIOR in AREA verbs.

#### **Found in Buffer**

Of the DB Page requests in the 'DB Page Requests' count, how many DB pages were already in the buffer pool and did not require an I/O.

#### **Not Found in Buffer**

Of the DB Page requests in the 'DB Page Requests' count, how many DB pages were not in the buffer pool and therefore required an I/O.

**Buffer 'hit' Ratio**

Calculated as 'Found in Buffer' times 100, divided by the DB Page Requests value.

#### **Found in Pref Buffer**

Found in Prefetch Buffer. Of the 'DB Page Requests' count, how many DB pages were found in the buffer pool that had been read by a Prefetch Read?

#### **Found in Cache**

Of the 'DB Page Requests' count, how many DB pages were found in the shared cache?

#### **Total DB Pages Read**

The total number of DB pages read by both Prefetch and standard I/O. This is not the number of I /O's or EXCP's, but the number of DB pages read into a buffer as a standalone I/O, 'Start I/O - Reads', or as part of a Prefetch I/O 'Pages Read - Prefetch'.

#### **DB Pg Req:Tot Pages Read**

The number of 'DB Page Requests' count divided by the 'Total DB Pages Read' count.

#### **DB Pg Req:Strt I/O Read**

The number of 'DB Page Requests' count divided by the 'Start I/O Reads' count.

#### **NonPrefetch I/O Rast**

The number of standard of non-Prefetch I/O requests. This is the number of the 'DB Pages Request' count which are 'Not found in Buffer' and were not eligible for Prefetch. Prefetch was either not allowed, turned off, or the request was started by a 'Random Request' for which the '\*\*\* Prefetch Minimum \*\*\*' is higher than the number of '\*\*\* Pages \*\*\*'.

#### **Start I/O - Reads**

The number of standard or non-Prefetch I/O reads. This number is the result of 'DB Page Requests' which were 'Not found in Buffer' and Prefetch is turned off, or the request was started by a 'Random Request' for which the '\*\*\* Prefetch Minimum \*\*\*' is higher than the number of '\*\*\* Pages \*\*\*' count, or the request is not eligible for Prefetch processing. Each of these will show up as 1 EXCP.

#### **Start I/O - Writes**

The number of writes started against the database. Each of these will show up as 1 EXCP.

#### **Read forces Write**

In order to read a DB page into the buffer, a DB page had to be written out to the database first (based on the least recently used algorithm). When this occurs, Prefetch is effectively turned off.

#### **Prefetch Requests**

With Prefetch operating, the number of DB page requests 'Not found in Buffer', which were eligible for Prefetch processing.

#### **Sequential Area Request**

Of the 'Prefetch Requests' count, how many were GET NEXT/PRIOR in AREA type verbs.

**Random Request**

Of the 'Prefetch Requests' count, how many were not GET NEXT/PRIOR in AREA type verbs.

**Pref Req Denied:Buffers**

Of the 'Prefetch Requests' count, how many did not use Prefetch due to too many buffer pages with the 'must write switch' on (over 1/2 the number of pages in the buffer pool).

#### **Start I/O - Prefetch**

The number of the 'Prefetch Requests' count that actually "Start an I/O" or "Start Subchannel". Each of these will show up as 1 EXCP.

#### **Pages Read - Prefetch**

The number of DB pages that were "carried" with every 'Start I/O - Prefetch'. This number plus the 'Start I/O - Reads' will equal the 'Total DB Pages Read' count.

#### **Pref Strt I/O:Pref Req**

The 'Start I/O - Prefetch' count divided by the 'Prefetch Requests' count.

#### **Pref Pages:Pref Strt I/O**

The 'Pages Read - Prefetch' count divided by the 'Prefetch Requests' count.

#### **Pref Pages:Pref Strt I/O**

The 'Pages Read - Prefetch' count divided by the 'Start I/O - Prefetch' count. This value shows how effective the Prefetch operation is. Compare this number to the "pages per track" to see how effective each Prefetch I/O is. If this number is around 3/1 or less, you probably will not see enough improvement in performance to warrant using Prefetch.

For each file in use, there will be a set of counts:

- Filename -- The DDname of the file using this buffer. Only the files that are open will show up in this report.
- Pgs read -- The number of DB pages read from this file. This is not the number of I/Os or EXCPs.
- Written -- The number of DB pages written to this file. This is the number of I/Os or EXCPs.
- In buffer -- The number of 'DB Page Requests' that were found in the buffer pool which this file maps to.
- In prefetch -- The number of 'DB Page Requests' that were found in the buffer pool which this file maps to due to Prefetch.

#### z/VSE File Parameters

The following parameters can be used to override default values for z/VSE work files and for the system logical units SYSRDR, SYSIPT, SYSPCH, and SYSLST in batch jobs only.

**FILENAME=***file-name*

Specifies the name of the file whose attributes are to be overridden by the following SYSIDMS parameters.

**BLKSIZE=***block-size*

Specifies the block size for a file. BLKSIZE and BLOCKS are mutually exclusive parameters.

**BLOCKS=***block-count*

Specifies a blocking factor for a file. BLKSIZE and BLOCKS are mutually exclusive parameters.

**DEVADDR=SYSxxx**

Specifies a device address for a tape file (SYSIPT, SYSLST, SYSRDR, SYSPCH, or SYSlogical-unitnumber).

#### **FILABL=STD/NO**

Specifies a no-label option for a tape file. FILABL=STD is the default. **Default:** FILABL=STD

- **FILETYPE=T/D/I** Specifies a file type of tape, disk, or file independent.
- **LRECL=***logical-record-size* Specifies the logical record size for a file.
- **RECFM=F/V**

Specifies if the current file contains fixed-length or variable-length records. V is the default. **Default:** V

**REWIND=YES/NO/UNLOAD**

Specifies the position of a tape file when it is opened or closed. REWIND=UNLOAD is the default. **Default:** REWIND=UNLOAD

## <span id="page-105-1"></span>Security in local mode

Based on how 12.0 central security is implemented in your environment, you may need to add additional JCL statements to the execution JCL for programs running in local mode to define the system dictionary and user catalog.

⚠

**Note:** For more information about security in local mode, see the *CA IDMS Security Administration Guide*.

# <span id="page-105-0"></span>Deleted CA IDMS modules

#### **Remove references to deleted modules**

If any of your 10.2 applications are linked with the CA modules listed below, remove the reference and link edit the program in a 12.0 environment.

- **IDMSINTB**
- **IDMSQSAM**
- **IDMSTRAC**

#### **SYSIDMS replaces the need for IDMSQSAM and IDMSTRAC**

SYSIDMS parameters replace the need for IDMSQSAM and IDMSTRAC.

The only way to use IDMSQSAM is to specify it in a SYSIDMS parameter file.

Create a SYSIDMS parameter file in the execution JCL of 10.2 programs that link to IDMSQSAM and IDMSTRAC and link edit the program in a 12.0 environment.

# <span id="page-106-0"></span>New version of IDMSUTIO

#### **New 12.0 version of IDMSUTIO**

If any of your batch programs are linked with IDMSUTIO to make use of file I/O routines, you must relink the program with the 12.0 version of IDMSUTIO.

If you use IDMSUTIO for DBNAME and DBNODE processing, relink the program without IDMSUTIO and remove the parameters from the SYSIPT file. Specify DBNAME and DBNODE parameters using the SYSIDMS parameter file.

# <span id="page-106-1"></span>COBOL (IDMSDMLC) precompiler JCL

There is new CA IDMS COBOL precompiler (IDMSDMLC) JCL. Review the execution JCL for CA IDMS COBOL programs that use IDMSDMLC and make the necessary modifications.

⚠

**Note:** For more information about IDMSDMLC JCL, see the *CA IDMS DML Reference Guide for COBOL*.

# <span id="page-106-2"></span>PL/I (IDMSDMLP) precompiler JCL

There is new CA IDMS PL/I precompiler (IDMSDMLP) JCL. Review the execution JCL for CA IDMS PL/I programs that use IDMSDMLP and make the necessary modifications.

⚠ **Note:** For more information about IDMSDMLP JCL, see the *CA IDMS DML Reference Guide for PL/I*.

# <span id="page-106-3"></span>Considerations for relinking application programs

#### **Changes only necessary on the next recompile or relink**

Changes are necessary in the link-edit parameters of some CA IDMS application programs. In all cases, except DC-BATCH applications, these changes are necessary *only when you next recompile or relink a program*; until then, existing load modules will execute successfully.

#### **IDMS is the only entry module**

These changes are necessary, because in Release 12.0, IDMS is the one and only entry module to CA IDMS services in batch and DC/UCF execution environments.

IDMS contains several entry points to distinguish different types of services (such as navigational or SQL database requests) or different host languages (such as COBOL or PL/I) in DC/UCF.

Upward compatibility is provided for application programs linked with 10.0 interface modules (IDMSIDVS, IDMSCOBI, IDMSPLI, etc.), but these modules are not distributed as part of the 12.0 software and must be replaced with IDMS the next time the programs are linked.

#### **Considerations by application protocol**

Here are considerations by application protocol:

- **IDMS-DC COBOL programs** The next time it is necessary to relink a COBOL program that has a protocol mode of IDMS-DC, you must include module IDMS instead of IDMSCOBI with your application program.
- IDMS-DC PL/I programs

The next time it is necessary to recompile a PL/I program that has a protocol mode of IDMS-DC, you must do the following:

Add the following declaration to your program source:

DECLARE IDMSPLI ENTRY OPTIONS (INTER, ASSEMBLER)

- Link it with the module IDMS instead of IDMSPLI
- DC-BATCH programs

All programs, regardless of language, which have a protocol mode of DC-BATCH, must be relinked before being executed in a 12.0 environment. In the new link-edit, replace both IDMSDCBI and IDMSINTB with IDMS.

PL/I programs must also be recompiled before being executed. You must add the following declaration to your program source:

DECLARE IDMSDCP ENTRY OPTIONS (INTER, ASSEMBLER)

Batch programs in a z/VSE environment The next time it is necessary to relink a COBOL or PL/I program that has a protocol mode of BATCH, you must include the IDMS module and remove IDMSIDVS or IDMSLDPT.

In Release 12.0, the CA IDMS batch environment always uses GETVIS for storage acquisition. When executing programs in a 12.0 environment which were linked with 10.0 IDMS and IDMSLDPT (using COMREG for storage management), it may be necessary to increase the size of the partition or relink the application using the 12.0 IDMS.

# <span id="page-107-0"></span>SPF indexes

You must convert SPF indexes to integrated indexes before migrating applications that use SPF indexes to a 12.0 environment.

Modify 10.2 schema definitions containing SPF indexes and create appropriate 10.2 subschemas that replace SPF indexes with integrated indexes. Then execute the 10.2 IDMSTBLU utility program to convert SPF indexes to integrated indexes.
After converting SPF indexes in a 10.0 environment, you may want to use the 12.0 UNLINKED index option. If so, you will need to restructure the database in the 12.0 environment.

◬ **Note:** For more information about restructuring a database, see the *CA IDMS Utilities Guide* .

If an application contains BIND statements for SPF system records, remove the BIND statements and recompile the program.

# Region size

You may need to increase the region size for local mode applications to accommodate the increase in the size of the enhanced local mode environment.

# Dictionary Segments

This section includes a list of the segments, files, and areas that comprise the dictionaries and databases provided at installation.

# System and Application Dictionary Segments

Here is a list of the segments that comprise the installed system and application dictionaries.

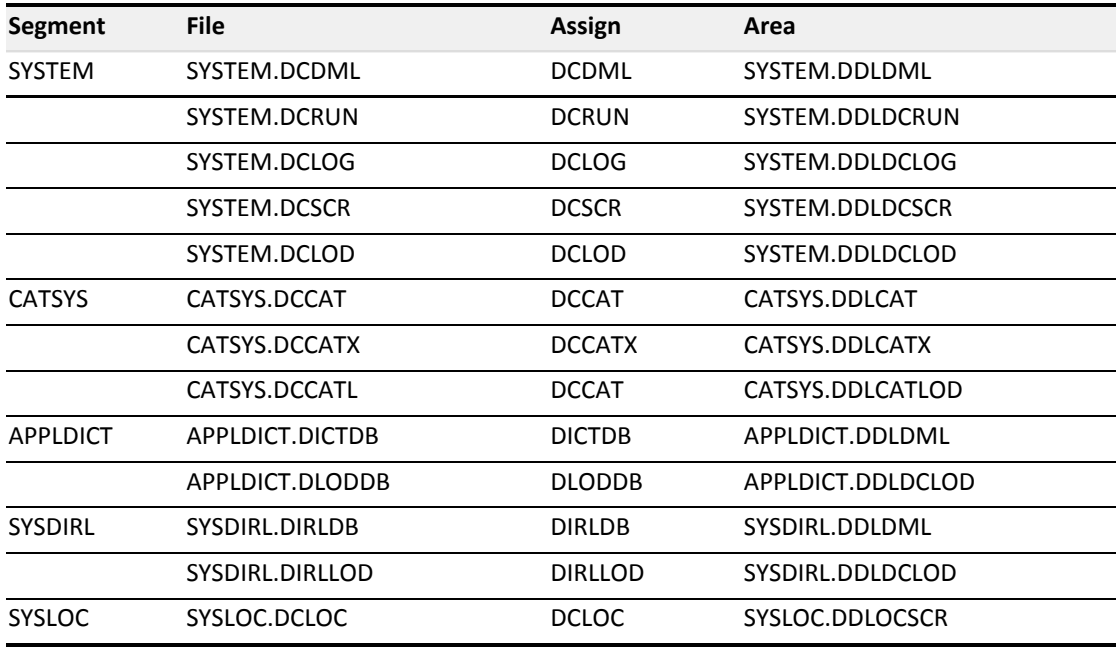

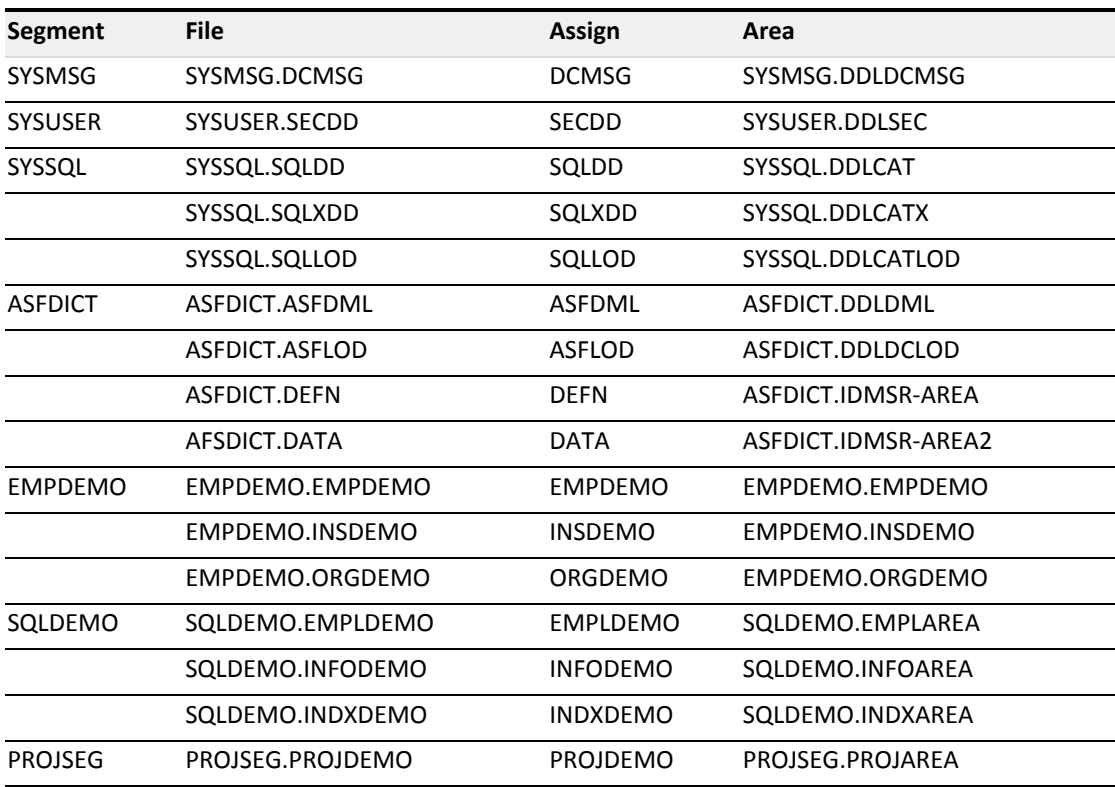

**SYSDIRL contains IDMSDIRL output plus CULPRIT report source.** 

- ASFDICT is optional. You only need it if you are installing ASF.
- **SYSSQL** is optional. You only need it if you are installing the CA IDMS/SQL Option.
- **SQLDEMO** is an optional SQL-defined sample database for use with the SQL Option. It is defined in SYSSQL.
- EMPDEMO is an optional non SQL-defined sample database. It is defined in APPLDICT.
- SYSLOC is a scratch area used in local mode. It is optional. If it is not present, DDLDCSCR is used instead.

For more information, see the following topics:

# R120DMCL and R120DBTB Listing

# R120DMCL Listing

This is an IDMSLOOK report of the Release 12.0 DMCL that defines the 12.0 environment provided at installation.

This DMCL uses dbtable R120DBTB The Operating System is OS Page Low High Page

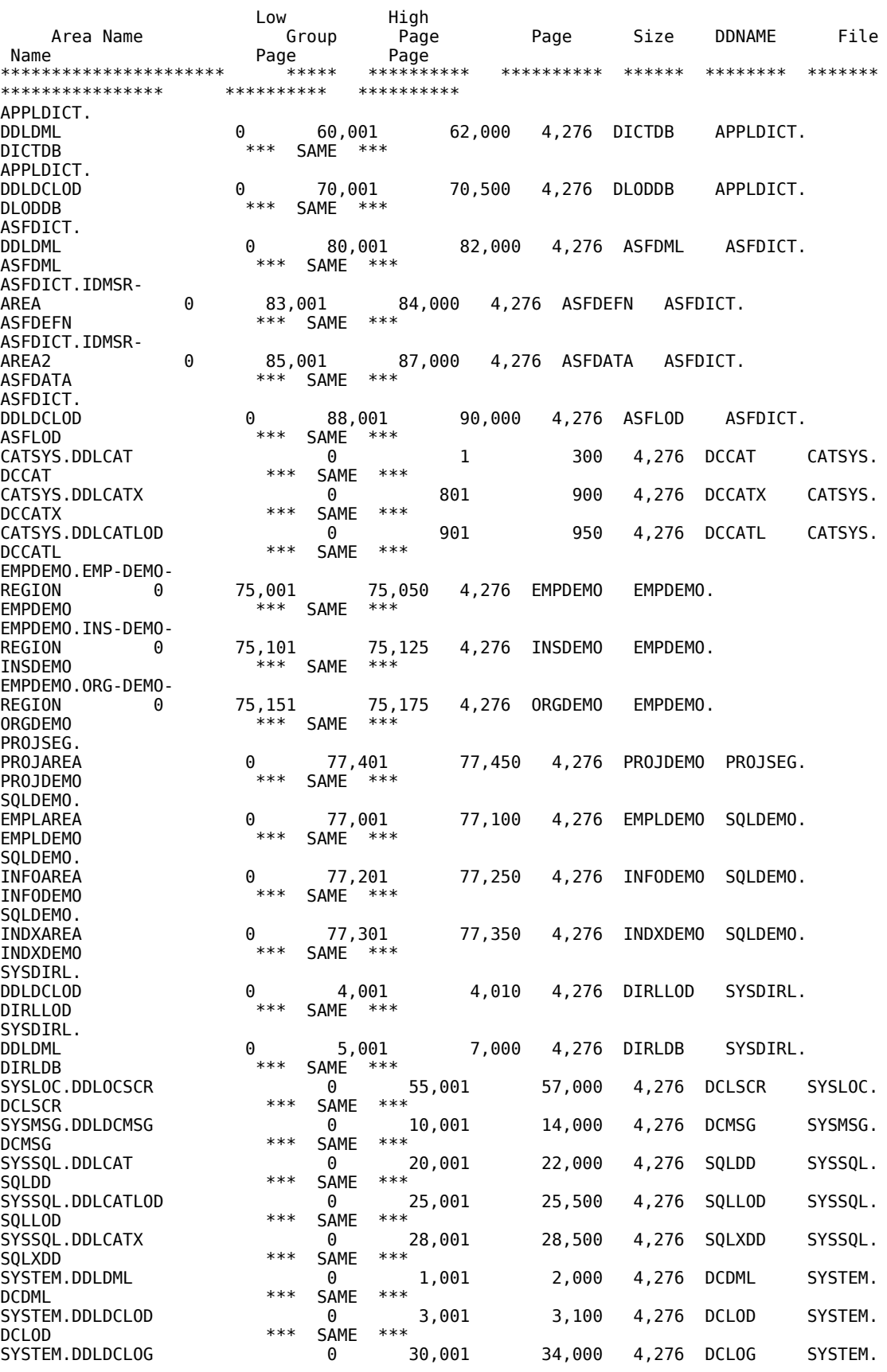

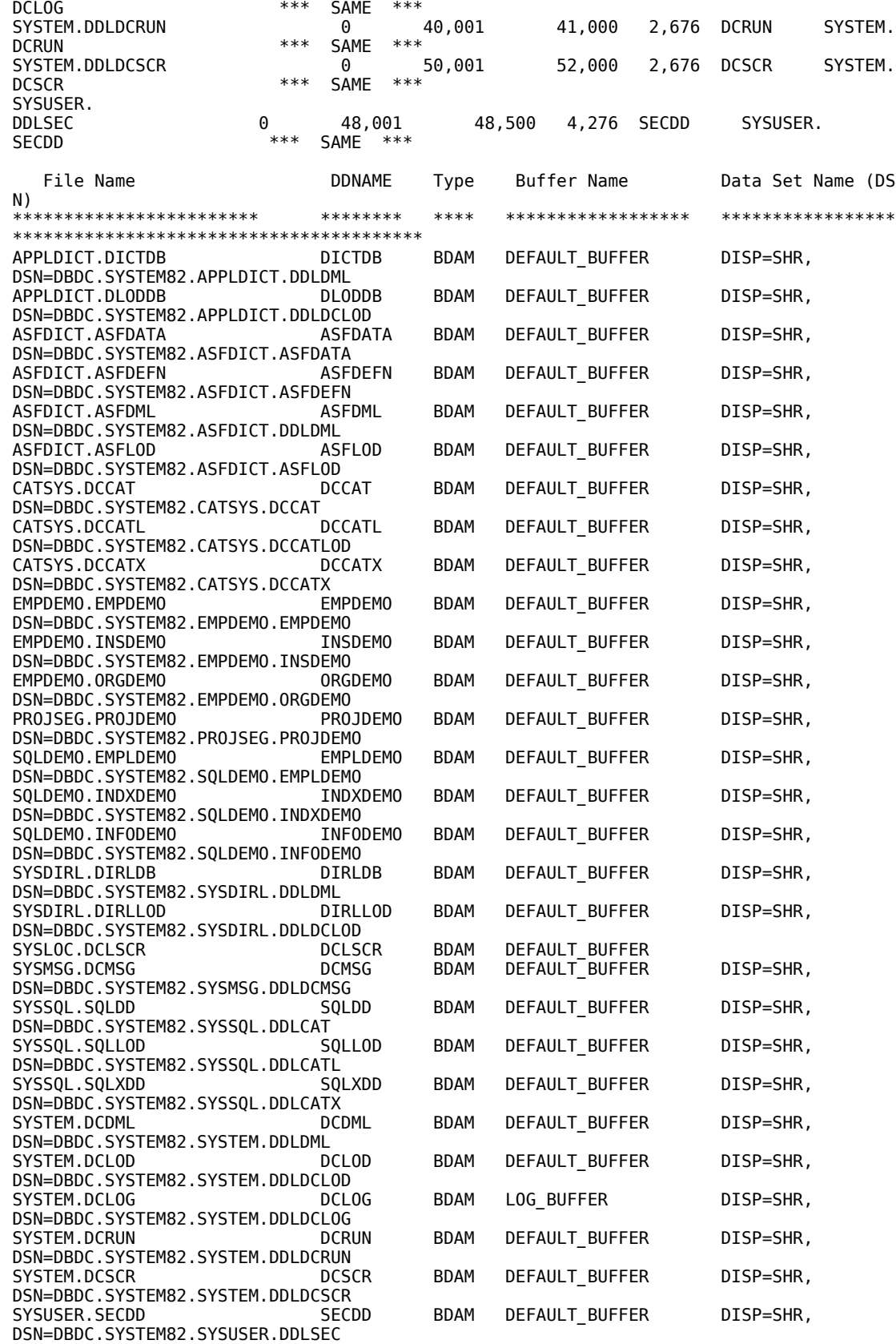

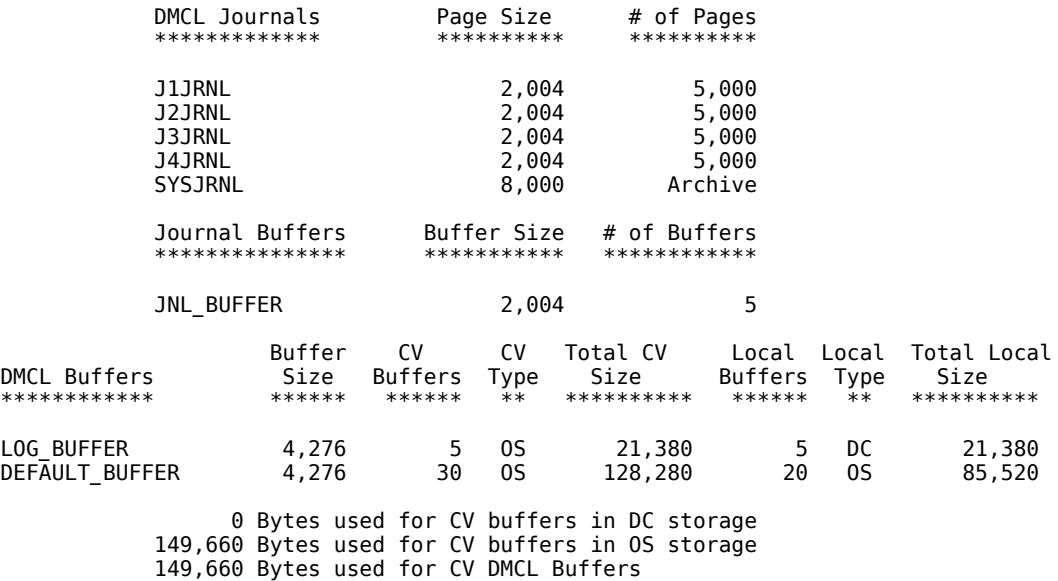

 21,380 Bytes used for LOCAL buffers in DC storage 85,520 Bytes used for LOCAL buffers in OS storage 106,900 Bytes used for LOCAL DMCL Buffers

## R120DBTB Database Name Table

 Dbtable=R120DBTB Compiled Date=91-12-10 02.30.12 The DEFAULT Dictionary is SYSDICT

DBNAME is \*DEFAULT match on subschema is OPTIONAL Subschema IDMSNWK? maps to IDMSNWK? using DBNAME SYSDICT Subschema IDMSCAT? maps to IDMSCAT? using DBNAME SYSDICT

DBNAME is ASFDICT match on subschema is OPTIONAL Include SEGMENT ASFDICT Include SEGMENT SYSMSG

DBNAME is SYSDICT match on subschema is OPTIONAL Include SEGMENT APPLDICT Include SEGMENT SYSMSG Include SEGMENT SYSSQL

DBNAME is SYSDIRL match on subschema is OPTIONAL Include SEGMENT SYSDIRL Include SEGMENT SYSMSG

DBNAME is SYSTEM match on subschema is OPTIONAL Include SEGMENT CATSYS Include SEGMENT SYSMSG Include SEGMENT SYSTEM

IDMSLOOK - 1 Selection Card Processed

# External Security Managers

This section explains how the central security system in CA IDMS 12.0 interfaces with CA ACF2 and CA Top Secret. It explains how the upgrade to CA IDMS 12.0. affects the relationship between the external security manager and CA IDMS.

For more information, see the following topics:

- [Global considerations \(see page 114\)](#page-113-0)
- [CA ACF2 conversion \(see page 125\)](#page-124-0)
- **[CA Top Secret conversion \(see page 130\)](#page-129-0)**
- [Sample user exit 14 processing \(see page 134\)](#page-133-0)

# <span id="page-113-0"></span>Global considerations

#### **About this section**

The information in this section applies to how CA IDMS central security works with any external security manager. Information specific to a particular external security manager is noted as appropriate.

In release 10.2, CA ACF2 and CA Top Secret security for CA IDMS is provided using the CA ACF2 IDMS and CA Top Secret security subsystems. You must install these subsystems to use either CA ACF2 or CA Top Secret security. CA ACF2 IDMS and CA Top Secret IDMS allow ACF2 and Top Secret to be used as an external security manager for CA IDMS resources.

CA IDMS 12.0 provides an integrated and centralized security manager so that separate security interfaces such as CA ACF2 IDMS and CA Top Secret IDMS do not have to be installed to use CA ACF2 or CA Top Secret.

## Signon Processing

#### **Password control**

Under CA IDMS 12.0, one-line signons can be controlled by an optional PTF to RHDCSNON.

**CA ACF2:** One-line SIGNONs to CA IDMS Release 10.2 are controlled by QLOGON parameter of @MOPTS in CA ACF2.

When a user exceeds the password violation threshold defined to the external security manager, the action is not reported to CA IDMS/DC.

#### **Password reverification**

In releases of CA IDMS 12.0 prior to the 9212 maintenance release, password reverification is not performed automatically and is not supported by CA IDMS components. A return code 16 (X'10') from a #SECHECK indicates the need to reverify the user's password. Beginning with the 9212 maintenance release, password reverification is performed by CA IDMS central security.

#### **Automatic terminal signon**

⚠

Automatic terminal signon is optional for CA IDMS 12.0. It can be specified with the DFLTSGN parameter of #SECRTT.

**Note:** DFLTSGN is valid on the 9212 and later maintenance releases of CA IDMS 12.0.

In processing automatic terminal signon for online tasks, CA IDMS 12.0 uses:

- The VTAM node name
- The PTERM name, for non-VTAM terminals
- The LTERM name, if there is no physical terminal (for example, with queue-initiated tasks)

For batch jobs under the central version, the logonid of the batch address space (that is, the submitter of the batch job) is used for access validation.

**CA ACF2:** Under CA IDMS 10.2, the DFLTLID parameter on the @MOPT macro in CA ACF2 specified a default logonid used for access validation if no user is signed on.

**CA Top Secret:** Under CA IDMS 10.2, the ATS Acidname specifies a default logonid used for access validation if no user is signed on.

#### **User session attributes**

⚠

In CA IDMS 12.0 attributes for a user session are specified in a system profile and/or a user profile. Certain attribute keywords have meaning to CA IDMS, such as PRIORITY (user priority) and CLIST (signon CLIST).

**Note:** For more information about attributes and profiles, see the *CA IDMS Security Administration Guide* and the *CA IDMS System Operations Guide*.

If the user is defined to CA IDMS, the system and user profile may be explicitly associated with the user definition.

If the user is not defined to CA IDMS (user validation is performed externally), you can define a default user profile in the CA IDMS user catalog, and you can define a default system profile in the system dictionary. The default profiles will be processed at signon if no profiles are associated explicitly with the user definition and:

- The user profile name matches the logonid or the default user profile name specified in the SRTT through the USERPROF parameter of the #SECRTT macro
- The system profile name is 'DEFAULT' or the default system profile name specified in the SRTT through the SYSPROF parameter of the #SECRTT macro

**Note:** The USERPROF and SYSPROF parameters of the #SECRTT macro are valid on the 9212 and subsequent maintenance releases of CA IDMS. For more information about the SRTT and the #SECRTT macro, see the *CA IDMS Security Administration Guide*.

#### **Multiple signons**

⚠

⚠

Multiple signons to CA IDMS are controlled by the MULTIPLE SIGNON clause of the SYSTEM statement in CA IDMS/DC system generation. This control applies only to signons originating from interactive terminals.

**Note:** For more information about the SYSTEM statement, see the *CA IDMS System Generation Guide*.

**CA ACF2:** Prior to CA IDMS 12.0, multiple signon was controlled by SIGNQNM.

**CA Top Secret:** Prior to CA IDMS 12.0, multiple signon was only controlled by the Top Secret facility option SIGN(m). In CA IDMS 12.0, you must still specify SIGN(m) along with the CA IDMS MULTIPLE SIGNON clause to allow multiple signons.

#### **Other considerations**

#### **Signon authorization (access to system)**

At signon, a resource check is issued using specifications from the #SECRTT entry for RESTYPE SGON.

**CA ACF2:** AUTHFLD in the logonid record is not used in CA IDMS 12.0.

The base resource name matches the specification for SYSTEM ID in the CA IDMS/DC system generation SYSTEM statement.

**Note:** For more information about the SYSTEM statement, see the *CA IDMS System Generation Guide*.

Resource class must be specified in the EXTCLS parameter of the #SECRTT entry. The resource name passed by CA-IDMS central security will be built according to the specifications in the EXTNAME parameter of the #SECRTT macro.

The user must have access to the resource for successful signon to the DC system.

#### **Signon message**

CA IDMS/DC includes a facility to display a "good morning" message at signon. No definition in the external system is required.

#### **Security class codes**

Exit 29 can be used to move a bit map of security class codes for the DEFAULT application to the SON after external SIGNON and before internal SIGNON. These security classes will be used if the ACTI resource type has been secured. The DEFAULT application is a mechanism that allows execution of existing applications that use Release 10.2 security classes without having to explicitly define activities for each application.

**Note:** For more information about the ACTI resource type and the DEFAULT application, see the *CA IDMS Security Administration Guide*.

### Signon Security Options

#### **Installation Default**

At CA IDMS installation, the security option for signon (the SGON resource in the SRTT) is 'OFF'.

This means that when the online user requests signon, or the first security check request is issued on behalf of the executing user in a local mode batch application, signon is unsecured and unvalidated. In an unvalidated signon, the user is successfully signed on whether or not the user ID and password have been defined.

#### **Internal Signon Security**

If you specify the internal security option for the SGON resource in an #SECRTT macro, signon is secured and password checking will be performed by the internal security system.

#### **External Signon Security**

If you specify the external security option for the SGON resource in a #SECRTT macro, signon is secured and password or PassTicket checking will be performed by the external security system.

If the external security system issues a failure or even a warning on user identification and validation, signon fails. This means that you cannot use internal security as a backup security system when you specify external security for signon.

#### **Using Pass Tickets**

The value of the password passed to the external security system and used for external signon authorization can be either a:

- password associated with the user in the external security system or
- a PassTicket.

A PassTicket is a temporary substitute for a password that is used for authentication for a specific application. A PassTicket is generated from values associated with the userid and application to which the signon is targeted and is valid for only a short period of time. PassTickets are often used as an alternative to sending a clear text password over a network, thereby improving network security.

**Note:** For externally secured signons, PassTickets are treated in the same way as passwords in the remainder of the signon processing description.

To enhance performance, CA IDMS uses password caching in multi-signon CV environments. Caching is also applied to PassTickets, as PassTickets are implemented by an external security system.

⚠

⚠

Under certain circumstances, this means that PassTickets can be used more than once. For this reason, CA recommends the implementation of the following points to maximize security when you implement PassTickets:

- Do not allow multiple signons
- Do not allow signon retention for external run-units
- Start Central Versions as started tasks

When signing in to CA IDMS through IDMS Server, there are some cases where a PassTicket behaves like a password, that means the PassTicket can be used multiple times.

#### **Signon When Security Options are Mixed**

The security option for some other resources can be different from the security option for signon. For example, signon security might be external while security for other resources is internal.

In the case of mixed security options, the user must be identified to both the external and internal security systems, and a request for signon invokes signon to both security systems. Password checking is performed by either the external system or the internal system, depending on security option for the SGON resource in the SRTT.

If a DDS connection between two CVs exists and one system has internal security while the other has external security, the CV running with internal security must have the userid of its job defined to allow two-phase commit resynchronization processing to complete successfully across the connected CVs.

### What is Signon Processing?

#### **Contents**

- In [Identifying the User \(see page 120\)](#page-119-0)
- **[User Validation Processing \(see page 120\)](#page-119-1)**

**[Additional Signon Processing \(see page 121\)](#page-120-0)** 

#### **Signon Processing Functions**

The major function of signon processing is to identify and validate the user requesting CA IDMS services. In addition, signon processing will also cache user-related information such as the list of groups to which a user belongs and profile information.

#### **Explicit Signon**

From within a DC/UCF system, signon processing can be initiated explicitly by executing the SIGNON task code or by linking to RHDCSNON from within a user-written application. If CA IDMS/DC is directly controlling terminal access, then an explicit signon must be issued in order to identify the user accessing DC/UCF from an interactive terminal.

#### **Automatic Signon**

Signon processing occurs automatically under the following conditions:

- In local mode batch, signon processing occurs within the batch address space when the first security check is issued.
- Within the central version, system signon processing occurs when the first database request is issued from the externally executing application. This applies to applications executing in batch, CMS, TSO, or a front-end teleprocessing monitor such as DC or CICS.
- In UCF applications, signon processing occurs in the UCF back-end when the UCF connection is made from the front-end application.

#### **General Processing Flow**

The processing at each step of signon, and whether or not a particular step is actually executed, is based on a number of factors, such as the environment in which signon is occurring and how signon processing is controlled. These factors and their influence on signon processing are discussed later in this section.

Signon processing consists of the following steps:

- 1. Identify the user requesting CA IDMS services.
- 2. In DC/UCF:
	- If a user is already signed to the terminal, sign the user off.
	- If the user is signing on to an interactive terminal and is already signed on to another interactive terminal, deny the signon request unless multiple signon is allowed.
- 3. Validate the user and password. An asymmetric uni-directional non-unique hash routine is used to "encrypt" the password associated with a user id. When a user signs on, the password entered is processed using the hash routine and compared to the "encrypted" password value associated with the user id.
- 4. In DC/UCF, update the user's password if requested (explicit signon requests only).
- 5. Build the group list for the user.
- 6. Build the session profile from system and user profile information, subject to specifications on the initial #SECRTT.
- 7. If signon is the result of linking to RHDCSNON, invoke the CLIST identified by the CLIST attribute, if one exists in the session profile.

### <span id="page-119-0"></span>Identifying the User

#### **Explicit Signon**

When an explicit signon request is issued by executing the SIGNON task or linking to RHDCSNON, the user is identified by the user ID specified on the signon request. The password to be used for verification is also specified as part of the signon request.

#### **Automatic Signon**

During automatic signon, the user is identified by the authorization ID under which the application is being executed.

If the signon does not occur within the CA IDMS system, the executing user is extracted from the operating system by issuing the appropriate call to the integration services layer of the CA Common Services architecture.

When signon processing is initiated automatically, no password verification is performed by CA IDMS software. CA IDMS assumes that the user has already been validated by the environment within which the application is executing.

#### **Default Signon**

You can allow CA IDMS to perform a signon using a specific name when a security check request is issued and the user is not signed on. This is done by specifying DFLTSGN=YES and the DFLTUID parameter on the initial #SECRTT macro.

**Note:** For more information, see #SECRTT [\(https://docops.ca.com/display/IDMS19/SECRTT\)](https://docops.ca.com/display/IDMS19/SECRTT).

### <span id="page-119-1"></span>User Validation Processing

⚠

#### **Dependencies**

User validation processing is dependent on the following:

- Whether signon processing is controlled externally, internally or not at all (OFF).
- Whether IDMS resources are controlled externally or internally.
- Whether an explicit or automatic signon is being done.
- Whether the signon is occurring within the DC/UCF system or within a separate address space.

#### **Internally Secured Signon**

If signon processing is occurring within a DC/UCF system (whether explicit or automatic), the user must have been granted the SIGNON privilege on the DC/UCF system. If this condition is not satisfied, the user is not signed on and all subsequent security checks will fail.

The user being signed on must also have been defined in the user catalog with a CREATE USER statement, and, in the case of an explicit signon, the password specified must match the password associated with the user definition. If either of these conditions is not satisfied, the user is not signed on and all subsequent security checks will fail.

The user will also be signed on to the external security system if one or more IDMS resources are controlled externally. No password verification takes place for the external signon. If the external signon request fails, the user will not be signed on.

#### **Externally Secured Signon**

If signon is controlled externally, the user being signed on must be defined to the external security system. In the case of an explicit signon, the password must match the password associated with the user definition in the external security system or the PassTicket must be validated by the external security system. If the external signon request fails, the user is not signed on and all subsequent security checks will fail.

The user will also be signed on to the internal security system if one or more IDMS resources are controlled internally. No password verification takes place for the internal signon. If the internal signon request fails because the user is not defined to CA IDMS, processing will continue but subsequent security checks for internally controlled resources may fail since the user has no associated groups other than PUBLIC.

#### **No Signon Security**

If security for the SGON resource is 'OFF', the user will be signed on to the internal security system without password verification. Regardless of whether the user is defined in the user catalog, processing will continue.

The user will also be signed on to the external security system if one or more IDMS resources are controlled externally. The processing of the external signon request is the same as if signon processing were being controlled internally.

### <span id="page-120-0"></span>Additional Signon Processing

#### **Updating the Password**

In an explicit signon request to CA IDMS/DC, the user can change the password if the user is not already signed on to another terminal. The user can request a change in password during signon processing whether internal or external security is used to control signon processing.

If signon processing is controlled internally, the user's request can be honored if the user catalog (SYSUSER.DDLCSEC area) is available in update mode to the system for which the signon request is issued. Thus, to prevent users from updating their passwords, you can make the user catalog available to users in retrieval mode only.

If signon processing is controlled externally, the user's ability to update the password is subject to any restrictions imposed by the external security system.

#### **Building the User's Group List**

As part of internal signon processing, an in-core list of group IDs is built and anchored in the SON control block. The list includes the authorization IDs of all groups of which the user is a member as well as the group PUBLIC.

If signon is secured externally, you can still take advantage of CA IDMS groups to administer security. However, users must be defined in the user catalog in order to be included in a group.

#### **Building the Session Profile**

As part of signon processing, the security system will attempt to locate a system profile and a user profile for the user unless directed not to by a USRPROF=OFF or SYSPROF=OFF specification in the initial #SECRTT.

- If no user profile was specified in the user definition, or if there is no user definition in the user catalog (and signon is validated externally), the security system will search the user catalog for, if specified, the user profile designated in the USRPROF= parameter of the initial #SECRTT macro.
- If USRPROF= is not specified, a default user profile definition whose name matches the ID of the signed-on user.

If a user profile is found, the system builds a session profile with the attributes defined in the user profile.

If no **system profile** was specified in the grant of signon privilege to the user, or if there is no grant of signon privilege (and signon is validated externally), the security system will search the system dictionary for the following:

- If specified, the system profile designated in the SYSPROF= parameter of the initial #SECRTT macro.
- If SYSPROF= is not specified, a system profile named 'DEFAULT'.

If a system profile is found, the attributes specified in the system profile are merged into the session profile. If user and system profile attributes match, the attribute value in the system profile takes precedence.

⚠

**Note:** For more information on how to tailor user and system profiles when signon is secured externally, see Securing User Profiles [\(https://docops.ca.com/display/IDMS19](https://docops.ca.com/display/IDMS19/Securing+User+Profiles) [/Securing+User+Profiles\)](https://docops.ca.com/display/IDMS19/Securing+User+Profiles).

### Signon Control Block

#### **Pointers to Security Data**

When the user is successfully signed on, a signon control block (SON) is constructed. User authority data is brought into memory and linked to the SON, as shown in the following illustration:

USER SON USER-GROUP LIST

> caTEGORY BIT MAP ACTIVITY BIT MAP

#### **When Data is Linked to the SON**

The following table shows when the various security data are brought into memory and linked to the SON.

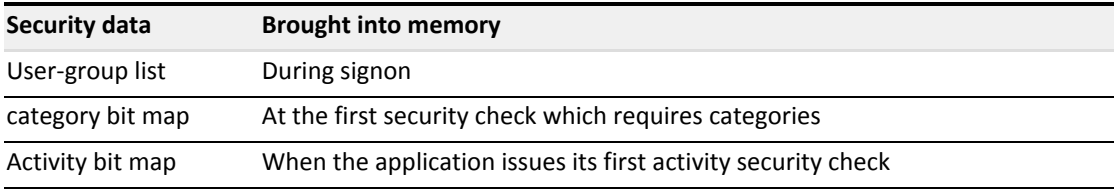

#### **Retaining Signon Information**

You can specify that CA IDMS should retain signon information originating from external request units (ERUs). In some situations this provides a performance benefit.

To retain ERU signon information, specify SGNRETN=*time-interval* on the initial #SECRTT macro.

**Note:** For more information, see #SECRTT [\(https://docops.ca.com/display/IDMS19/SECRTT\)](https://docops.ca.com/display/IDMS19/SECRTT).

### Resource access validation

#### **Protection by default**

For all resource types in the SRTT supplied with CA IDMS 12.0, security is turned *off*.

If the entry for a resource type is modified to specify SECBY=INT or SECBY=EXT on the #SECRTT macro, security for all occurrences of that resource type is turned on.

If the resource is not defined in the SRTT, access to the resource is denied.

#### **Safe lists**

⚠

Occurrence overrides of the SRTT security option for a resource type provide a capability equivalent to safe lists.

**CA ACF2:** Safe list capability for CA IDMS 10.2 was provided through @GRCE SAFE.

**CA Top Secret:** Safe list capability for CA IDMS 10.2 tasks was provided through optional fixes. Safe list capability in 12.0 is provided by occurrence overrides.

CA IDMS 12.0 supports occurrence overrides for:

- **Programs (resource SPGM)**
- **Tasks (resource type TASK)**
- Databases (resource type DB)
- User-defined resource types

If SECBY=OFF is coded on an occurrence override, access is always allowed regardless of SIGNON status; that is, such resources are unsecured for public access and can be accessed by a user who is not signed on.

In this example, the #SECRTT macro specifies an occurrence override that allows public access to program RHDCBYE:

#SECRTT RESTYPE=SPGM, TYPE=OCCURRENCE, RESNAME=RHDCBYE, SECBY=OFF

#### **Suspending user IDs for violation threshold**

As distinct from exceeding the password violation threshold, if a user exceeds the violation threshold defined in the external security manager for access to secured resources, this condition is reported by a return code 16 on #SECHECK to CA IDMS. Given this condition, CA IDMS ends the session by signing the user off.

**CA Top Secret:** Violation threshold is defined with the VTHRESH option.

Suspension of the user ID is controlled by the external security manager.

#### **Controlling where validation will occur**

#SECRTT SECBY=EXTERNAL directs that access to the resource is controlled by the external security manager. #SECRTT SECBY=INT or OFF means that access control, if any, will not be provided by the external security manager.

**CA ACF2:** #SECRTT SECBY= is equivalent to @GRCE VALIDTE=. #SECRTT SECBY=EXT is equivalent to VALIDTE=YES, and #SECRTT SECBY=INT or OFF is equivalent to VALIDTE=NO.

#### **Subschema and area security**

Under CA IDMS 12.0, there are two possible approaches to securing subschemas and areas using existing rules in the external security manager:

Activate database security and supply an SRTT entry for run units (subschemas) and areas. This approach allows safe-listing only at the database level but does not require a user exit. Define your own resource types for subschema and area in the SRTT and associate them with the corresponding predefined resources in the external security manager. This approach allows safe-listing using occurrence overrides but requires user exit 14.

Detailed information about subschema and area security is presented in the sections later in this section that are specific to each external security manager.

### User Exits

Various security exits driven in earlier releases of CA IDMS have been replaced by exits 28 and 29 in CA IDMS 12.0. Exits 28 and 29 are driven for SIGNON, SIGNOFF, resource checks, and initialization. For more information about these exits, see the *CA IDMS Security Administration section*

# <span id="page-124-0"></span>CA ACF2 conversion

#### **About this section**

This section contains information for administrators at sites where CA ACF2 is used to protect CA IDMS resources on a 10.2 system that is to be upgraded to 12.0.

## Administration

#### **Specifying security options**

For CA IDMS 12.0, MUSOPT (in the address logonid record) is no longer used to specify CA IDMS security options to CA ACF2. Security options are specified in the SRTT (RHDCSRTT), which is loaded at start-up as part of the nucleus. Therefore, RHDCSRTT:

- **Should be in the CDMSLIB concatenation**
- **May be LPA-resident**

#### **Resource classes**

@GRCE INTTYPE corresponds to #SECRTT parameter RESTYPE=. This table presents the closest CA IDMS correspondences to pre-defined resources in CA ACF2:

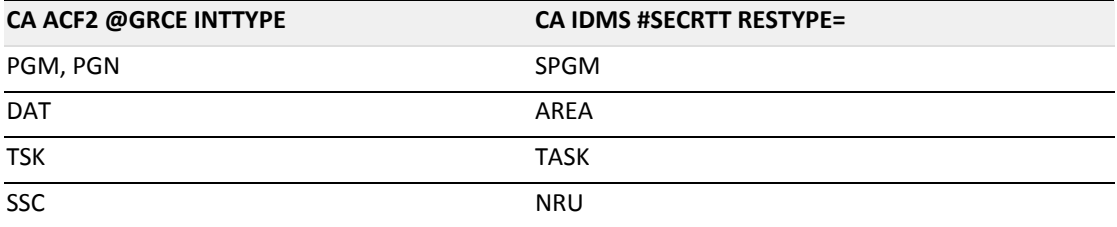

@GRCE INSTYPE= corresponds to #SECRTT EXTCLS=. Additional mapping in CA ACF2 may be required to relate EXTCLS to a specific rule type.

**Note:** For more information about mapping external classes to ACF2 rule type codes, see the *CA ACF2 Administrator Guide*.

#### **Resource Rule Directories**

⚠

The RULES parameter of the GRCE macro is not supported in CA IDMS 12.0. If you want resource rule directories to be globally resident, you must explicitly make a change to the CA ACF2 z/OS Global System options to designate them as globally resident. If you designate resource rule directories to be locally resident, there is currently no way in CA IDMS 12.0 to reload or refresh them.

#### **External resource names**

For CA ACF2 5.2, be sure resource names will not exceed 40 characters. Define rules to match resource names specified in the SRTT.

For example, assume the #SECRTT entry for resource type TASK was coded:

```
#SECRTT RETYPE=TASK,
          EXTCLS='TSK',
     EXTNAME=(SYSTEM, RESNAME),
          SECBY=EXTERNAL
```
The format for TASK resource names presented to CA ACF2 for validation will be *system-identifier. task-code*. If the system identifier is PROD, and PAYU is the task code to be protected, code the rule in CA ACF2/MVS 5.2:

ACF SET RESOURCE(TSK) COMPILE \* \$KEY(PROD.PAYU) TYPE(TSK) UID(-) ALLOW

For CA ACF2 6.0, the rule could be coded:

ACF SET RESOURCE(TSK) COMPILE \* \$KEY(PROD) TYPE(TSK) PAYU UID(-) ALLOW

In the above example, the key is combined with the resource name on the rule line to produce a resource name of PROD.PAYU. This is one approach to creating a definition that allows resource names longer than 40 characters.

#### **Using existing rules**

To use existing CA ACF2 rules, code #SECRTT entries in this form:

```
#SECRTT TYPE=ENTRY,
          RESTYPE=resource-type,
          EXTCLS='external-class',
     EXTNAME=RESNAME,
          SECBY=EXTERNAL
```
For example, assume you have defined this rule:

ACF T RESOURCE(TSK) COMPILE \* \$KEY(PAYU) TYPE(TSK) UID(-) ALLOW

The SRTT entry to use this rule would be:

#SECRTT TYPE=ENTRY, RESTYPE=TASK, EXTCLS='TSK', EXTNAME=RESNAME, SECBY=EXTERNAL

#### **Environment integrity**

Since security is now an integral part of the CA IDMS/DC nucleus, no RFTIME definition is needed in CA ACF2.

CA-IDMS control blocks can be protected via CA IDMS/DC storage protection.

#### **Defining security schemes by region**

If you have multiple central versions and need to implement a different security scheme for each one, you can define a separate #SECRTT macro for each central version. This is a logical equivalent to the functionality provided by the IDMS MODE setting parameter. You can also choose to do any of the following in your CA ACF2 environment to implement a different security scheme for multiple central versions:

- Write general allow-all rule
- Write extensive safe lists
- Use special CA ACF2 z/OS exit to turn off validation

#### **How to define minilid**

To define minilid, be sure to:

- Use ACFFDR instead
- Include @MUSASS for each IDMS region logonid
- **Insure that each @MUSASS definition refers to an appropriate minilid definition**

**Note:** For more information on defining minilid, see the *CA ACF2 z/OS Systems Programmer Guide*.

## Subschema security

⚠

**Using database security**

To secure subschemas using database security, you create SRTT entries similar to these examples:

1. Secure databases externally:

```
#SECRTT TYPE=ENTRY,
          RESTYPE=DB,
           SECBY=EXTERNAL,
     .
     .
     .
```
2. Define run unit information for use by external security:

```
#SECRTT TYPE=ENTRY,
           RESTYPE=NRU,
           SECBY=EXTERNAL,
           EXTCLS='SSC',
           EXTNAME=(SSNAME)
```
By securing databases externally, you cause a security check to be routed to CA ACF2 before a run unit is started. By specifying EXTNAME=(SSNAME) on the SRTT entry for NRU, you direct CA IDMS to send the subschema name to CA ACF2 to check the user's authorization to access the resource.

#### **Using user exit 14**

To secure subschemas with a user-defined resource, you create SRTT entries similar to these examples:

1. Define the resource and secure it externally:

```
#SECRTT TYPE=ENTRY,
           RESTYPE=SSC,
           SECBY=EXTERNAL,
           EXTCLS='SSC',
           EXTNAME=(RESNAME)
```
2. Create a safe list by defining one or more occurrence overrides:

```
#SECRTT TYPE=ENTRY,
          RESTYPE=SSC,
           SECBY=OFF,
           RESNAME=subschema-name
```
Because the SSC resource type is user-defined, you are able to deactivate security for specific subschemas by specifying SECBY=OFF on the occurrence overrides. Security checking is performed by user exit 14, which is called on a BIND RUN UNIT.

**Note:** For more information about user exit 14, see the [Sample user exit 14](#page-133-0)  [processing \(see page 134\)](#page-133-0) and the *CA IDMS System Operations Guide*.

## Area security

#### **What CA IDMS provides**

⚠

CA IDMS protects areas when DB security is activated. This includes protection against access through CA IDMS utilities, such as FORMAT, FIX PAGE, and UNLOCK. When areas are secured externally, READ or UPDATE authority is required for access. Create an SRTT entry for the AREA resource type to secure specify the external resource class for areas:

```
#SECRTT TYPE=ENTRY,
          RESTYPE=AREA,
     SECBY=EXTERNAL,
     EXTCS="par'     EXTNAME=(RESNAME)
```
All areas in all databases are secured except for areas in a database for which an occurrence override deactivates security. In this case, no areas of the database are secured. Thus, safe-listing is possible only at the database level.

#### **Securing individual areas**

⚠

You can use existing CA ACF2 rules and secure individual areas by defining a resource type, securing it, associating it with the pre-defined 'DAT' resource in CA ACF2, and then specifying occurrence overrides, as in these examples:

1. Define the resource and secure it externally:

```
#SECRTT TYPE=ENTRY,
           RESTYPE=DAT,
           SECBY=EXTERNAL,
           EXTCLS='DAT',
           EXTNAME=(RESNAME)
```
**Note:** RESTYPE=DAT names DAT as a user-defined resource to CA IDMS; however, any 4-character name not already defined in the SRTT would be valid. The association with the pre-defined resource 'DAT' in CA ACF2 is made by EXTCLS='DAT'.

2. Create a safe-list by specifying one or more occurrence overrides:

```
#SECRTT TYPE=OCCURRENCE,
          RESTYPE=DAT,
           SECBY=OFF,
           RESNAME=area-name
```
By defining the DAT resource type to CA IDMS and securing it externally, you are able to deactivate security for specific area occurrences. Security checking is performed by user exit 14, which is called on a READY AREA.

### ⚠

**Note:** For more information about user exit 14, see the [Sample user exit 14](#page-133-0)  [processing \(see page 134\)](#page-133-0) and the *CA IDMS System Operations Guide*.

## CA ACF2 CA IDMS interface

The status of the security functions supported by the CA ACF2 CA IDMS 10.2 interface in the CA IDMS 12.0 environment is summarized below:

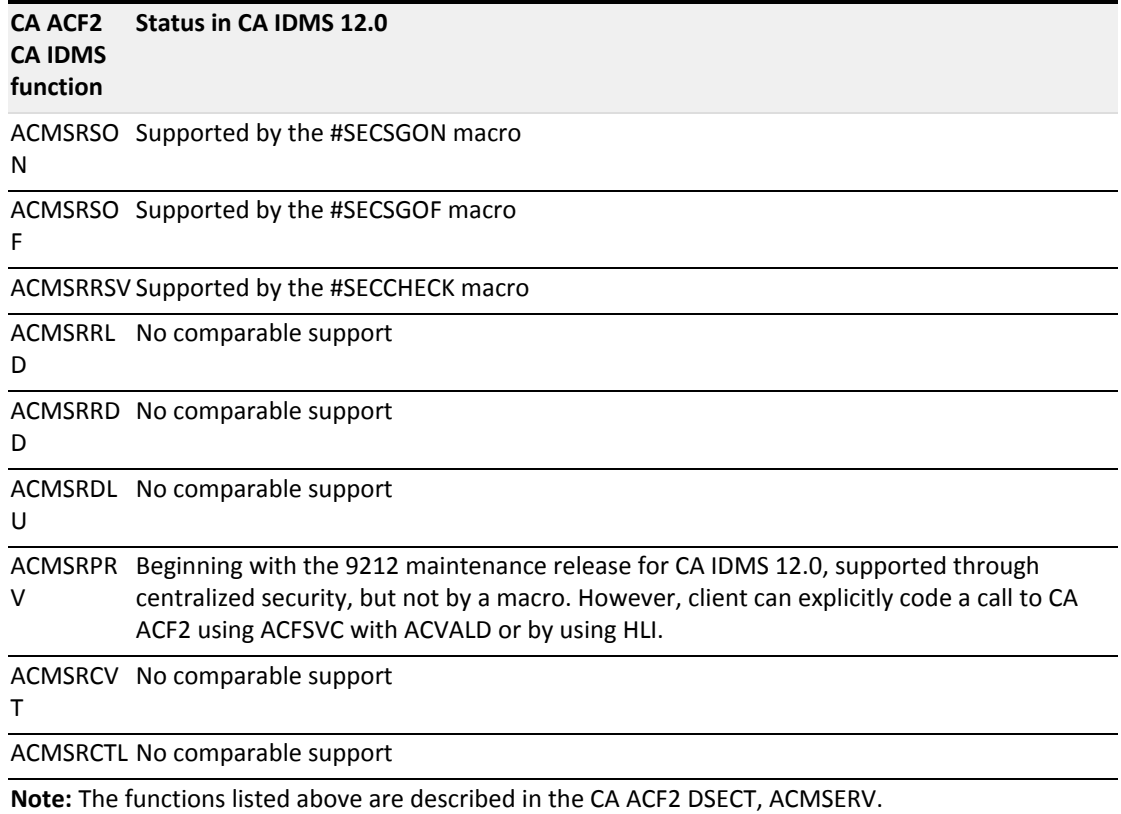

**Note:** For more information about #SECSGON, #SECSGOF, and #SECCHECK see the *CA IDMS Security Administration Guide*. For more information about using ACFSVC or HLI, see the *CA ACF2 Systems Programmer Guide* for the appropriate operating system. For more information about the CA ACF2 CA IDMS interface, see the *CA ACF2 CA IDMS Support Guide* for the appropriate operating system.

# <span id="page-129-0"></span>CA Top Secret conversion

#### **About this section**

⚠

This section contains information for administrators at sites where CA Top Secret is used to protect CA IDMS resources on a 10.2 system that is to be upgraded to 12.0.

## Administration Information

#### **Resource classes**

This table presents #SECRTT parameter RESTYPE= values that most closely correspond to pre-defined CA Top Secret resource classes:

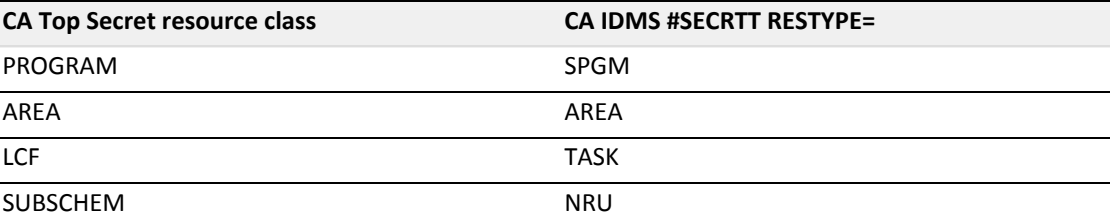

#### **External resource names**

CA Top Secret resource names cannot exceed 44 characters; therefore, in constructing external resource names using the #SECRTT EXTNAME parameter, be sure an occurrence of the resource name could not exceed this limit. Keep in mind that:

- In CA IDMS, SQL resource names may be as many as 18 characters
- **D**wnership of CA Top Secret resources is defined using 1- to 8-character prefixes

#### **Using existing rules**

To use existing CA Top Secret rules, code #SECRTT entries in this form:

```
#SECRTT TYPE=ENTRY,
           RESTYPE=resource-type,
           EXTCLS='external-class',
           EXTNAME=RESNAME,
           SECBY=EXT
```
For example, assume you have defined this rule:

TSS ADD(USER01) PROGRAM (TSTAA455) TSS PERMIT(USER22) PROGRAM (TSTAA455)

The SRTT entry to use this rule would be:

```
#SECRTT TYPE=ENTRY,
           RESTYPE=SPGM,
           EXTCLS='PROGRAM',
           EXTNAME=RESNAME,
           SECBY=EXTERNAL
```
## Task security

#### **Using external security**

To secure tasks using external security, you create SRTT entries similar to these examples:

1. Secure tasks externally:

#SECRTT TYPE=ENTRY, RESTYPE=TASK, SECBY=EXTERNAL, EXTCLS='LCF', EXTNAME=(RESNAME)

2. Create occurrence entries for any "safe" tasks. For example, public tasks or custom signon tasks:

```
#SECRTT TYPE=OCCURRENCE,
           RESTYPE=TASK,
           SECBY=OFF,
           RESNAME=ANY1
```
Coding an EXTCLS of LCF provides both an OTRAN and LCF type check when running TSS4.3. In contrast, when running TSS4.2 only an LCF type check is provided. If you want an OTRAN type check performed, then code EXTCLS=OTRAN.

#### **CA Top Secret definitions**

OTRAN protected tasks are owned and permitted like normal resources. For example:

```
TSS ADD(acid) OTRAN(PAY1)
TSS PERMIT(acid) OTRAN (PAY1)
```
LCF protection is provided by defining either an inclusive list (TRANS) or an exclusive list (XTRANS), but not both.

The example below shows the definition of an inclusive list, allowing a user access to only the transactions listed.

TSS ADD(*acid*) TRANS(IDMSPROD,(PAY1,PAY2))

The example below shows the definition of an exclusive list which denies a user access to the transactions listed.

```
TSS ADD(acid) XTRANS(IDMSPROD,(PAY5,PAY6))
```
## Secure Subschema

### **Using database security**

To secure subschemas using database security, you create SRTT entries similar to these examples:

1. Secure databases externally:

```
#SECRTT TYPE=ENTRY,
           RESTYPE=DB,
           SECBY=EXTERNAL,
           .
     .
     .
```
2. Define run unit information for use by external security:

```
#SECRTT TYPE=ENTRY,
          RESTYPE=NRU,
```
 SECBY=EXTERNAL, EXTCLS='SUBSCHEM', EXTNAME=(SSNAME)

By securing databases externally, you cause a security check to be routed to CA Top Secret before a run unit is started. By specifying EXTNAME=(SSNAME) on the SRTT entry for NRU, you direct CA IDMS to send the subschema name to CA Top Secret to check the user's authorization to access the resource.

#### **Using user exit 14**

To secure subschemas with a user-defined resource, you create SRTT entries similar to these examples:

1. Define the resource and secure it externally:

```
#SECRTT TYPE=ENTRY,
          RESTYPE=SSCH,
          SECBY=EXTERNAL,
     EXTCLS='SUBSCHEM',
          EXTNAME=(RESNAME)
```
This entry defines SSCH as a resource type in CA IDMS and associates it (through the EXTCLS= parameter) with the pre-defined SUBSCHEM resource in CA Top Secret.

2. Create a safe list by specifying one or more occurrence overrides:

```
#SECRTT TYPE=ENTRY,
          RESTYPE=SSCH,
           SECBY=OFF,
           RESNAME=subschema-name
```
Since the SSCH resource type is user-defined, you are able to specify occurrence overrides for it. Overrrides that specify SECBY=OFF effectively deactivate security for the specified subschema occurrences. Security checking is performed by user exit 14, which is called on a BIND RUN UNIT.

**Note:** For more information about user exit 14, see the [Sample user exit 14](#page-133-0)  [processing \(see page 134\)](#page-133-0) and the *CA IDMS System Operations Guide*.

#### **CA Top Secret definitions**

⚠

In CA Top Secret you establish ownership of a subschema and grant access to the subschema, as in these examples:

```
TSS ADD(acid) SUBSCHEM(subschema-name)
TSS PERMIT(acid) SUBSCHEM(subschema-name)
```
## What is Area Security?

### **What CA IDMS provides**

CA IDMS protects areas when DB security is activated. This includes protection against access through CA IDMS utilities, such as FORMAT, FIX PAGE, and UNLOCK. When areas are secured externally, READ or UPDATE authority is required for access. Create an SRTT entry for the AREA resource type to secure specify the external resource class for areas:

```
#SECRTT TYPE=ENTRY,
           RESTYPE=AREA,
           SECBY=EXTERNAL,
           EXTCLS='AREA',
           EXTNAME=(RESNAME)
```
All areas in all databases are secured except for areas in a database for which an occurrence override deactivates security. In this case, no areas of the database are secured. Thus, safe-listing is possible only at the database level.

#### **Securing individual areas**

You can use existing CA Top Secret rules and secure individual areas by defining a resource type, securing it, associating it with the pre-defined 'AREA' resource in CA Top Secret, and then specifying occurrence overrides, as in these examples:

1. Define the resource and secure it externally:

```
#SECRTT TYPE=ENTRY,
           RESTYPE=IDAR,
           SECBY=EXTERNAL,
           EXTCLS='AREA',
           EXTNAME=(RESNAME)
```
2. Create a safe list by specifying one or more occurrence overrides:

```
#SECRTT TYPE=ENTRY,
           RESTYPE=IDAR,
           SECBY=OFF,
           RESNAME=area-name
```
Since the IDAR resource type is user-defined, you are able to specify occurrence overrides for it. Overrrides that specify SECBY=OFF effectively deactivate security for the specified area occurrences. Security checking is performed by user exit 14, which is called on a READY AREA.

# <span id="page-133-0"></span>Sample user exit 14 processing

The examples below are intended to show you how to use exit 14 and are not intended to be used as actual executable routines.

#### **Subschema example**

This code presents an example of validating access to a subschema resource (an occurrence of userdefined resource type SSC) on a BIND RUN UNIT using user exit 14:

SECWORK DSECT WKAUTHB DS CL6<br>WKSRB DS CL( WKSRB DS CL(SRBSCLEN)<br>SECWKLNFEQU ((\*-SECWORK+  $(($  \* - SECWORK+3 $)$ /4 $)$  \*4 : 100 million 100 LM R6, R7, 0(R1) USING SSC, R7

```
C     R6,=F'59'<br>BE     E14BND
          BE    E14BND<br>C    R6,=F'
          C     R6,=F'97'<br>BNE     E14RDY
          BNE E14RDY<br>XR R15, R1!
                   XR    R15,R15
E14RTN         #RTN
                                   *---------------------------------------------------------------------
*  Request is BIND RUN UNIT
*---------------------------------------------------------------------
E14BND DS
                   #GETSTK =SECWKLNF,REG=(R6)
USING SECWORK, R6<br>*-------------------------
                       *---------------------------------------------------------------------
*  Set status to 1469 if security violation.  Site may choose to
*  return a status other than 1469.
          *---------------------------------------------------------------------
                 R2,SSCIDBCM+16
          #SECHECK SRB=WKSRB, X<br>RESTYPE='SSC', X
                 RESTYPE='SSC<sup>'</sup>,<br>RESNAME=(R2), X<br>X
                  RESNAME=(R2),<br>AUTHRTY=EXECUTE, XX XX
                  AUTHRTY=EXECUTE,
          RGSV=(R2-R8)<br>LTR R15,R15
          LTR R15,R15<br>BZ E14RTN
          BZ E14RTN<br>MVC SSCSTAT
          MVC   SSCSTAT,=C'1469'<br>B   E14RT
                  E14RT
```
#### **Area example**

This code presents an example of validating access to an area resource (an occurrence of userdefined resource type DAT) on a READY AREA using user exit 14:

```
*---------------------------------------------------------------------
*  Request is READY AREA of some sort
*---------------------------------------------------------------------
E14RDY         #GETSTK =SECWKLNF,REG=(R6)
        USING  SECWORK,R6
         MVC   WKAUTHB,CSANULLS
*---------------------------------------------------------------------
*  If retrieval usage mode
*---------------------------------------------------------------------
         OI WKAUTHB, SAARSELM<br>R E14SCHKA
B         E14SCHKA<br>*----------------------
                               *---------------------------------------------------------------------
*  If update usage mode
*---------------------------------------------------------------------
                 OI    WKAUTB,SAARUPDM
*---------------------------------------------------------------------
*  Set status 0966 if security violation.  Site may choose to return
* a status other tham 0966.
                 *---------------------------------------------------------------------
E14SCHKA DS
          L     R2,SSCIDBCM+12
          #SECHECK SRB=WKSRB, X<br>RESTYPE='DAT', X
                 RESTYPE='DAT<sup>'</sup>,<br>RESNAME=(R2), X X
                                RESNAME=(R2),                                          X
                                AUTHRTY=WKAUTHB,                                       X
          RGSV=(R2-R8)<br>LTR R15,R15
          LTR   R15,   R15<br>R7   F14RTN
          BZ E14RTN<br>MVC SSCSTAT
          MVC SSCSTAT,=C'0966'<br>B E14RTN
                 E14RTN
```
# DSECT Replacement

With CA IDMS 12.0, you must generate several database-related DSECTs using macro statements rather than COPY books. This section lists 10.2 COPY books replaced by new macros in 12.0.

## New 12.0 Macros

#### **Macros replacing 10.2 COPY books**

The following table identifies the 12.0 macros which replace 10.2 COPY books. New 12.0 macros which you must generate by a macro statement are also listed.

If you have programs that reference the 10.2 COPY book, replace the COPY book with the appropriate 12.0 macro.

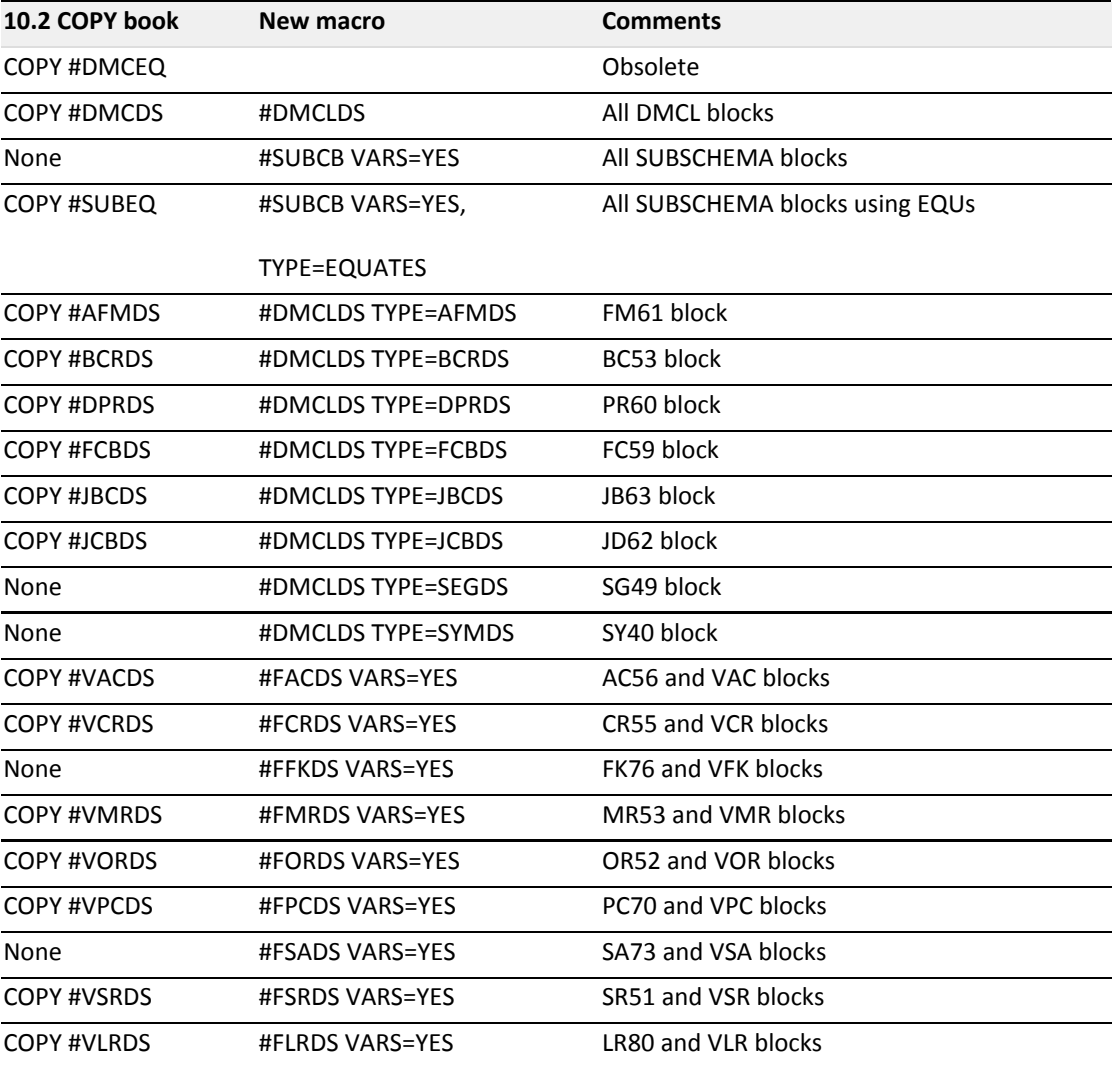

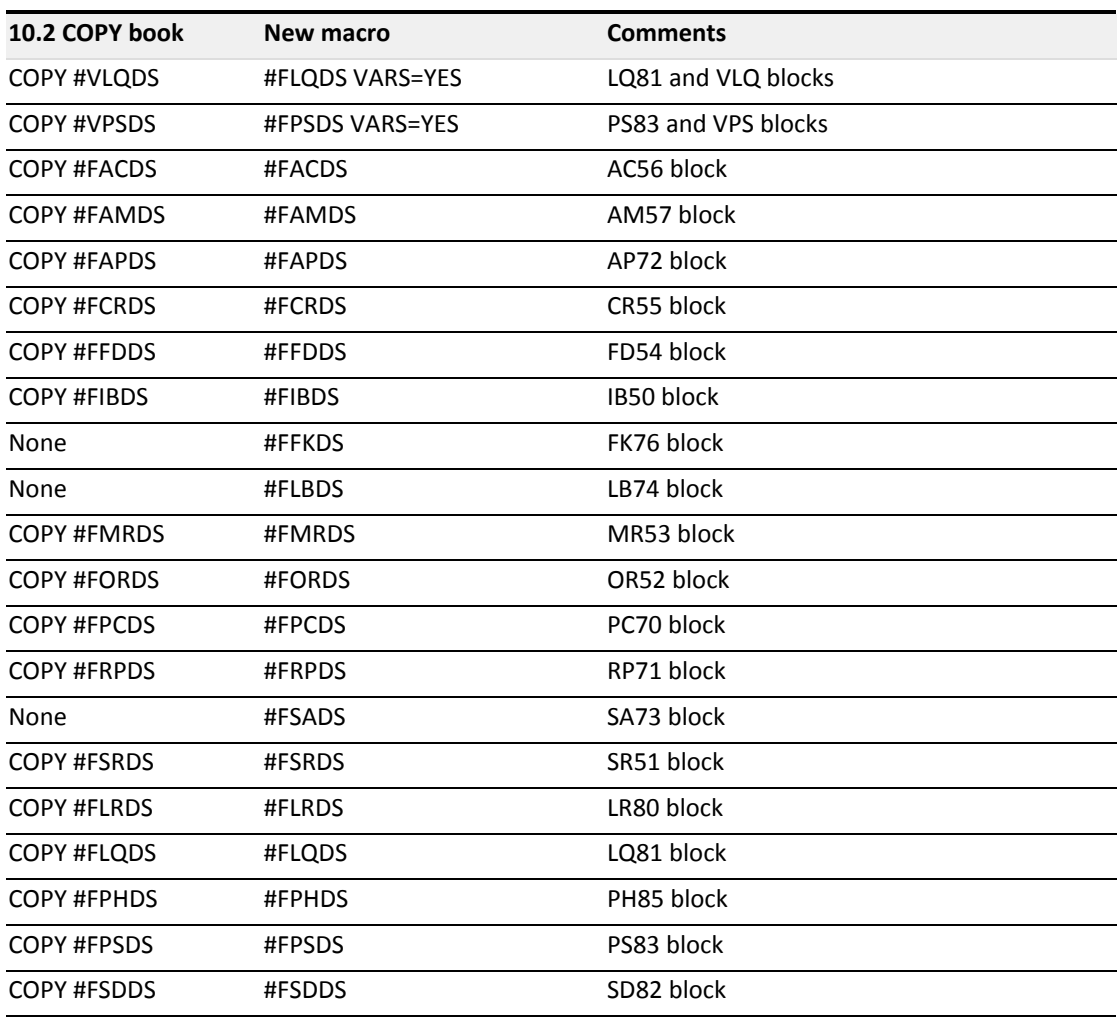